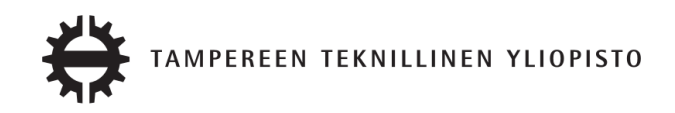

Jussi Kaatiala Aika-taajuus- ja konnektiivisuusestimaattien käyttö aivojen sähköisen toiminnan analysoimisessa Diplomityö

> Tarkastajat: yliopistonlehtori Esko Turunen professori Keijo Ruohonen Tarkastajat ja aihe hyväksytty Luonnontieteiden ja ympäristötekniikan tiedekunnan tiedekuntaneuvoston kokouksessa 07.11.2012

## TIIVISTELMÄ

TAMPEREEN TEKNILLINEN YLIOPISTO Teknis-luonnontieteellinen koulutusohjelma Jussi Kaatiala: Aika-taajuus- ja konnektiivisuusestimaattien käyttö aivojen sähköisen toiminnan analysoimisessa Diplomityö, 67 sivua, 5 liitesivua Tammikuu 2013 Pääaine: Matematiikka Tarkastajat: yliopistonlehtori Esko Turunen, professori Keijo Ruohonen Avainsanat: EEG, EEG-analyysi, Eegtool, ERP, wavelet, konnektiivisuus

Eräs tärkeimmistä aivojen tutkimusmenetelmistä on aivojen sähköisen toiminnan mittaaminen. Elektroenkefalografia (EEG) on tärkeä mittaväline aivojen valvetilan sekä dynaamisen tilan kuvaamisessa ja menetelmä on laajalti käytössä niin lääketieteen kuin psykologiankin tutkimuksessa. EEG-mittauksen vaiheet ovat koehenkilölle tehtävän EEG-rekisteröinti, raakasignaalin käsittely, signaalin analyysointi sekä johtopäätösten tekeminen.

Diplomityön ensimmäisessä osiossa esitetään EEG-tutkimuksen matemaattinen perusta. Osiossa kuvataan yleisimpiä aivosähkökäyrän esikäsittely- ja analyysivaiheita. Esikäsittelyvaiheista kuvataan tarkemmin suodatus, baselinekorjaus, virheiden käsittely ja uudelleenreferensointi. Analyyseistä käydään läpi keskiarvovasteanalyysi (ERP), Fourier-, aika-taajuus- ja kaksi erilaista konnektiivisuusanalyysiä. Sopivissa kohdin esitetään esimerkkejä.

Diplomityön toisessa osassa kuvataan aivosähkökäyrän analysointiin kehitetyn Matlab-ohjelmiston, Eegtool:n, toiminta pääpiirteittäin. Eegtool koostuu kahdesta Matlab-ohjelmasta: eegtool-preprocessing ja eegtool-analysis. Eegtool-preprocessing-ohjelmalla voidaan suorittaa EEG-signaalin esikäsittely. Eegtool-analysis ohjelmalla voidaan suorittaa analyyseja esikäsitellyille tiedostoille. Lisäksi osiossa käsitellään EEG-signaalin käsittelyä matriisi- ja vektorimuodossa ja siihen liittyviä erityispiirteitä. Toinen osio soveltuu käyttöohjeeksi Eegtool:n käyttöön.

## ABSTRACT

TAMPERE UNIVERSITY OF TECHNOLOGY Master's Degree Programme in Science and Engineering Jussi Kaatiala: Using time-frequency and connectivity-methods in EEG-analysis Master of Science Thesis, 67 pages, 5 Appendix pages January 2013 Major: Mathematics Examiner: university lector Esko Turunen, professor Keijo Ruohonen Keywords: EEG, EEG-analysis, Eegtool, ERP, wavelet, connectivity

One of the most important methods in studying brains is measuring the electric activity in brain. Electroencefalography (EEG) is an important method in describing the dynamic state of brain and wakeness. EEG is widely used across the study of medicine and psychology. Typical EEG-study contains four phases: EEG-recording, signal preprocessing, signal analysis and conclusion formation.

The first part of this master's thesis presents the mathematical basis of an EEG study. Most common preprocessing and analysis methods are described. Preprocessing phases include filtering, baseline-correction, error detection and correction and re-referencing. Analysis phases include event related power- (ERP), Fourier-, timefrequency- and connectivity-analyses. Various examples are given.

The second part of this master's thesis presents a Matlab-program Eegtool designed to ease the analysis of big EEG datasets. The program consists of two individual parts: eegtool-preprocessing and eegtool-analysis. Eegtool-preprocessing implements the preprocessing phases to single dataset. After that eegtool-analysis gives one the option of performing analysis over the preprocessed datasets. Additionally, some thought is given to how EEG-dataset should be handled in matrix- and vectorforms. The second part is sufficient enough to be used as a manual for the program Eegtool.

## ALKUSANAT

Tämä on Tampereen Teknillisen Yliopiston Matematiikan laitoksen alaisuudessa laadittu diplomityö. Diplomityö on laadittu kuvia lukuunottamatta LATEX-ohjelmistolla. Kuvat on laadittu pääasiassa Matlab-ohjelmistolla.

Diplomityön tavoitteena on tarjota lukijalle käsitys stimuluspohjaisesta EEG-analyysistä. Näkökulma on paitsi matemaattinen, myös ohjelmistotekninen ja psykologinen. Tavoitteena on tarjota johdatus joihinkin aivojen tutkimusmenetelmiin, vaikka lukija ei olisikaan matemaattisesti suuntautunut. Toisaalta kaavat ja analyysimenetelmien avaaminen antavat myös mahdollisuuden menetelmien syvempään ymmärtämiseen.

Kiitokset diplomityön tarkastajana toimivalle Esko Turuselle sekä työn ohjaajana toimineelle Jukka Leppäselle. Lisäksi kiitokset työn suorituksessa sekä kirjoituksessa avustaneille Santeri Yrttiaholle, Riikka Viitaselle ja Pekka Kaatialalle. Kiitokset ohjelman kehityksen mahdollistamisesta ja avustamisesta Infant Cognition -tutkimusryhmälle. Lisäksi kiitoksia Infant Cognition Laboratoriolle ja University of Harvard Medical Schoolille testimateriaalin toimittamisesta.

Tampereella 14.12.2012

# SISÄLLYS

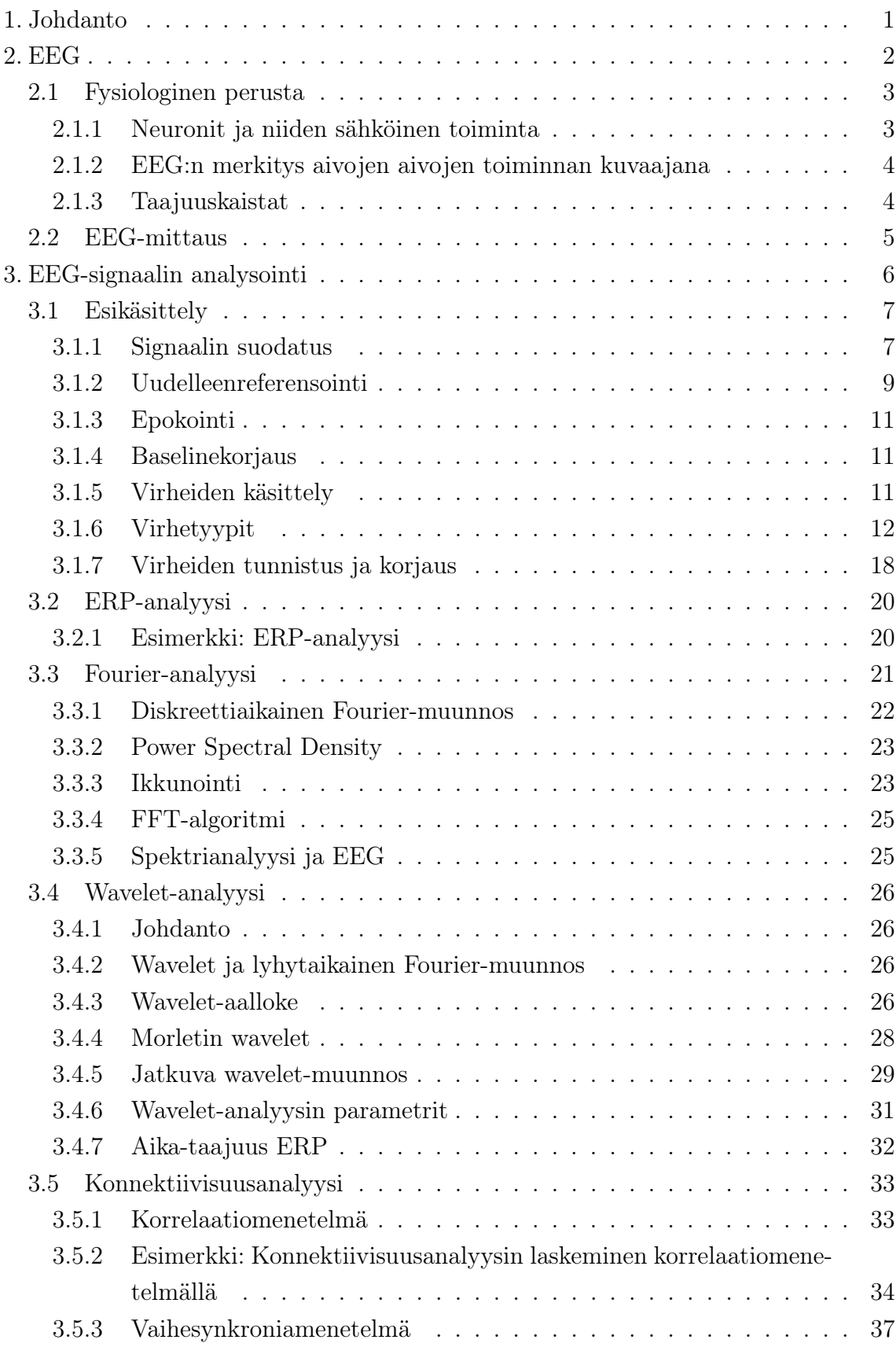

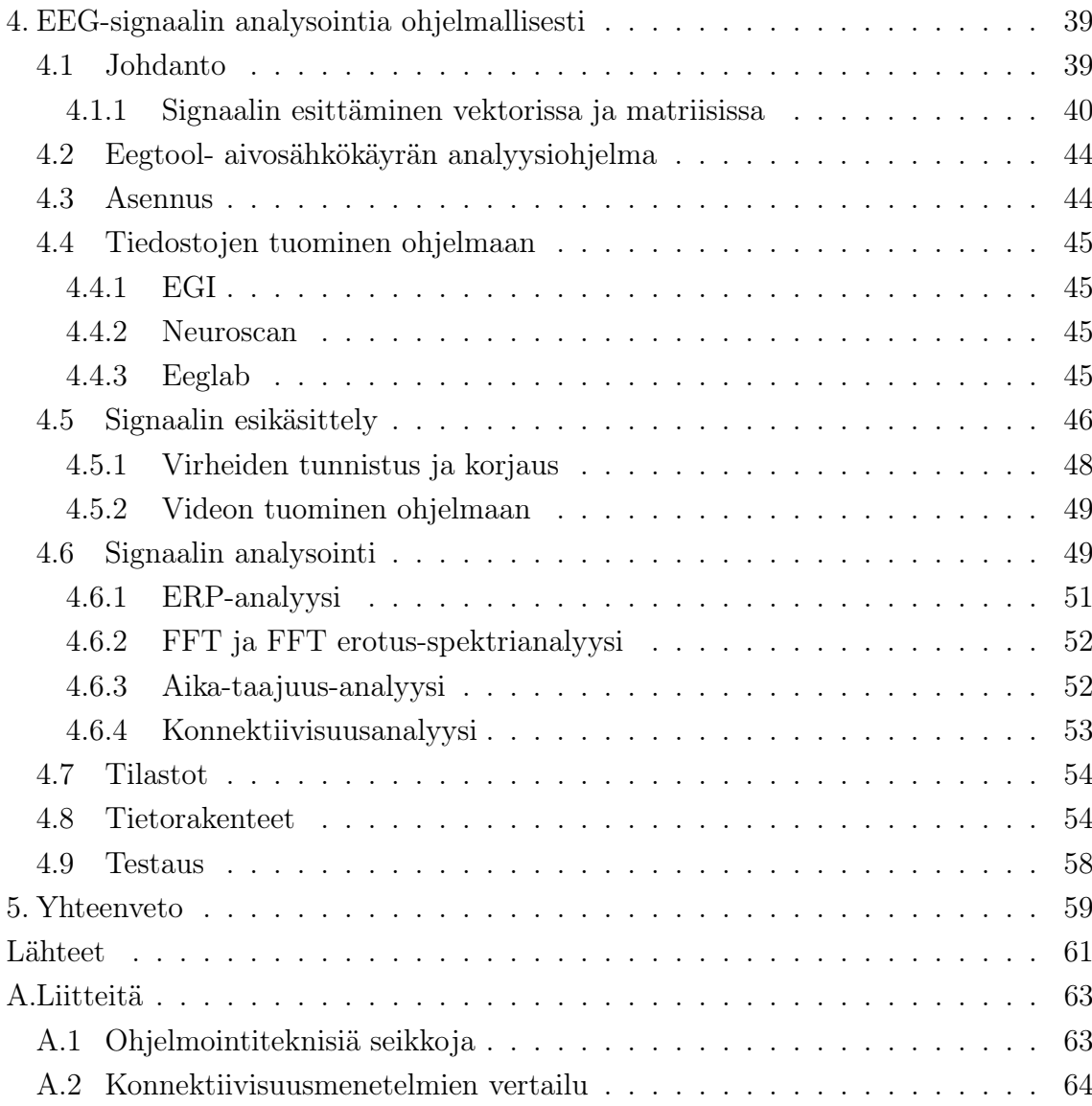

VI

## SYMBOLIT

- *a* skalaari
- **b** vektori, myös signaalit merkitään vektoreina
- $b_i$  vektorin **b** i:s alkio
- *A* matriisi
- *aj,k* matriisin *A* rivin j k:s alkio
- 2*×*3 matriisin koko
- *y*(*n*) funktion *y* arvo pisteessä n
- \* konvoluutio-operaattori
- *·* kertolasku-operaattori
- *i* imaginääriyksikkö
- *arg*(*z*) kompleksiluvun *z* argumentti
- *|z|* kompleksiluvun *z* suuruus eli sen itseisarvo
- **y**ˆ surrogaattisarja

## TERMIT

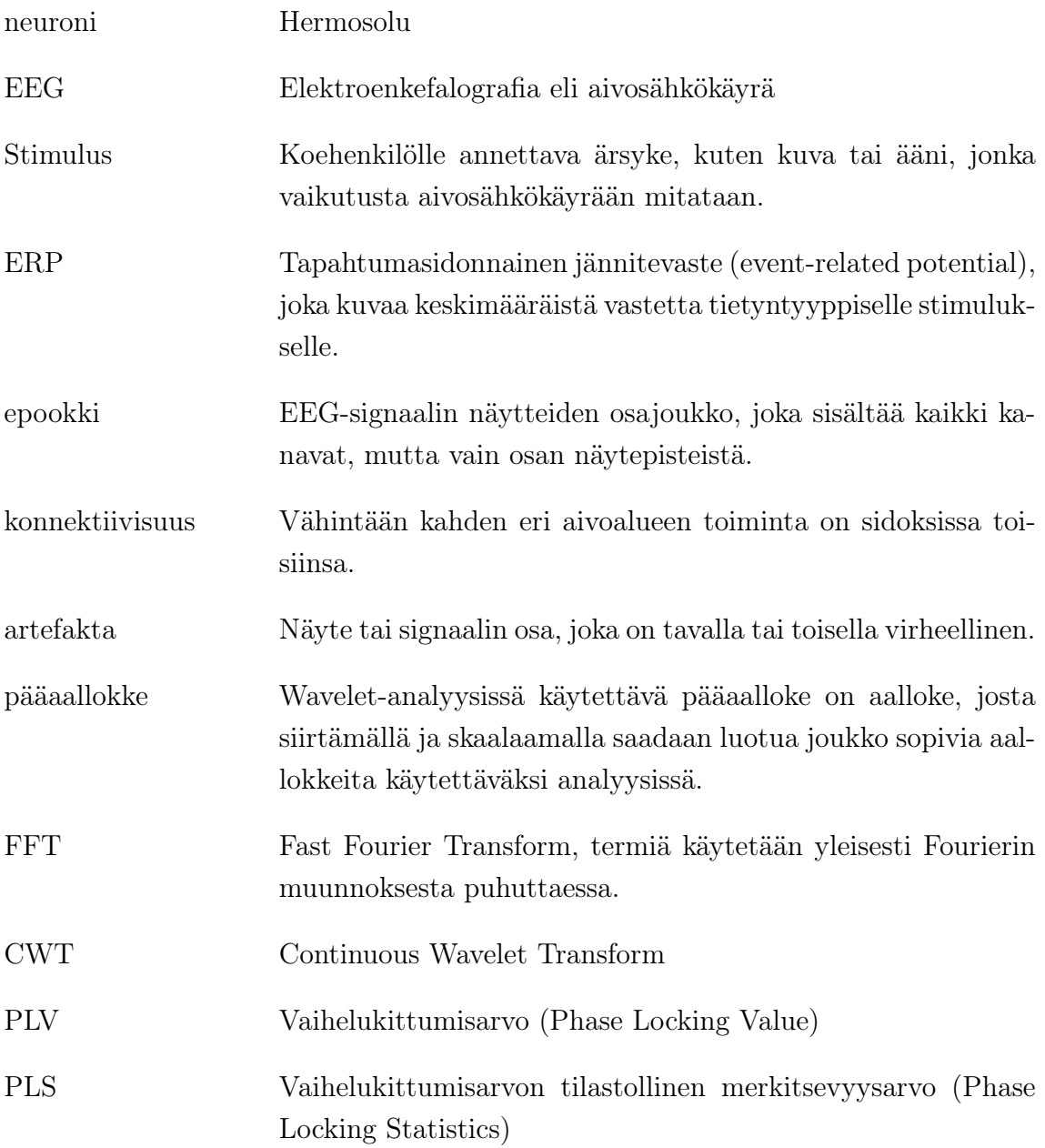

## 1. JOHDANTO

Aivosähkökäyrän mittaaminen on nykypäivänä tärkeä tutkimusmenetelma. Sitä voidaan käyttää mm. lääketieteellisessä tutkimuksessa, joko diagnostisena välineenä tai perustutkimuksessa. Toinen tärkeä aivosähkökäyriä hyödyntävä tutkimusala on kehityspsykologia. Tulevaisuuden sovellusalueena voitaneen nähdä myös erilaiset kuluttajakäyttöön tarkoitetut sovellukset, joissa aivosähkötoimintaa voitaisiin tarkkailla tai hyödyntää, esimerkiksi ohjausmenetelmänä.

Aivotutkimus on haastavaa mm. kallon monimutkaisen ja yksilöllisen rakenteen, kallon vaimentamisen, haastavan mittaustilanteen sekä aivoissa tapahtuvien muutosten kokoluokan perusteella. Tutkimus keskittyy usein aivosähkö- (EEG) tai tai aivomagneettisignaalien (MEG) analyyseihin tai aivojen kuvantamiseen. Tässä diplomityössä tarkastellaan sähköistä EEG-signaalia, EEG-analyysin tuottamia haasteita, ja esitellään joukko erilaisia analyysimenetelmiä. Työ on tehty yhteistyössä Tampereen yliopiston Lääketieteellisen yksikön Infant Cognition -tutkimusryhmän kanssa. Työn soveltava osuus on tutkimusryhmälle toteutetun Matlab-ohjelman, *Eegtool*:n esittely.

Tämä diplomityö tulee myös osaltaan toimimaan yleisenä johdatuksena aivojen sähköisen toiminnan analysoimiseen ja manuaalina Eegtool:n käyttäjille.

## 2. EEG

EEG eli elektroenkefalografia on tärkeä aivotutkimusmenetelmä. EEG antaa tietoa aivojen dynaamisesta tilasta sekä valve- ja unitilasta. Menetelmää voidaan käyttää niin nopeisiin, millisenkuntiluokan ilmiöihin ja mittauksiin, toisaalta myös päiviä kestävät rekisteröinnit ovat mahdollisia. EEG rekisteröi kahden elektrodin jänniteerotusta [4]. Kuvassa 2.1 näkyy tyypillinen EEG-mittaustilanne lapselle.

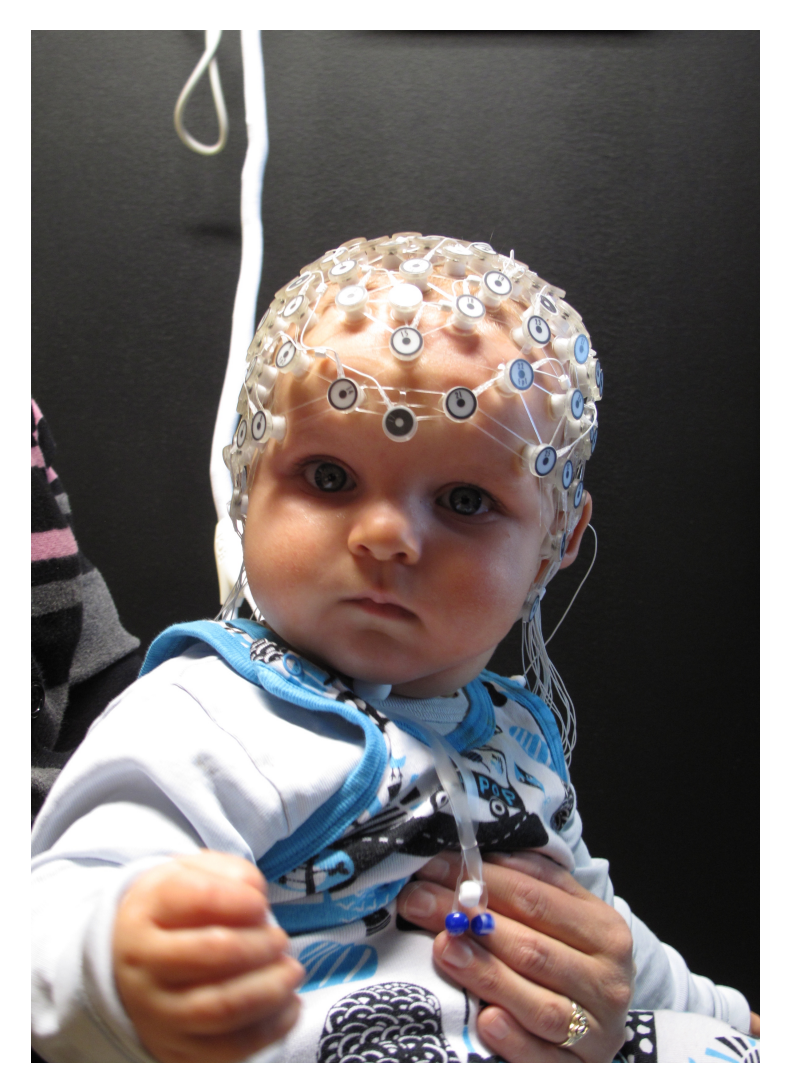

Kuva 2.1: Lapsen EEG-mittausta modernilla Geodesic-sensoriverkolla.

## 2.1 Fysiologinen perusta

#### 2.1.1 Neuronit ja niiden sähköinen toiminta

Neuronit eli hermosolut muodostavat ihmisen sähköisen viestinvälitysjärjestelmän. Hermosolu (kuva 2.2) koostuu soomasta eli solukeskuksesta, jossa sijaitsee solun tuma, aksonista eli viejähaarakkeesta sekä dendriiteistä eli tuojahaarakkeista. Aksonista haarautuu useita hermopäätteitä, jotka voivat muodostaa synapsin toisten hermosolujen kanssa. Synapsin kautta tieto välittyy kemiallisesti toiseen hermosoluun tai lihassoluun. Riittävä ärsytys voi laukaista kohdesolussa hermoimpulssin eli aktiopotentiaalin. Aktiopotentiaali etenee aksonia pitkin kohti seuraavia synapseja. Aktiopotentiaalissa hermosolun solukalvoa pitkin kulkee sähköisen latauksen aalto, joka aiheutuu sähköisesti varautuneiden ionien (pääasiassa *N a*<sup>+</sup> ja *Ka*<sup>+</sup>) kulkemisesta neuronin seinämän lävitse. Aktiopotentiaalien välillä aktiiviset ionipumput pumppaavat ioneja kalvon läpi, jolloin kalvopotentiaali palautuu takaisin lepopotentiaalitilaan. Aktiopotentiaalin voimakkuus on aina suunnilleen yhtä suuri, mutta potentiaalien taajuus voi vaihdella. [1]

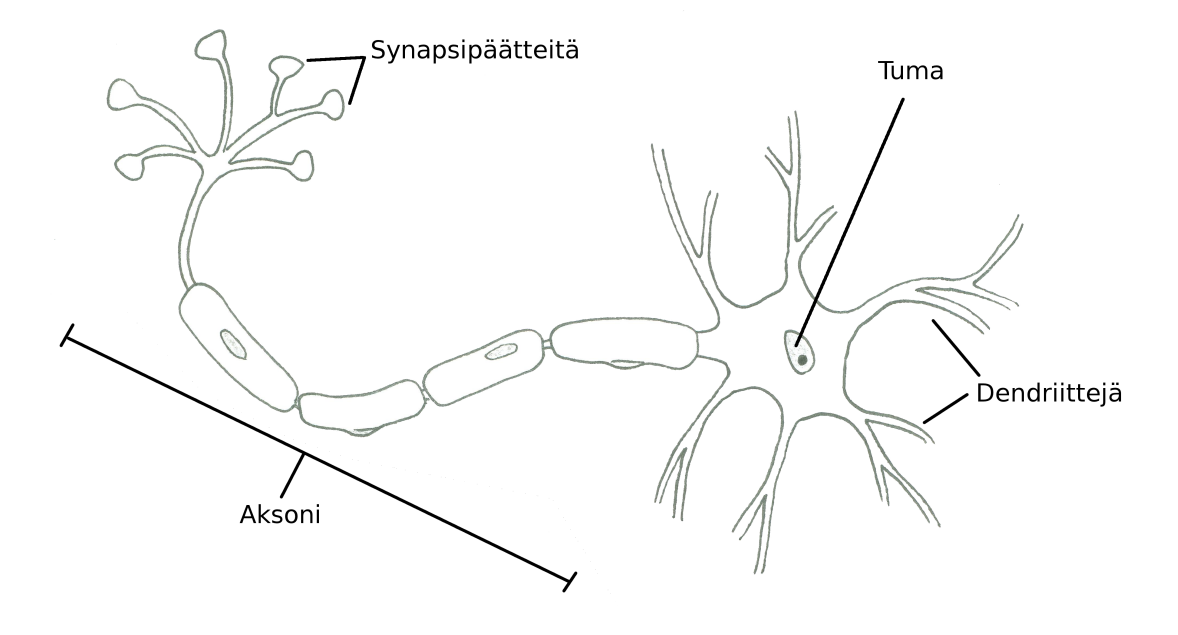

Kuva 2.2: Kaavakuva neuronista.

### 2.1.2 EEG:n merkitys aivojen aivojen toiminnan kuvaajana

Aivot rakentuvat pääosin neuroneista, jotka edelleen muodostavat erikoistuneempia aivoalueita. EEG on aivoista mitattava signaali, joka antaa tietoa aivoissa tapahtuvista sähköisistä muutoksista. Yksittäisen neuronin yksittäinen aktiopotentiaali on liian pieni näkyäkseen EEG:ssä, mutta laajemman neuronipopulaation samanaikainen sähköinen yhteisvaikutus voidaan havaita mittauksessa. Kaikki EEG:ssä näkyvät aallot syntyvät aivokuorella, joten aivojen syvempien osien tietoa nähdään mittauksessa vain välillisesti. [4]

## 2.1.3 Taajuuskaistat

Aivoilta mitattavasta EEG:stä tutkitaan usein tiettyjä taajuuskaistoja. Näille taajuuskaistoille on vakiintuneet nimitykset, delta (<4Hz), theeta (4-8Hz), alfa (8-13Hz) ja beeta (>13Hz) [4]. Myös nopeampia gamma-taajuuksia (30-70Hz) voidaan havaita [16]. Alla on esitelty taajuuskaistojen tärkeimmät tunnetut merkitykset [4]:

#### delta

Deltatoimintaa esiintyy terveellä aikuisella vain unessa. Jos deltatoimintaa näkyy, merkitsee se aivokuoren kolienergisen afferentin toiminnan vähäisyyttä tai puuttumista. Deltatoiminta vastaa eksitatoristen ja inhibitoristen vaiheiden vuorottelua pyramidaalisoluissa.

#### theeta

Yleinen havainto EEG:ssä on theetatoiminta. Sitä esiintyy varsinkin lasten nukahtaessa tai toisaalta lasten pään taka-alueen toimintana. Myös terveillä aikuisilla voi toisinaan esiintyä rytmistä theta-toimintaa.

#### alfa

Alfatoiminta on n. 8-13Hz:n taajuudella tapahtuvaa aivotoimintaa, jonka synty on sidoksissa talamuksen spesifisiin tumekeisiin, jotka ovat yhteyssilmukassa oman aivokuorialueensa kanssa. Alfarytmiä näkyy yleensä, kun potilas on rentoutuneessa valvetilassa silmät kiinni ja se syntyykin aivokuorialueen ollessa joutilaana. Alfatoiminta painottuu aivojen takaosiin.

#### beeta

Beetatoiminta voi lisääntyä aivojen aktivoituessa. Toisaalta se saattaa liittyä myös torkevaiheeseen, etenkin lapsilla. Beetatoiminta liittyy silmien avaamiseen: silmien

avauksessa beeta-komponentti aivojen tehospektrissä vaimenee. Myös ikä saattaa vaikuttaa beeta-aktiivisuuteen tai aktiivisuuden väheneminen saattaa olla oire jopa patologisesta muutoksesta.

#### gamma

Korkeampien taajuuksien gamma-aaltojen on todettu korreloivan korkeampien aivotoimintojen, mahdollisesti jopa tietoisuuden kanssa [2].

#### 2.2 EEG-mittaus

EEG-signaalia voidaan mitata joko kallon sisä- tai ulkopuolelta. Yleensä mittaus tehdään pään pinnalta elektrodimyssyllä tai -verkolla, jossa elektrodeja on sijoiteltu pään pintaan nähden tasaisesti. Elektrodit mittaavat ajan funktiona jänniteeroa johonkin referenssielektrodiin nähden. Elektrodien tuottamat signaalit ajetaan vahvistimien läpi tietokoneelle käsiteltäviksi. Tämän jälkeen raakasignaali yleensä suodatetaan kaistanpäästösuotimella. Myöhempi jatkoanalysointi tehdään erikseen mittauksen jälkeen. Esimerkki eräänlaisesta elektrodiverkosta näkyy kuvassa 2.1.

EEG-mittaukseen liittyy useita virhelähteitä, joiden käsittely on tärkeää totuudenmukaisten tulosten aikaansaamiseksi. Koska sähkökenttien lähteet sijaitsevat aivojen sisällä tai aivokuoren pinnalla, kulkeutuu signaali ensin kallon läpi. Kallo vaimentaa signaaleita, eri taajuusalueita eri tavalla. Hitaat aallot (delta) saattavat esimerkiksi tulla lähes sellaisinaan kallon lävitse, kun taas nopeista aalloista (beeta) voi suodattua jopa yli 90%. Lisäksi aallot "puuroutuvat" kulkiessaan kudosten läpi, mikä vaikeuttaa kentän paikantamista. [4]

## 3. EEG-SIGNAALIN ANALYSOINTI

Tyypillinen EEG-tutkimus sisältää kolme vaihetta. Ensimmäisessä vaiheessa signaali kerätään koehenkilöltä EEG-mittauksella. Toisessa vaiheessa signaali esikäsitellään mahdollisten virheiden poistamiseksi ja muotoillaan sopivaksi varsinaisiin analyyseihin. Kolmas vaihe on analyysi, jossa korjatusta signaalista pyritään sopivien analyysimenetelmien avulla tekemään havaintoja.

Tässä kappaleessa kuvataan yleisimmät esikäsittelyvaiheet ja edetään niiden kautta analyysimenetelmiin. Analyysimenetelmät pyritään kuvaamaan riittävällä matemaattisella tarkkuudella korostaen jokaisen menetelmän erityispiirteitä.

Esikäsittelyvaiheista tärkeimpiä ovat suodatus, jolla saadaan poistettua virheitä ja epätoivottuja taajuuksia signaalista, kantaviiva- eli baselinekorjaus, jolla saadaan signaalin amplitudi oikealle tasolle suhteessa stimulusta edeltävään aikaan, virheen korjaus, jolla virheellinen data saadaan poistettua tai korjattua ennen varsinaista analyysia sekä uudelleenreferensointi, jolla voidaan korjata referenssielektrodin sijoitusongelmaa.

Analyyseista tärkeimpiä ovat ERP-analyysi, Fourier-analyysi sekä aika-taajuusanalyysi. ERP-analyysissa tutkitaan keskimääräistä vastetta tietynlaiselle ärsykkeelle, Fourier-analyysi mahdollistaa eri taajuuskaistojen analysoinnin ja aika-taajuusanalyysi taas mahdollistaa taajuusanalyysin lokalisoimisen ajan suhteen. Lisäksi esitellään pintapuoleisesti kaksi konnektiivisuusestimaatin laskemiseen tarkoitettua menetelmää.

### 3.1 Esikäsittely

### 3.1.1 Signaalin suodatus

Suodatus on yleinen toimenpide signaalinkäsittelyssä. Suodatuksen tavoitteena on yleisesti poistaa suuresta datamäärästä tarpeetonta informaatiota. EEG-analyysissa tavoitteena on poistaa signaalista tarpeettomia taajuuksia ja vähentää virheitä parempien mittaustulosten aikaansaamiseksi.

#### Suodin

Lineaariset järjestelmät voidaan jakaa kahteen luokkaan: impulssivasteeltaan äärellisiin (FIR) ja äärettömiin (IIR). FIR-suotimen impulssivaste on tietyn rajan jälkeen aina nolla. Kausaalinen FIR-suodin määritellään kaavalla

$$
y(n) = \sum_{k=0}^{M} h(k)x(n-k)
$$
 (3.1)

jossa *M* on suotimen aste. IIR-suodin määritellään differenssiyhtälöllä

$$
y(n) = \sum_{k=0}^{K} a_k x(k)x(n-k) + \sum_{m=0}^{M} b_m y(k)x(n-m)
$$
 (3.2)

Lineaarinen aikainvariantti järjestelmä on täysin määrätty, kun sen impulssivaste *h*(*n*) on tiedossa. Impulssivasteen z-muunnosta *H*(*z*) nimitetään siirtofunktioksi. Herätteen  $x(n)$  ja vasteen  $y(n)$  välinen relaatio impulssivasteen avulla on

$$
y(n) = h(n) * x(n)
$$
\n
$$
(3.3)
$$

missä *∗* on konvoluutio-operaattori (3.6). Ottamalla puolittain z-muunnokset yhtälö saadaan muotoon

$$
Y(z) = H(z)X(z)
$$
\n(3.4)

Sijoittamalla  $z = e^{i\omega}$  saadaan yhtälö muotoon

$$
Y(e^{i\omega}) = H(e^{i\omega})X(e^{i\omega})
$$
\n(3.5)

tässä signaalin taajuudet (diskreettiaikainen Fourier-muunnos *X*(*e iω*)) kerrotaan järjestelmän taajuusvasteella *H*(*e iω*), joka on reaalimuuttujan *ω* kompleksiarvoinen funktio  $(\omega \in [0, 2\pi])$ .

#### 3. EEG-signaalin analysointi 8

Taajuusvasteen itseisarvoa *|H*(*e iω*)*|* kutsutaan järjestelmän amlitudivasteeksi, ja vaihekulmaa *H*(*e iω*) vaihevasteeksi. Amplitudivaste kertoo kuinka paljon signaalin eri taajuudet vaimenevat tai vahvistuvat suodatuksessa. Vaihevaste taas kertoo kuinka paljon signaalin eri taajuudet viivästyvät suodatuksessa. Vaihevasteen ollessa lineaarinen kaikki taajuudet viivästyvät yhtä paljon [3]. Kuvassa 3.1 on esimerkki amplitudi- ja vaihevasteen visualisoinnista.

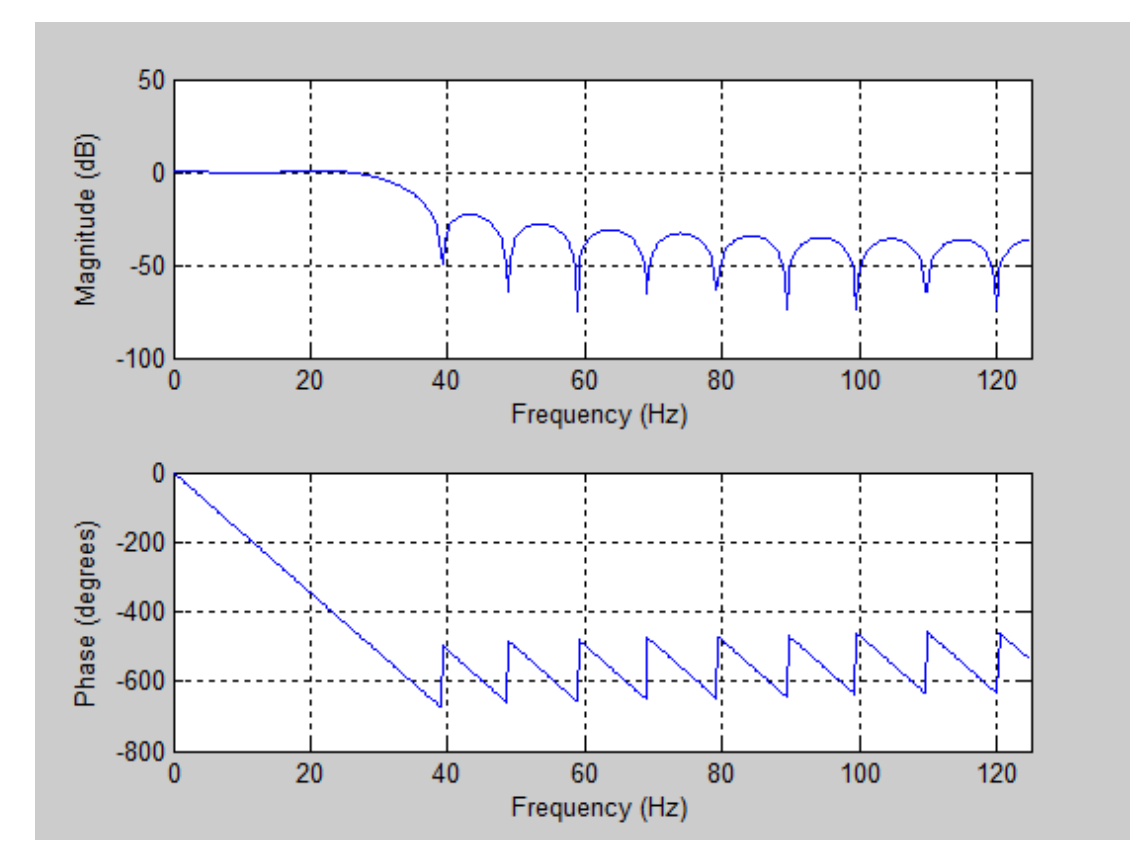

Kuva 3.1: Matlabin EEGlab-ohjelmiston eegfilt-funktiolla suunnitellun 30Hz:n alipäästösuotimen taajuus- ja vaihevasteet.

#### Suodatus

Matemaattisesti suodatus on signaalin ja impulssivasteen konvoluutio. Konvoluutio jonoille *x*(*n*) ja *h*(*n*) määritellään yhtälöllä [3]

$$
y(n) = x(n) * h(n) = \sum_{k=-\infty}^{\infty} x(k)h(n-k).
$$
 (3.6)

Konvoluutio siis käsittelee signaalin *x*(*n*) *h*(*n*):n kertoimien määrittelemällä tavalla. EEG-signaalista pyritään suodatuksella saamaan näkyviin kiinostavat taajuusalueet, joiden mukaan suodattimen taajuusrajat valitaan. Esimerkiksi 50Hz:n sähköverkkohäiriön ja muiden korkeamman taajuuden virheiden poistoon soveltuu 30 Hz:n alipäästösuodatin. EEG-signaalia taltioitaessa voidaan mahdollisesti joissakin järjestelmissä tehdä myös analoginen suodatus.

Suodatus kannattaa tehdä jatkuvalle signaalille, sillä suodatustavasta riippuen signaalin alku- ja loppupäästä saattaa osa näytteistä jäädä suodattamatta, tai niitä täytyy käsitellä erikseen (esim. zero-padding). Koska mittauksen alku- ja loppupäässä ei yleensä tapahdu mitään merkittävää, voidaan nämä pisteet sivuuttaa. Sen sijaan epokoitua dataa käsiteltäessä näytteiden pienestä määrästä johtuen näytepisteiden menettäminen ei ole suotavaa.

### 3.1.2 Uudelleenreferensointi

EEG-mittaus on jännitemittaus, eli jännite mitataan kahden pisteen väliltä. EEGmittauksessa laitteisto mittaa jännitteen tutkittavan elektrodin ja ns. referenssielektrodin välillä. Referenssielektrodin oletetaan olevan jännitteeltään nolla ja sen paikka voidaan valita vapaasti. Esimerkiksi kuvan 3.2 elektrodikartassa referenssikanava on merkitty "Vref". Tämä tuottaa kuitenkin ongelman, sillä oikeasti referenssialueen arvo ei ole nolla, eikä edes vakio. Uudelleenreferensoinnin tarkoituksena on tuottaa mahdollisimman oikea nollareferenssi.

Usein tehdään oletus, että neuronilähteet ovat dipolaarisia, jolloin positiiviset ja negatiiviset sähkökentät summautuvat nollaksi. Jos koko pinta mitataan ja oletetaan konduktanssin olevan homogeeninen, pintaintegraali saa arvon nolla. Kanavamäärän kasvaessa niiden keskiarvo approksimoi paremmin pintaintegraalin, eli nollareferenssin arvoa. Haluttaessa poistaa mielivaltaisen mittausreferenssikanavan vaikutus, data uudelleenreferensoidaan useimmiten juuri keskiarvoreferenssiin. Keskiarvoreferenssin laskenta lähtee oletuksesta

$$
E1 + E2 + E3 + \dots + En + Cz = 0 \tag{3.7}
$$

missä *Ex* on elektrodi *x* ja *Cz* referenssikanava. Sen jälkeen lasketaan aktiivisuus referenssissä *Cz*

$$
A = E1 + E2 + \dots + En - n \cdot Cz - (E1 + E2 + \dots + En + Cz) = 0 \tag{3.8}
$$

$$
Cz = -A/(n+1) \tag{3.9}
$$

missä *A* on kaikkien elektrodien aktiivisuus. Lopuksi referenssikanavan aktiivisuus lisätään kaikkiin kanaviin.

$$
E_{ref}x = Ex + Cz \tag{3.10}
$$

Näin tuloksena saadaan uudelleenreferensoitu näyte. [5]

Jos pään pintaa ei mitata tasaisesti, referenssi ei ole tarkka vaan suuntautunut. Ilmiötä kutsutaan polaariseksi keskiarvoreferenssiefektiksi (PARE). Koska päätä ei saada tasaisesti mitattua, vaan elektrodit ovat pääosin vain pään yläosassa, keskiarvo on suuntautunut kohti pään yläosaa. Käytännössä PARE-vaikutus on aina läsnä EEG-mittauksissa. [7] Jotkin ohjelmat mahdollistavat PARE-korjattujen keskiarvoreferenssien laskennan käyttäen apuna mm. interpolaatiota.

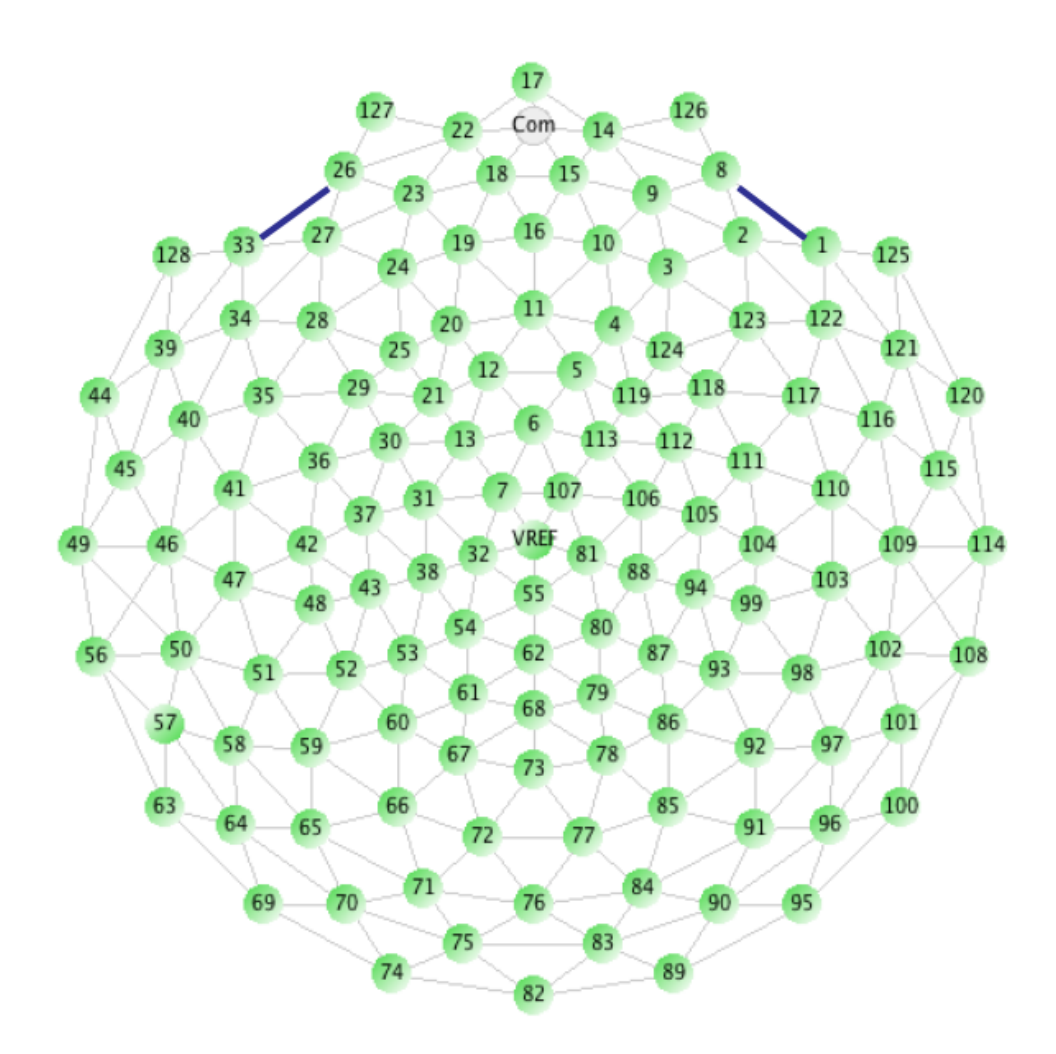

Kuva 3.2: Kaavakuva GSN-128 v200 sensoriverkon elektrodien asettelusta projisoituna tasoon. VREF kuvaa referenssielektrodin paikkaa [6].

#### 3.1.3 Epokointi

Epokointi tarkoittaa jatkuvan signaalin muuntamista useisiin lyhytkestoisempiin "ikkunoihin". Epokoinnissa on päätettävä pre-stimulus- ja post-stimulus-aika. Prestimulusaika on aika, jolloin kukin epookki aloitetaan suhteessa stimulukseen (esim. -500ms). Post-stimulusaika on aika, jolloin kukin epookki katkaistaan suhteessa stimulukseen (esim. 2500ms stimuluksen jälkeen). Aluksi selvitetään, millä ajanhetkellä koehenkilölle on näytetty tutkittavaa stimulusta ja sen jälkeen jatkuvasta datasta irroitetaan jokaista stimulusta kohden pre-stimulusajasta post-stimulusaikaan oleva ajanjakso.

Näin yhdestä *n × m*-matriisista, jossa *n* on kanavien lukumäärä ja *m* aikapisteet, muodostuu  $n \times j \times p$ -matriisi, jossa *j* on yhden epookin aikapisteet ja *p* on epookkien määrä.

### 3.1.4 Baselinekorjaus

EEG-analyysissä baseline on tietynmittaisen signaalin keskiarvo. Yleensä tämä keskiarvo mitataan ERP-analyysissä stimulusta edeltävältä ajanjaksolta. Baselinekorjaus tarkoittaa baselinen poistoa tutkittavasta signaalista kanavoittain. Jokaisesta datapisteestä siis vähennetään kyseisen kanavan baseline [5]. Signaali *s* baselinekorjattuna on

$$
s = \begin{bmatrix} s_{-n} - k & s_{-n+1} - k & \dots & s_0 - k & s_1 - k & \dots & s_m - k \end{bmatrix}
$$
 (3.11)

missä

$$
k = \frac{1}{j - h} \sum_{i = h}^{j} s(i)
$$
 (3.12)

ja *h* on baselinen aloituspiste sekä *j* lopetuspiste.

## 3.1.5 Virheiden käsittely

Virheitä eli artefaktoja EEG-rekisteröinnissä ovat jännitevaihtelut, jotka syntyvät muualla kuin potilaan aivoissa. Osa artefaktoista on teknisiä, ympäristöstä aiheutuvia ja osa fysiologisia eli potilaasta aiheutuvia. Tulosten tarkastelussa täytyy aina huomioida mahdolliset virheelliset mittaustulokset. Kaikkien virhelähteiden poistaminen ei aina ole helppoa tai edes mahdollista [4]. Onkin tutkijan vastuulla päättää, miten virheitä korjataan ja millaisia virherajoja käytetään.

## 3.1.6 Virhetyypit

#### Tekniset artefaktat

Teknisiä artefaktoja aiheuttavat mm. röntgenlaitteet, hissit, sähkökaapelit, leikkaussalit tms. voimakkaat sähkölaitteet. Mahdolliset virhelähteet olisi hyvä huomioida EEG-laboratorion sijoituksessa ja pyrkiä sijoittamaan laboratorio mahdollisimman kauaksi kyseisistä laitteista. Elektrodeista voi aiheutua häiriöitä (kuva 3.3), esimerkiksi huonokuntoiset tai huonosti kiinnitetyt elektrodit voivat aiheuttaa piikkimäisiä artefaktoja signaaliin. Potilaan hikoilu tai muu neste pään pinnalla saattaa aiheuttaa elektrodien välille nestesillan, joka poistaa jännite-eron elektrodien väliltä.

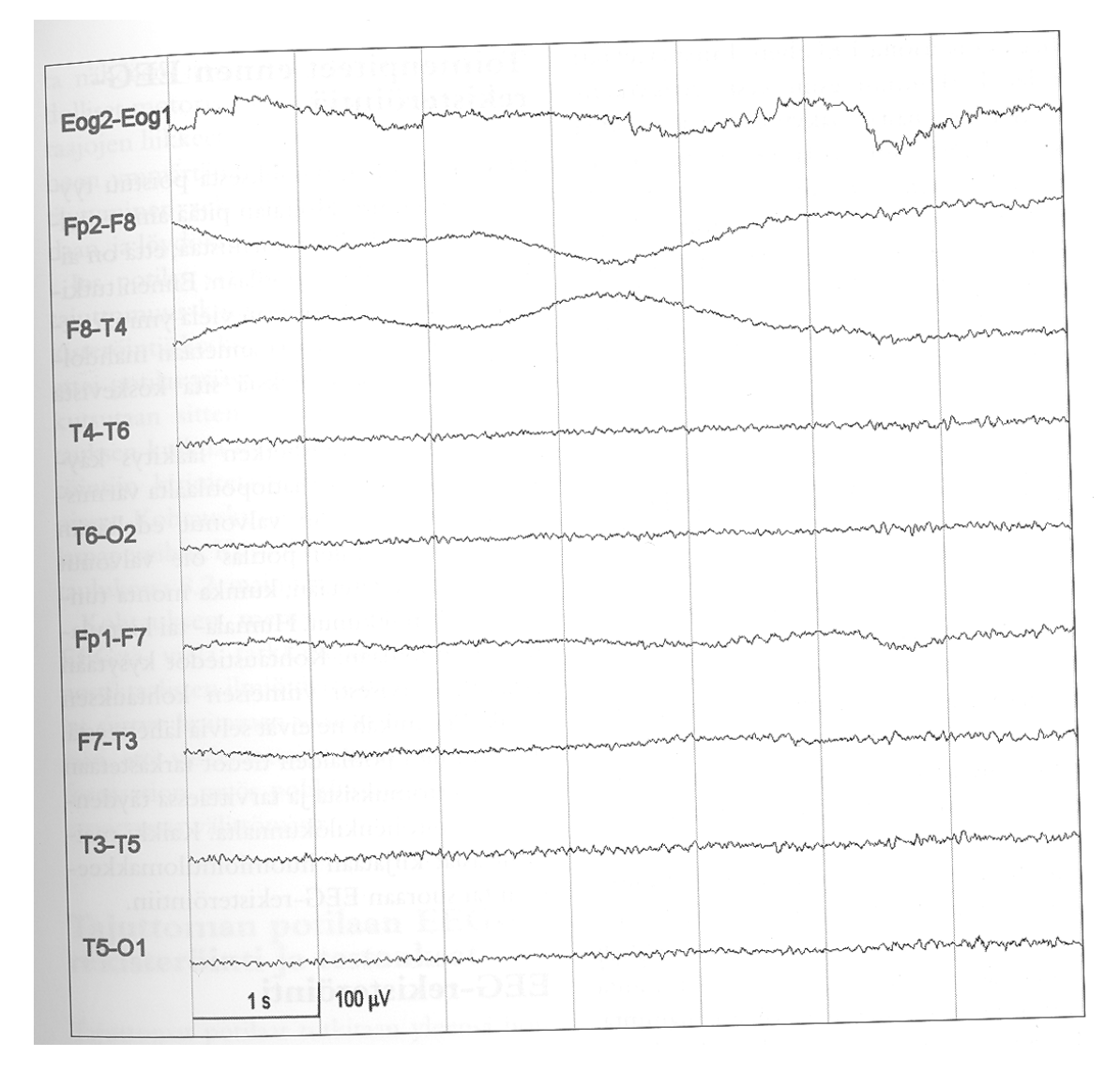

Kuva 3.3: Elektrodiartefakta. Hidastaajuinen häiriö ylhäältälukien kanavilla 2 ja 3 aiheutuu elektrodin kontaktihäiriöstä [24].

#### Potilaasta johtuvat häiriöt

Liikeartefaktat ovat häiriöitä, jotka syntyvät koehenkilön liikutellessa kaapeleita tai elektrodeja. Yleensä näitä artefaktoja on eniten potilailla, jotka ovat jostain syystä haluttomia tai kykenemättömiä yhteistyöhön. Lihas eli elektromyografia (EMG) artefaktat ovat tiheää epäsäännöllistä toimintaa, joka aiheutuu mm. purenta-, otsa-, tai niskalihasten jännittämisestä. Esimerkkinä potilaasta johtuvista häiriöistä on kuvan 3.4 Parkinsonin tautia sairastava potilas.

| Eog2-Eog1    | wanter<br>m<br>m<br>Nm                                                                                                    |
|--------------|----------------------------------------------------------------------------------------------------|
| Fp2-F8       | MMmmm                                                                                                    |
|              |                                                                                                    |
| F8-T4        | <b>NDCLASHI</b>                                                                                                    |
| <b>T4-T6</b> |                                                                                                    |
| <b>T6-O2</b> | oriis sultos ad makino<br>munnfur<br>monday monday<br>へいし<br>ninn<br>Wwww<br>ev hozmza                                                          |
| Fp1-F7       | และ / กล่องเกมสามาก / การใช้และการใช้ครับการใช้คราบกันการให้ครับการให้ครับการสอบการและการให้ครับการสอบการสร้างการใช้ครับก<br>modyn month no mon |
| $F7-T3$      | man defension and man mother after why was not appointed the star of the star why was and with mother after which                               |
| <b>T3-T5</b> | myserador re regressional material conservation and proposal program and respectively about the subscribes                                      |
| <b>T5-O1</b> | Manufacturer<br>where we promined to<br>100 $\mu$ V<br>1 <sub>s</sub>                                                                           |

Kuva 3.4: EMG- ja vapina-artefakti. Potilas sairastaa Parkinsonin tautia, jonka vuoksi hänen leukansa vapisee. Kanavilla 7 ja 8 näkyvä hitaampi 5Hz artefakta aiheutuu vapinasta, samoilla kanavilla oleva nopeampi piikkimäinen aktiivisuus taas EMG:sta [24].

#### Sydämen toiminnasta aiheutuvat häiriöt

Myös sydämen sähköinen toiminta saattaa aiheuttaa artefaktoja. Jos sydämen sähköinen akseli on poikkeavasti vaakatasossa, EKG-aktiviteetti saattaa levitä myös EEG-elektrodeihin. Häiriö ilmenee QRS-kompleksin näkymisenä EEG:n joukossa ja on yleensä helppo tunnistaa. Myös jonkin pulsoivan rakenteen, kuten verisuonen liikuttaessa elektrodeja saattaa ilmetä EKG-taajuista (n.1-2Hz) artefaktaa (kuva 3.5). Myös sydämentahdistin tai pään liike hengityksen tahdissa aiheuttavat artefaktoja.

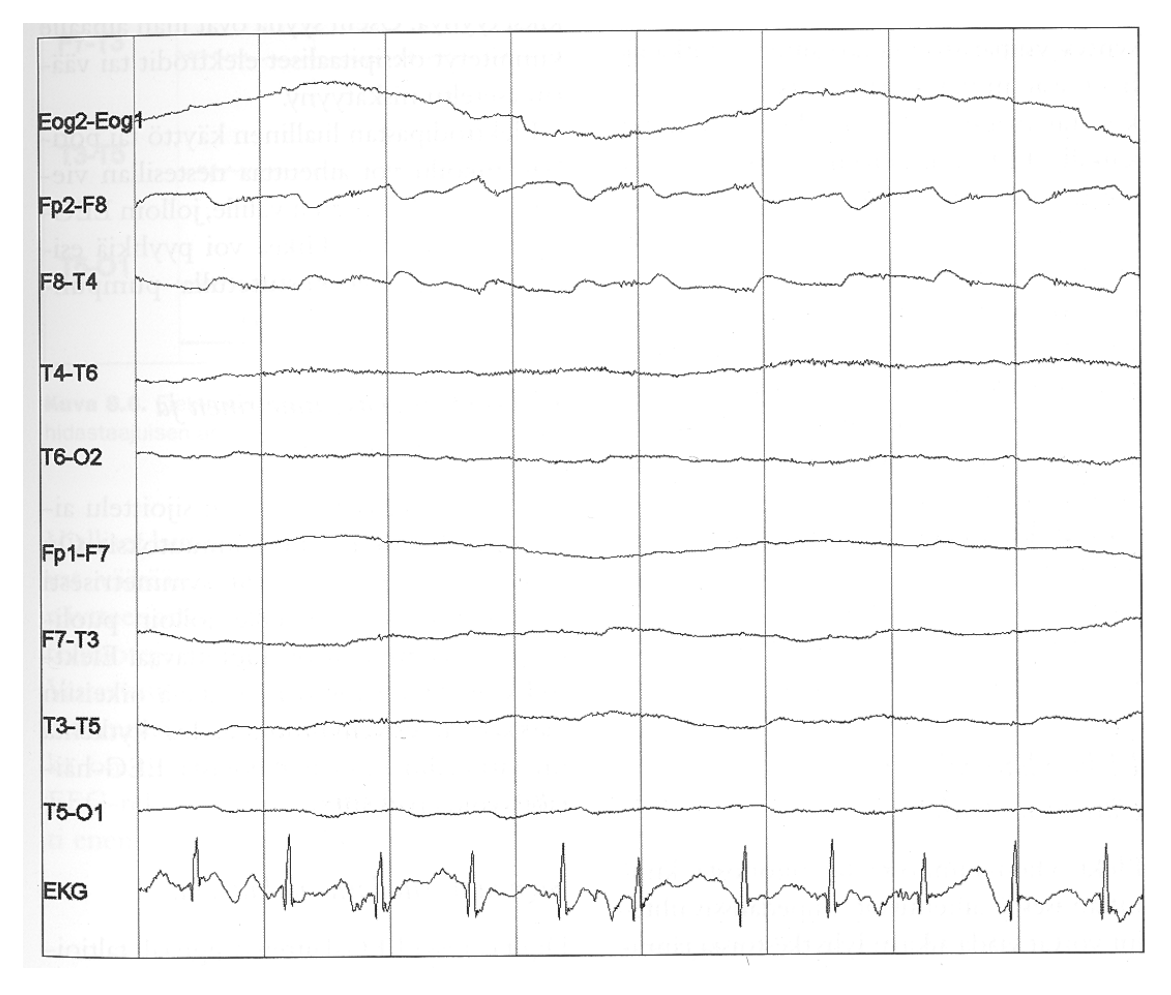

Kuva 3.5: Pulssiartefakta. Sydämen sähköisestä toiminnasta aiheutuvia häiriöitä näkyy kanavilla 2 ja 3. Häiriöt toistuvat EKG:n tahtiin [24].

#### Silmistä aiheutuvat häiriöt

Silmät ovat yksi yleisimmistä artefaktojen aiheuttajista. Silmäluomien avaamiseen ja sulkemiseen liittyy räpytys- eli blink-artefakta. Myös silmämunan liikkeet aiheuttavat jännitemuutoksen eli EOG:n (elektro-okulogramma). Kuvissa 3.6 ja 3.7 on esimerkkejä silmästä aiheutuvista artefaktoista.

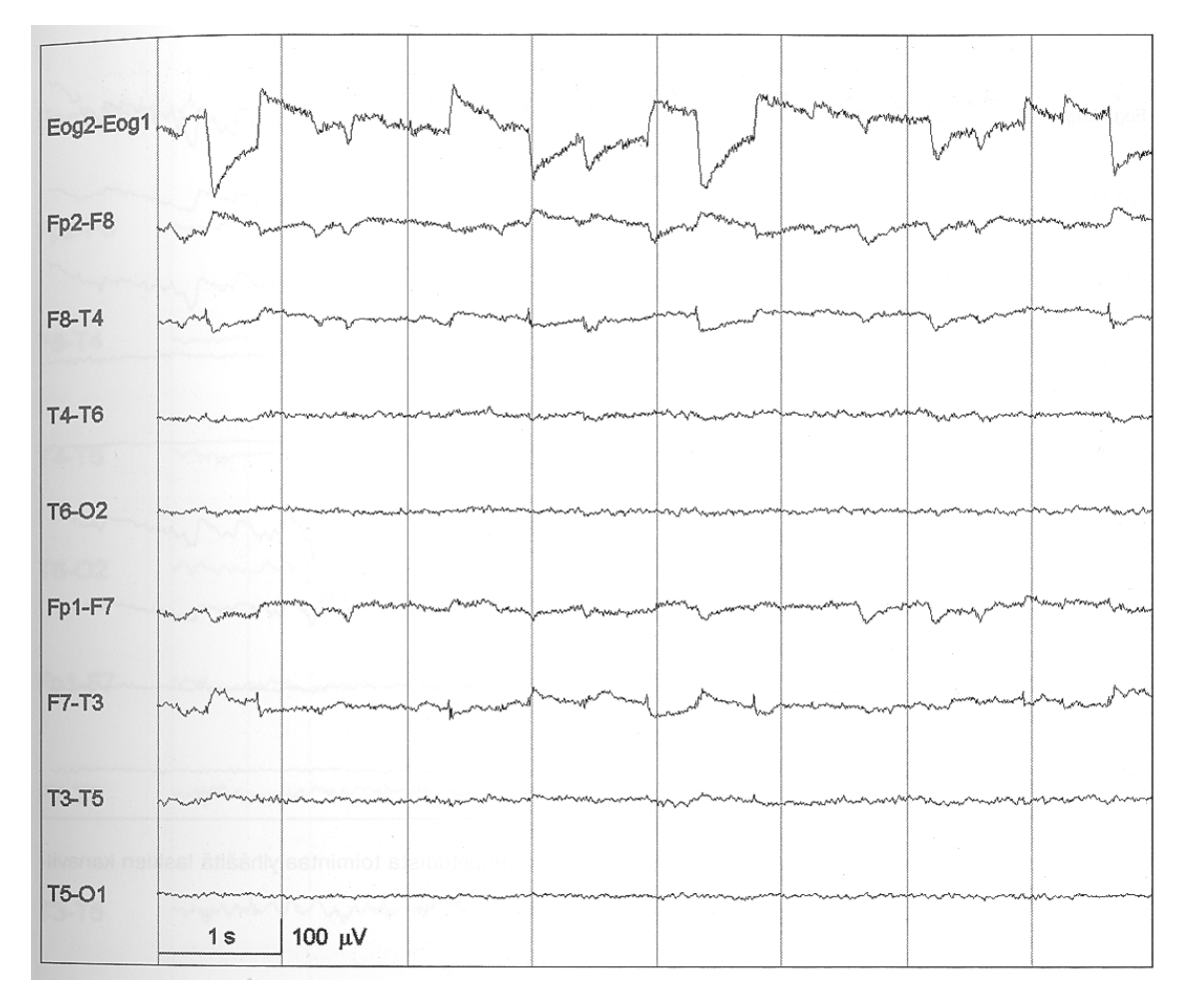

Kuva 3.6: Silmänliikeartefakta. Nopeita silmänliikkeitä esiintyy ylhäältä lukien kanavilla 1,2,3,6,7. "Sakkadipiikkejä" kanavilla 3 ja 7 [24].

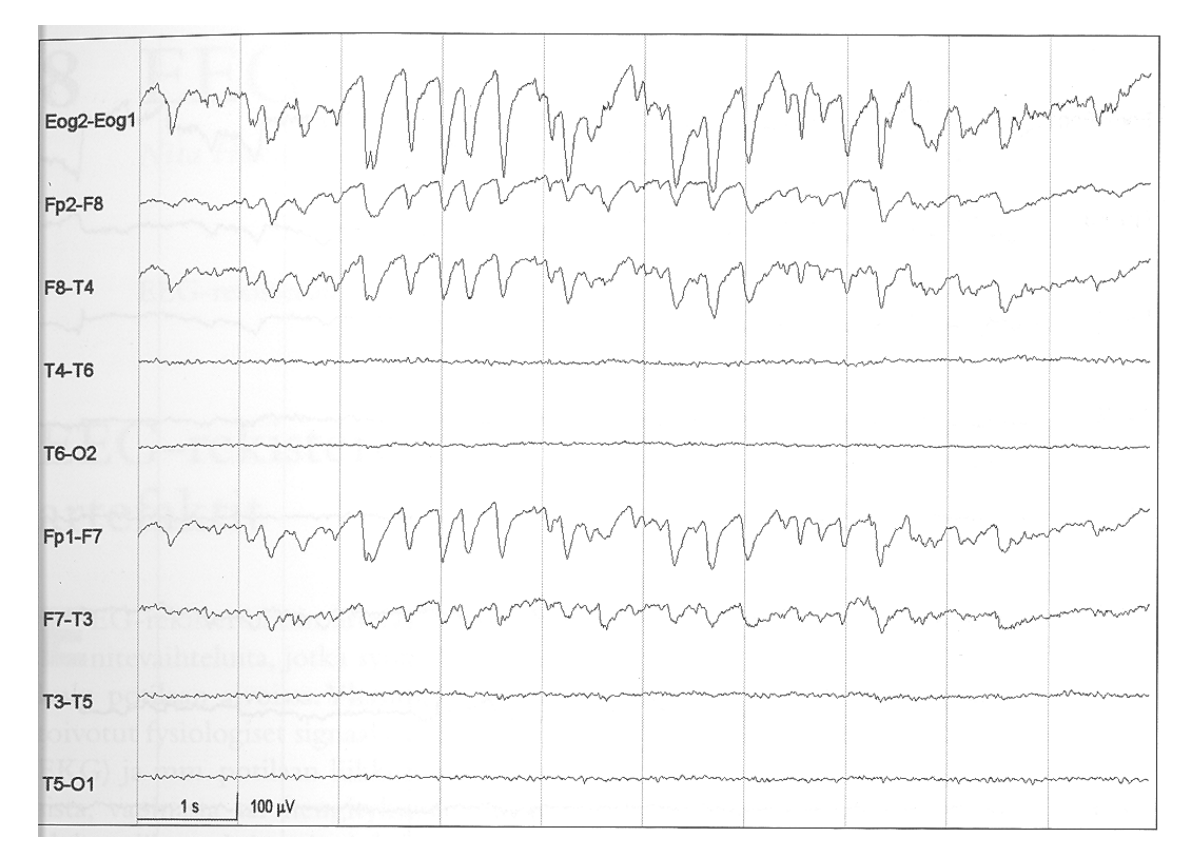

Kuva 3.7: Luomivärinän aiheuttama artefakta. Kanavilla 1,2,3,6 ja 7 näkyy korkeaamplitudista luomivärinästä johtuvaa aktiivisuutta [24].

#### Hikoilu

Ihon sähkönjohtavuuden muutokset voivat aiheuttaa rekisteröintiin EEG-signaaliin hidasta "soutamista".

#### Potilaan tilasta johtuvat häiriöt

EEG näyttää tarkasti koehenkilön vireystason (esimerkiksi alfarytmin voimakkuus [23]). Jos kokeessa ei kuitenkaan tarkkailla vireystasoa, voidaan sitä pitää artefaktana. Käytettäessä hyperventilaatiota aktivaatiomenetelmänä tai muutenkin, saattaa koehenkilö jäädä hyperventiloimaan, mikä aiheuttaa EEG:n hidastumista.

#### Suusta aiheutuvat häiriöt

Puremalihasten sähköinen aktiviteetti (EMG) saattaa aiheuttaa häiriöitä rekisteröintiin mm. puhumisen ja nielemisen yhteydessä. Pienillä lapsilla myös tutin imeminen aiheuttaa n.2Hz:n häiriötä (kuva 3.8).

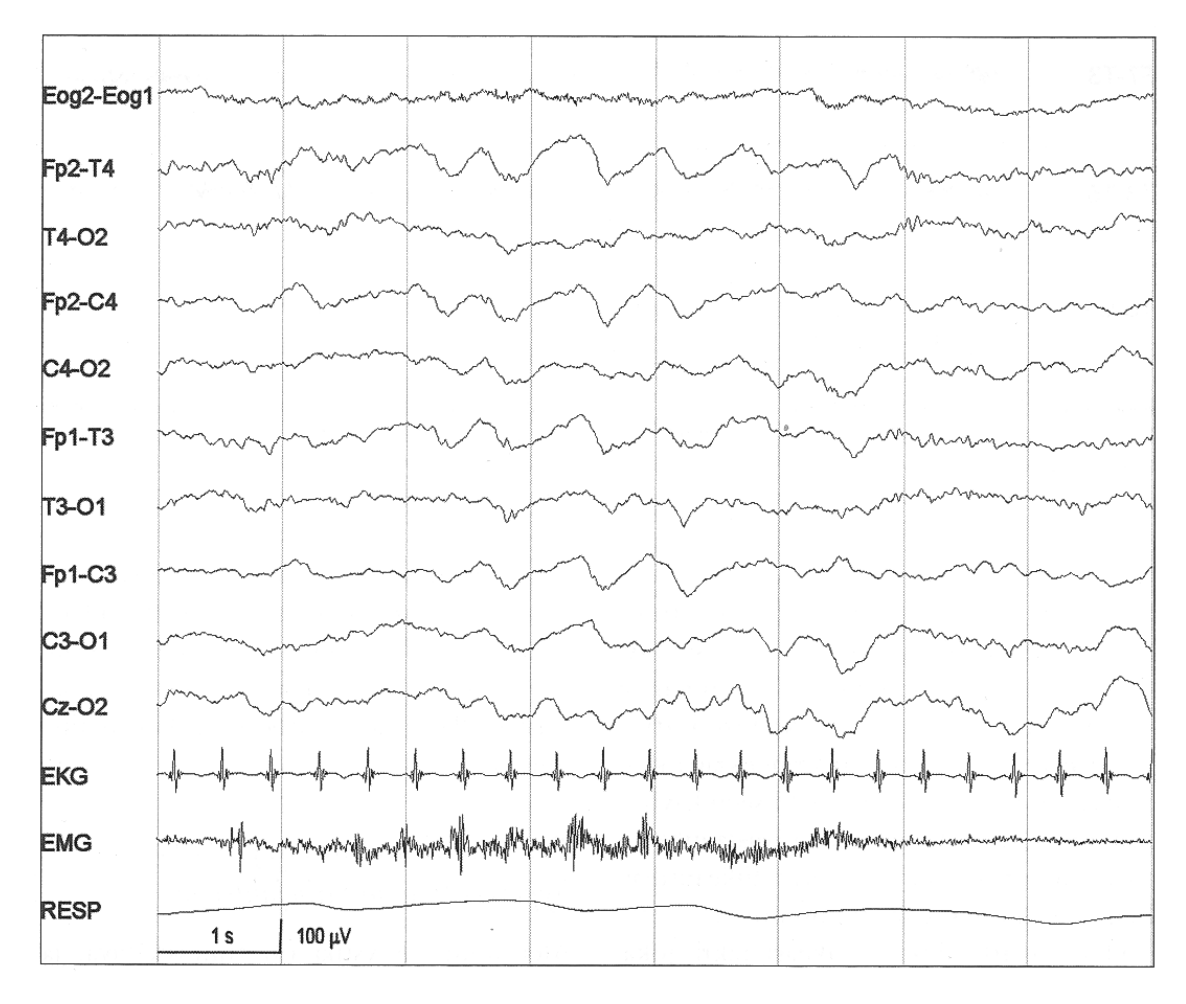

Kuva 3.8: Imemisartefakta. Hidastaajuinen 2Hz:n häiriö lähes kaikilla keskikanavilla johtuu pienen lapsen tutin imemisestä. Samaan aikaan myös EMG-kanavalla on aktiivisuutta. Kun imeminen loppuu, artefakta ja EMG häviävät [24].

## 3.1.7 Virheiden tunnistus ja korjaus

Virheitä tunnistetaan useimmiten virherajoihin perustuvalla virheentunnistuksella. Tällöin asetetaan staattiset virherajat esimerkiksi amplitudin voimakkuudelle tai fft:n arvolle ja niiden ylittyessä tietty ajanjakso merkitään virheelliseksi [4]. Tutkija voi myös silmämääräisesti käydä koko signaalin läpi, esimerkiksi epookeittain, ja merkitä virheelliset epookit tai kanavat.

Edellämainittuja virheitä voidaan käsitellä eri tavoin riippuen signaalien käyttötarpeesta. Signaali suodatetaan mittauksen aikana tai sen jälkeen sopivalla digitaalisella/analogisella suotimella. Tällä tavoin voidaan poistaa osa (erityisesti sähkölinjat, valaisimet ym.) virheestä. Jos jokin kanava osoittautuu kauttaaltaan virheelliseksi, voidaan se poistaa kokonaan analyysistä. Toisaalta virheellinen kanava voidaan myös interpoloida viereisten kelvollisten kanavien arvoista käyttäen erilaisia algoritmeja, mm. pinnan sovitusta [19]. Pinnan sovituksessa oletetaan, että virheellisen kanavan kohdalla ei ollut elektrodia, vaan siihen interpoloidaan arvo muiden eheiden kanavien arvojen perusteella. Jos jokin epookki todetaan huonoksi esimerkiksi koehenkilön liikeartefaktan vuoksi, voidaan epookki jättää pois lopullisesta analyysistä. Erityisesti lasten EEG-tutkimuksissa on paljon artefaktoja, joten usein joudutaan interpoloimaan tietyt kanavat tietylle epookille. Tällöin voidaan käyttää tiettyä virherajaa huonojen interpoloitavien kanavien määrälle/epookki. Usein käytetty sääntö on, että korkeintaan 10% kanavista voidaan interpoloida.

Interpolaatiomenetelmiä on useita, kuvataan tässä käänteisen etäisyyden (inverse distance weighting) menetelmä [17]. Interpoloitu arvo karteesisen koordinaatiston pisteessä *x* on

$$
u(x) = \frac{\sum_{i=1}^{n} z_i d_i^{-u}}{\sum_{i=1}^{n} d_i^{-u}}, \quad \text{kaikille } D_i: d_i \neq 0, u > 0, i = 1, ..., w \tag{3.13}
$$

missä *z<sup>i</sup>* on arvo pisteessä *D<sup>i</sup>* , *n* on tunnettujen pisteiden määrä, *d<sup>i</sup>* etäisyys pisteen *x* ja *D<sup>i</sup>* välillä ja *u* säätöparametri.

#### Esimerkki virheellisen kanavan interpoloinnista

Interpoloidaan virhesignaalille uusi sovitus käyttäen yhtälöä (3.13). Interpoloidaan virheellinen kanava E5 virheettömistä kanavista E1, E2, E3 ja E4 säätöparametrilla  $u = 1$ . Virheettömien kanavien koordinaatit [x, y] ovat

$$
E1 = \begin{bmatrix} 1 & 1 \end{bmatrix} \quad E2 = \begin{bmatrix} 1 & 2 \end{bmatrix} \quad E3 = \begin{bmatrix} 2 & 1 \end{bmatrix} \quad E4 = \begin{bmatrix} 2 & 2 \end{bmatrix} \tag{3.14}
$$

ja virheellisen kanavan koordinaatit ovat

$$
E5 = \begin{bmatrix} 1, 5 & 1, 5 \end{bmatrix} \tag{3.15}
$$

Signaaleilla on ajanhetkellä t arvot

$$
E1 = 2 \quad E2 = 4 \quad E3 = 2.5 \quad E4 = 3 \tag{3.16}
$$

Nyt siis kaikkien virheettömien kanavien etäisyys virheellisestä kanavasta on sama, eli

$$
d_1 = d_2 = d_3 = d_4 = \sqrt{(1 - 1, 5)^2 + (1 - 1, 5)^2} = \sqrt{0, 5} = 0,707
$$
 (3.17)

$$
d_1^{-1} = 1,414 \quad d_1^{-1} + d_2^{-1} + d_3^{-1} + d_4^{-1} = 4 \cdot 1,414 = 5,656 \tag{3.18}
$$

$$
z_1/d_1 = 2/0, 707 = 2, 828
$$
  
\n
$$
z_2/d_2 = 4/0, 707 = 5, 657
$$
  
\n
$$
z_3/d_3 = 2, 5/0, 707 = 3, 536
$$
  
\n
$$
z_4/d_4 = 3/0, 707 = 4, 243
$$
\n(3.19)

Sijoittamalla arvot yhtälöistä (3.17) ja (3.19) kaavaan (3.13) saadaan signaalin arvoksi kanavalla E5 interpoloiduksi

$$
u(E5) = 16,264/5,656 = 2,875
$$
\n
$$
(3.20)
$$

## 3.2 ERP-analyysi

Perinteinen EEG-analyysimenetelmä on ERP-analyysi (event related potential), jossa mitataan koehenkilön aivoissa tapahtuvia muutoksia stimuluksen jälkeen. Koehenkilölle voidaan esimerkiksi näyttää hetkellisesti kuvia pelokkaista kasvoista. Koetilanteen ja esikäsittelyn jälkeen saadaan epokoitu data, jossa jokaista stimulusta vastaa tietty määrä epokkeja. ERP-vaste saadaan laskemalla tästä epookkijoukosta keskiarvo eri epookkien suhteen. Saatu signaali on keskiarvoinen vaste tämän tyypin stimulukselle aivoissa [18].

$$
ERP(S(t)) = \frac{1}{N} \sum_{i=1}^{N} S_i(t)
$$
\n(3.21)

missä *N* on epookkien määrä ja *t* aika. ERP-vastetta voidaan visualisoida joko perinteisellä signaaliesityksellä, jossa x-akselia edustaa aika ja y-akselia voimakkuus, tai erilaisilla topograafisilla esityksillä kuten pään lämpökarttakuvalla. Tällöin värisävyn määrää signaalin voimakkuus tietyllä elektrodilla tietyllä ajanhetkellä. Tällaisessa esityksessä aikaa käytetään usen liikkuvana suureena ja yhtenäisen kuvan saamiseksi näytepisteiden välit interpoloidaan.

#### 3.2.1 Esimerkki: ERP-analyysi

Valitaan esimerkkisignaali, joka on epokoitu saman ärsykkeen suhteen siten, että epookki on kymmenen näytteen mittainen. Muodostetaan näytteistä matriisi, jonka riveinä ovat kolme epookkia. Matriisin koko on siis 3 *×* 10.

$$
S1 = \begin{bmatrix} -25 & -23 & 23 & -39 & 32 & -48 & -34 & -41 & 20 & -47 \\ -21 & 32 & -16 & 41 & -24 & -7 & -32 & 10 & 20 & -43 \\ 12 & 48 & 8 & 38 & 9 & -19 & -8 & -3 & 14 & -18 \end{bmatrix}
$$
(3.22)

ERP lasketaan keskiarvona saman ärsykkeen kaikista epookeista.

$$
ERP(S1) = \frac{1}{3} \begin{bmatrix} -25 - 21 + 12 & -23 + 32 + 48 & \cdots & -47 - 43 - 18 \end{bmatrix}
$$
 (3.23)

$$
ERP(S1) = \begin{bmatrix} -11, 3 & 19 & 5 & 13, 3 & 5, 6 & -24, 7 & -24, 7 & -11, 3 & 18 & -36 \end{bmatrix}
$$
\n(3.24)

## 3.3 Fourier-analyysi

Fourier'n teorian mukaan jaksollinen signaali voidaan esittää diskreettinä taajuusspektrinä, eli sen voidaan ajatella koostuvan eri taajuuksilla esiintyvistä, eri vaiheessa olevista sini- tai kosinimuotoisista aalloista (esimerkki: kuvat 3.9 ja 3.10). Tämä havainto mahdollistaa minkä tahansa signaalin esittämisen taajuus- ja vaihetasossa. Fourier-muunnos ja erityisesti sen nopean laskennan mahdollistava Fast Fourier Transform (FFT) -algoritmi ovat laajalti käytettyjä työkaluja monilla signaalinkäsittelyn aloilla.

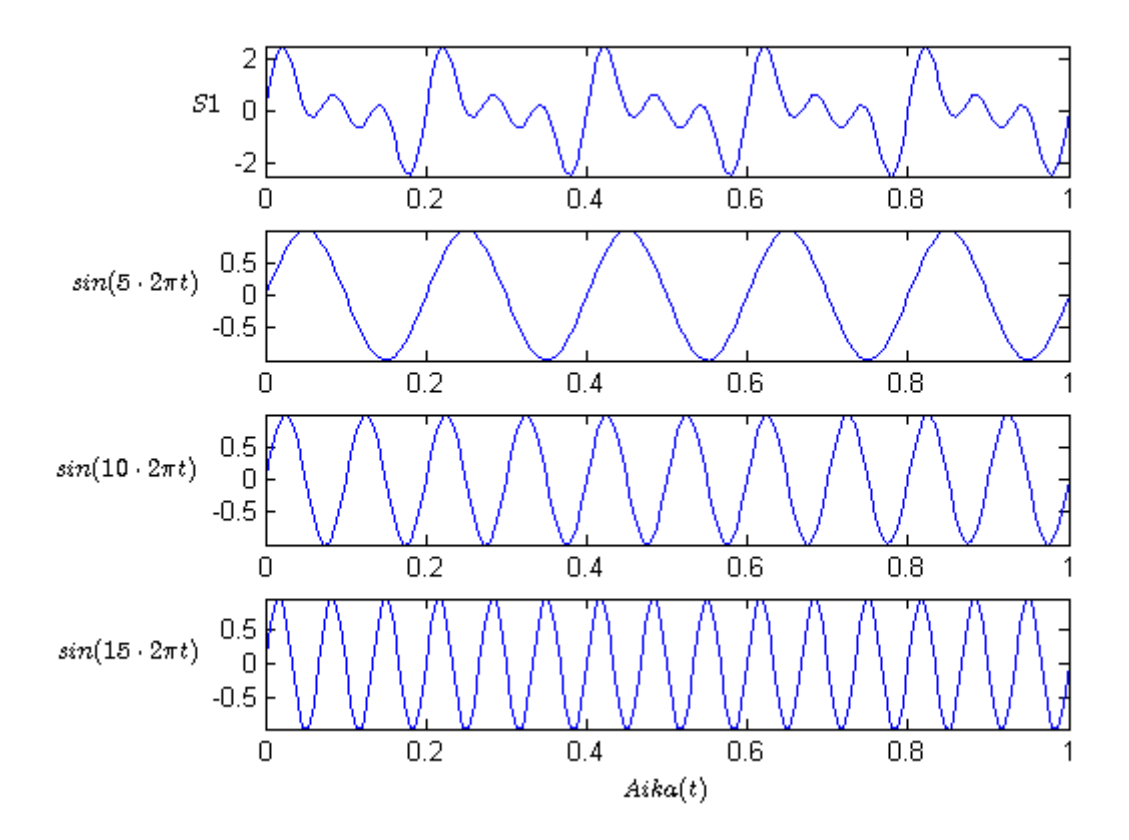

Kuva 3.9: Signaali S1 on summa komponenteista  $\sin(5t \cdot 2\pi)$ ,  $\sin(10t \cdot 2\pi)$  ja  $\sin(10t \cdot 2\pi)$ .

Teoriaa voidaan laajentaa koskemaan myös ei-jaksollisia funktioita, ikkunoimalla funktiota ja kasvattamalla sitten ikkunan kokoa.

Tässä diplomityössä rajoitetaan Fourier-muunnoksen tarkastelu jonoihin, diskreettiaikaiseen Fourier-muunnokseen ja FFT-algoritmiin, sillä tutkittava signaali on näytteistyksen vuoksi diskreetti.

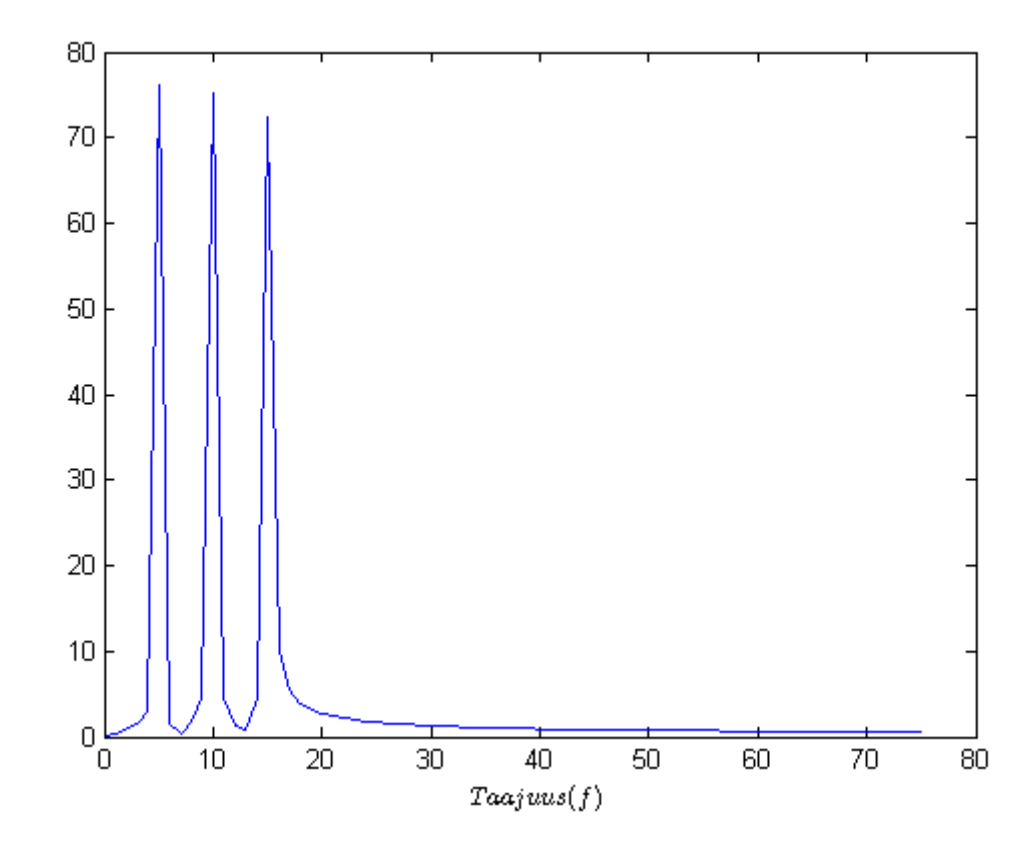

Kuva 3.10: Kuvan 3.9 signaalin *s1* sisältämien taajuuksien määrät FFT:lla laskettuna.

## 3.3.1 Diskreettiaikainen Fourier-muunnos

Diskreetti Fourier-muunnos jonolle *x*(*k*) ja käänteismuunnos jonolle *X*(*k*) määritellään yhtälöillä [3]

$$
X(n) = \sum_{k=0}^{N-1} x(k) w_N^{-kn} \quad x(n) = 1/N \sum_{k=0}^{N-1} X(k) w_N^{kn}, \tag{3.25}
$$

jossa

$$
w_N = e^{2\pi i/N}.\tag{3.26}
$$

Tuloksena on kompleksiarvoinen signaali *X*(*n*). Itseisarvo *|X*(*n*)*|* kertoo Fouriermuunnoksen voimakkuuden tietyllä taajuudella, kun taas *arg*(*X*(*n*)) kertoo vaihekulman. Näin saadaan taajuuden funktiolla oleva esitys alkuperäisessä signaalissa olevista taajuuksista.

Diskreetin Fourier-muunnoksen laskeminen on kuitenkin työlästä, sillä *N*-ulotteisen vektorin kertominen  $N \times N$ -matriisilla vaatii  $N^2$  operaatiota. Fourier-muunnoksen laajemman käytön mahdollistava FFT-algoritmi (fast Fourier transform) toteuttaa laskun nopeudella  $2Nlog_2(N)$  [9].

#### 3.3.2 Power Spectral Density

Useimmat reaalimaailmassa tapahtuvat signaalit ovat luonteeltaan sellaisia, että niiden variaation täydellinen ennustaminen on vaikeaa tai mahdotonta. Matemaatisesti tällaista signaalia kuvataan satunnaisjonona, jolla on tietty määrä siirtymiä erilaisilla todennäköisyyksillä. Jos satunnaisella signaalilla on äärellinen keskiarvovoimakkuus, voidaan määritellä PSD (power spectral density), joka kuvaa kuinka signaalin voimakkuus jakautuu taajuuksittain. Määritellään PSD (kaavan johto [21]) oletuksella että kovarianssijono *r*(*k*) vähenee riittävän nopeasti

$$
PSD = \lim_{N \to \infty} E \left\{ \sum_{t=1}^{N} y(t) e^{-i\omega t} \right\}
$$
 (3.27)

missä *E{}* on odotus-operaattori yli siirtymäjoukon, *y*(*t*) diskreetti aikasignaali *{y*(*t*) : *t* = 0*, ±*1*, ±*2*, ...}*. Jos signaalin mittayksikkö on voltti, PSD:n yksikkönä on  $V^2/Hz$  [22].

#### 3.3.3 Ikkunointi

Fourier-muunnos käsittelee signaalia tietyn mittaisena äärellisenä ikkunana. Ikkunan pituinen signaali laajennetaan äärettömän mittaiseksi, toistuvaksi signaaliksi, jotta Fourier-muunnos voidaan laskea. Tämä aiheuttaa kuitenkin usein ikkunoiden väliin epäjatkuvuuskohdan, sillä aallon alku- ja loppukohta eivät välttämättä kohtaa. Tällöin fft-spektri laajenee liian suurelle alueelle, koska epäjatkuvuuskohdan vuoksi fft indikoi signaalissa olevan muitakin taajuuksia. Tällöin voidaan tehdä *ikkunointi*. Ikkunoinnilla tarkoitetaan alkuperäisen, Fourier-muunnettavan signaalin kertomista ikkunafunktiolla. Ikkunafunktio on Fourier-muunnoksen ikkunan pituinen funktio, jolla on sama määrittelyjoukko.

$$
x_w(k) = x(k)w(k)
$$
\n(3.28)

missä *w*(*k*) on ikkunafunktio, ja *x<sup>w</sup>* ikkunoitu signaali. Ikkunoinnin tarkoitus on "pehmentää" ikkunan alku- ja loppupäässä esiintyvää kohinaa, sillä esimerkiksi Hann-ikkunan tapauksessa molemmat päät lähestyvät nollaa. Kuvassa 3.11 on esimerkki Hann-ikkunan vaikutuksesta sinisignaalin muotoon.

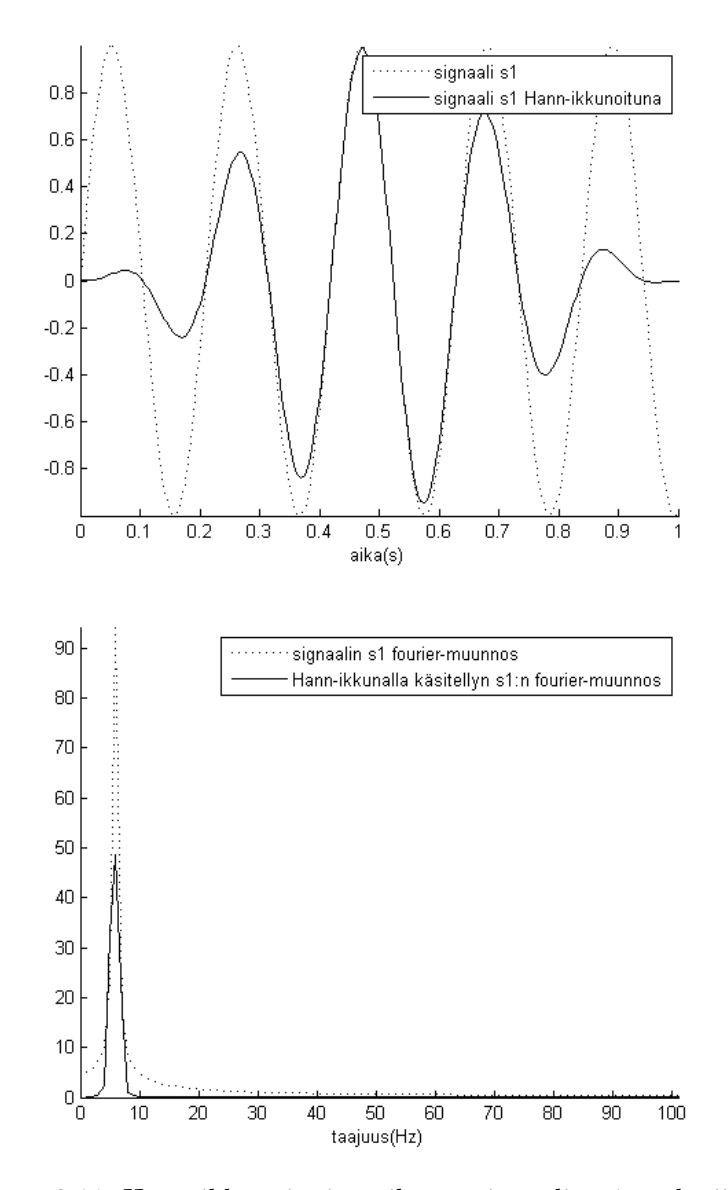

Kuva 3.11: Hann-ikkunoinnin vaikutus signaalin *s*1 spektriin.

Ikkuna vaikuttaa myös fft:n amplitudiin ja amplitudivääristymä täytyykin ottaa huomioon. Jos esimerkiksi impulssimainen heilahdus spektrissä tapahtuu lähellä ikkunan reunaa, se lähes katoaa spektristä ikkunan painotuksen vuoksi. Tämän estämiseksi voidaan tehdä esimerkiksi ns. window-overlapping, jolloin ikkunat sijaitsevat osittain toistensa päällä.

#### 3.3.4 FFT-algoritmi

FFT-algoritmissa muunnettava vektori jaetaan kahtia rekursiivisesti, kunnes vektoreiden dimensio on yksi. Tällöin yksiulotteisten vektorien Fourier-muunnos on määritelmän mukaan se itse. [9]

- 1. Jos muunnettavan vektorin dimensio on  $N = 1$ , palauta se sellaisenaan
- 2. Jaetaan muunnettava lukujono  $x(n)$  kahdeksi lukujonoksi  $x_0(n)$  ja  $x_1(n)$ , joista  $x_0(n)$  koostuu parillisen indeksin komponenteista ja  $x_1(n)$  parittoman indeksin komponenteista.
- 3. Lasketaan lukujonojen *x*0(*n*) ja *x*1(*n*) Fourier-muunnokset tällä algoritmilla rekursiivisesti
- 4. yhdistetään jonot  $X_0(n)$  ja  $X_1(n)$  käyttäen kaavaa

$$
X(n) = X_0(mod(n, N/2)) + w_N^{-n}X_1(mod(n, N/2)), \quad jossa \quad n = 0, 1, ..., N-1
$$
\n(3.29)

## 3.3.5 Spektrianalyysi ja EEG

Mittauksen ERP-vaste kertoo sen signaalien keskiarvon yli kaikkien epookkien. Jos kuitenkin joka toisessa epookissa tietty taajuus on vastavaiheessa jäljelle jääviin epookkeihin nähden, taajuuskomponentti menee nollaksi sillä vaihe-erolla *π* toisiinsa nähden olevat signaalit tuottavat yhtälön (3.30) mukaisesti nollasignaalin.

$$
\sin(x) + \sin(x + \pi) = \sin(x) + (-\sin(x)) = 0
$$
\n(3.30)

Tästä voidaan vetää se johtopäätös, että ERP-vastetta ei voida käyttää ainoana analyysimenetelmänä, vaan tarvitaan myös vaihe-eron huomioonottavia menetelmiä, kuten Fourier- ja wavelet-analyysi.

### 3.4 Wavelet-analyysi

#### 3.4.1 Johdanto

EEG- ja ERP-mittauksia voidaan tarkastella taajuustasossa, ja on osoitettu, että tiettyjen taajuuksien esiintyminen määrittää usein signaalien funktionaalista kognitiivistä korrelaatiota [2].

Wavelet on aaltomuotoinen signaali, jonka amplitudi alkaa nollasta kasvaen ja päätyen lopulta takaisin nollaan. Signaalinkäsittelyssä wavelet-signaali muokataan halutunlaiseksi, jotta sitä voidaan käyttää hyväksi aika-taajuusanalyysissä. Jatkuvassa wavelet-analyysissä tutkittavalle signaalille ja waveletille tehdään liukuvalla taajuusja siirtokaistalla konvoluutio (3.6), eli kahden signaalin välinen operaatio, jossa lasketaan ensimmäisen ja toisen signaalin näytteiden välinen sisätulo.

Näin saadun signaalin avulla saadaan tietoa tutkittavasta signaalista. Wavelet-signaalin osuessa kohtaan, jossa tutkittava signaali sisältää samanlaista oskillointia alkavat signaalit resonoida tuottaen suuria arvoja. Näin tutkittavaa signaalia voidaan tarkastella aikatasossa. [10]

## 3.4.2 Wavelet ja lyhytaikainen Fourier-muunnos

Wavelet-menetelmä tarjoaa mahdollisuuden signaalin tarkasteluun niin aika- kuin taajuustasossa. Fourier-muunnos tuottaa signaalin spektrijakauman. Spektrijakaumasta voidaan päätellä mitä taajuuksia signaalissa on ollut, mutta ei niiden sijoittumista aikatasossa. Tämä on ongelmallista, sillä EEG-signaali ei välttämättä ole stationäärinen (keskiarvo ja varianssi säilyvät muuttumattomana) ja usein signaalissa on pieniä lyhytaikaisia, vain hetken vaikuttavia, taajuuskomponentteja. Spektri voidaan toisaalta ottaa pienemmästä ikkunasta kerrallaan, (WFT, windowed Fourier transform) josta saadaan tietoa joidenkin taajuuksien esiintymisestä sillä ajanhetkellä. Tässä on kuitenkin tiettyjä ongelmia, kuten esimerkiksi nopeasti muuttuvan signaalin tapauksessa. Lyhyellä ikkunalla lähellä toisiaan taajuustasossa olevien signaalien erottamisesta tulee mahdotonta. Toisaalta pitkän ikkunan tapauksessa signaalikomponenttien aikaresoluutio heikkenee. [10]

## 3.4.3 Wavelet-aalloke

Wavelet-aallokkeita on useita eri tyyppejä. Päätyypin signaaleja nimitetään pääaallokkeeksi (mother wavelet). Eri wavelet-tyypeillä on erilaisia ominaisuuksia, jotka ovat hyödyllisiä eri käyttötarkoituksiin. Usein EEG-analyysissä käytetty pääaalloke on Morletin wavelet. Epileptisen aktiivisuuden havaitsemiseen on olemassa omantyyppiset pääaallokkeensa [2]. Muita pääaallokkeita ovat mm. Haar-wavelet, Daubechies-wavelet ja Mexican Hat-wavelet. Käytännössä pääaallokkeen tulee olla lokalisoitu aika- ja taajuusulottuvuudessa sekä oltava keskiarvoltaan nolla, jotta se on käytännöllinen analyyseissa [2]. Eri aallokeperheillä on vaihtelevia ominaisuuksia, joista kattava dokumentaatio löytyy mm. [11]:Wavelet Families. Ominaisuuksia ovat esimerkiksi symmetrian, täydellisen rekonstruktion tai nopean laskenta-algoritmin olemassaolo.

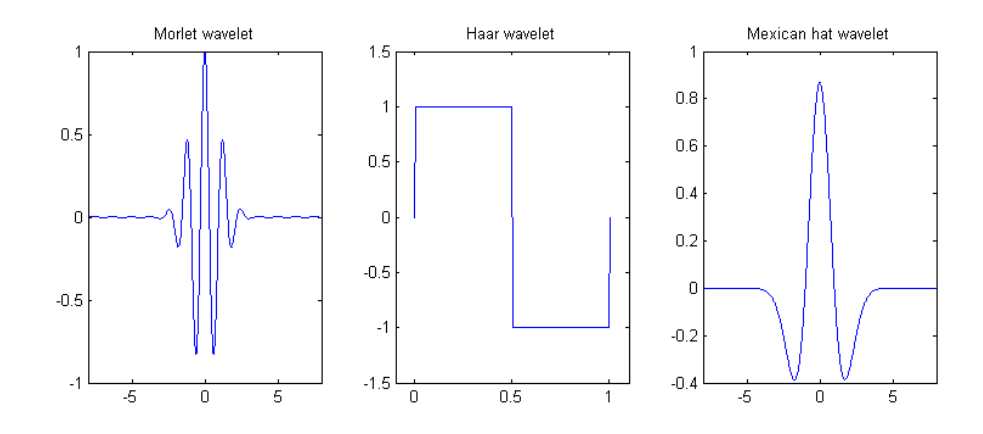

Kuva 3.12: Esimerkkejä joistakin wavelet-funktioista

#### 3.4.4 Morletin wavelet

Biologisten signaalien analyysissa käytetään usein Morletin wavelettia, sillä sen sinusoidinen muoto muistuttaa EEG-aktiivisuutta. Morletin waveletista on kompleksinen ja reaalinen versio. Funktio saadaan muodostettua kertomalla siniaaltoa Gaussin kellokäyräfunktiolla kuvan 3.13 tapaan [2]. Näin Morletin waveletille saadaan funktio

$$
\Psi(t) = e^{j\omega_0 t} \cdot e^{-t^2/2},\tag{3.31}
$$

missä *ω*<sup>0</sup> on 2*π* kertaa siirtämättömän ja skaalaamattoman pääaallokkeen taajuus. Myös taajuustasossa Morletin waveleteilla on Gaussin signaalin muoto modulaatiotaajuuden ympärillä. Näin waveletin skaala saadaankin esitettyä suoraan keskustaajuuden avulla

$$
\Psi(t,f) = e^{j2\pi ft} \cdot e^{-t^2/2\sigma_t^2},\tag{3.32}
$$

missä kellokäyrän keskihajonta *σ<sup>t</sup>* on kääntäen verrannollinen taajuuteen (*σ<sup>t</sup> ∼* 1*/f*). Tällä skaalauksella saadaan sama määrä wavelet-syklejä joka taajuudelle. Taajuustason keskihajonta saadaan kaavasta

$$
\sigma_f = (2\pi\sigma_t)^{-1}.\tag{3.33}
$$

Siis *σ<sup>f</sup> /f* on vakio. Tästä seuraa että Morletin waveletilla on jokaisella skaalalla eri aika- ja taajuusresoluutio. Jos syklien määrä pidetään vakiona, ajallinen pituus vaihtelee taajuuden funktiona koska sama syklimäärä vaatii pidemmän ajan matalilla taajuuksilla. Siten korkeammilla taajuuksilla waveletin aikaresoluutio on parempi, kun taas matalilla taajuuksilla taajuusresoluutio.

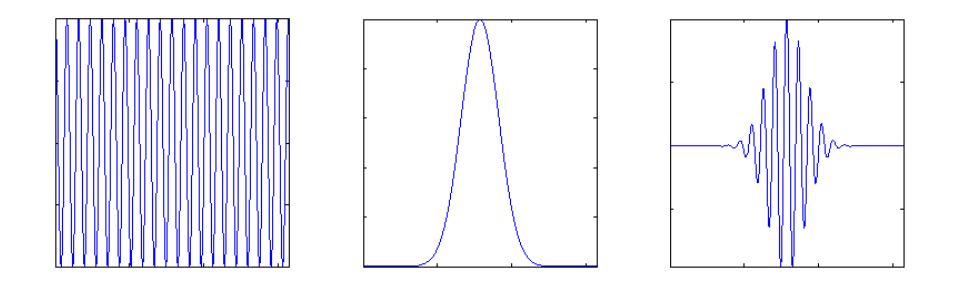

Kuva 3.13: Morletin wavelet voidaan muodostaa siniaallon ja Gaussin normaalijakaumafunktion tulona [7].
#### 3.4.5 Jatkuva wavelet-muunnos

Jatkuva wavelet-muunnos (CWT) kertoo esiintyykö signaalissa kyseisen waveletin kaltaista värähtelyä. Kuvassa 3.14 on esitetty erään testisignaalin jatkuva waveletmuunnos. Muunnos signaalille *x*(*t*) lasketaan sen konvoluutiona skaalatun ja siirretyn pääaallokkeen Ψ(*t*) kanssa. Pääaalloke on konstruoitu siten, että sen keskiarvo on nolla ja se on lokalisoitu niin aika- kuin taajuusulottuvuudessa. Tämän lokalisaatioominaisuuden avulla on mahdollista skaalata wavelettia siten, että sillä voidaan tutkia erilaisia taajuuksia ja niiden esiintymistä aikaulottuvuudessa. Pääaalloke skaa-

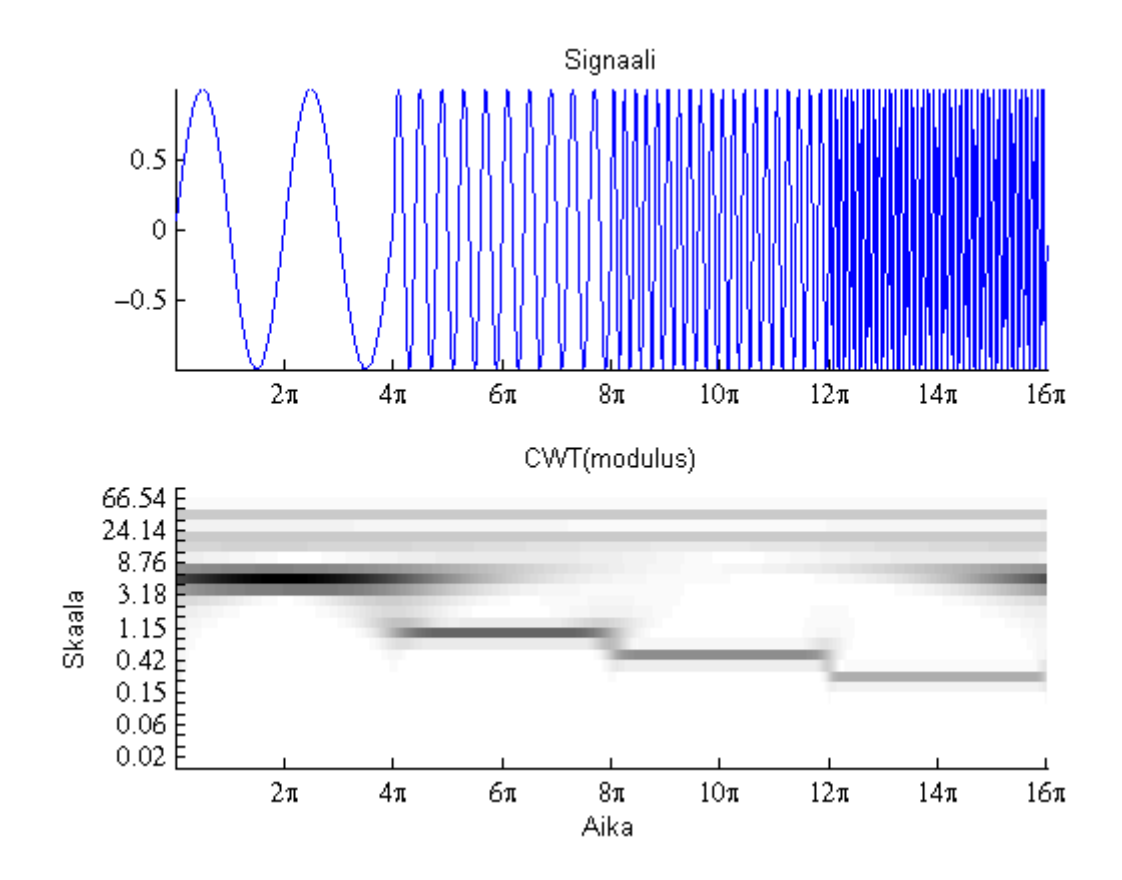

Kuva 3.14: Ylemmän kuvan signaalin jatkuvan wavelet-muunnoksen itseisarvot. Signaali koostuu peräkkäin 100*Hz*:n näytteenottotaajuudella olevista sinisignaaleista sin(*t*), sin(5*t*), sin(10*t*), sin(20*t*). CWT:n kuvaajassa näkyy, kuinka jokainen komponentti on aktiivinen vain tietyllä aikavälillä.

lataan analyysistä riippuen jonkin tietyn alueen yli. Wavelet voidaan skaalata esimerkiksi kaikkien taajuuksien, [*f*,2*f*] yli kaikilla positiivisilla taajuuksilla *f >* 0. Taajuusalueet ovat skaalattuja versioita taajuudesta skaalalla 1. Skaala voi olla millainen vain, ja tämän takia muunnosta nimitetäänkin jatkuvaksi [2]. Yksiulotteisesta signaalista tuotettu kaksiulotteinen esitys on redundantti [11]. Konvoluutiosta saadaan signaali

#### 3. EEG-signaalin analysointi 30

$$
W_x^{\Psi}(b, a) = A_{\Psi} \int \Psi^* \left(\frac{t - b}{a}\right) x(t) dt, \quad a \neq 0,
$$
\n(3.34)

missä Ψ*<sup>∗</sup>* on waveletfunktion kompleksikonjugaatti, *b* siirtoparametri, *a* waveletin skaalausparametri, ja  $A_\Psi$  wavelet-spesifinen normalisointiparametri. Kaava voidaan esittää useassa muodossa. Toinen versio kaavasta löytyy [20]

$$
\Phi_g f(u, v) = \int_{-\infty}^{\infty} f(x)e^{-u/2}g^*(e^{-u}x - v)dx, \quad u, v \in \mathbf{R},
$$
\n(3.35)

missä  $\Phi_g$  on signaalin  $f$  ( $f \in L^2(\mathbf{R})$ ) pääaallokkeella  $g$  ( $g \in L^2(\mathbf{R})$ ) tuotettu waveletmuunnos.

Yhtälön (3.35) käänteismuunnos saadaan kaavalla [20]

$$
f(x) = \int_{-\infty}^{\infty} \int_{-\infty}^{\infty} \Phi_g f(u, v) e^{-u/2} g(e^{-u}x - v) du dv,
$$
 (3.36)

kun integraalit lasketaan vastaavasti.

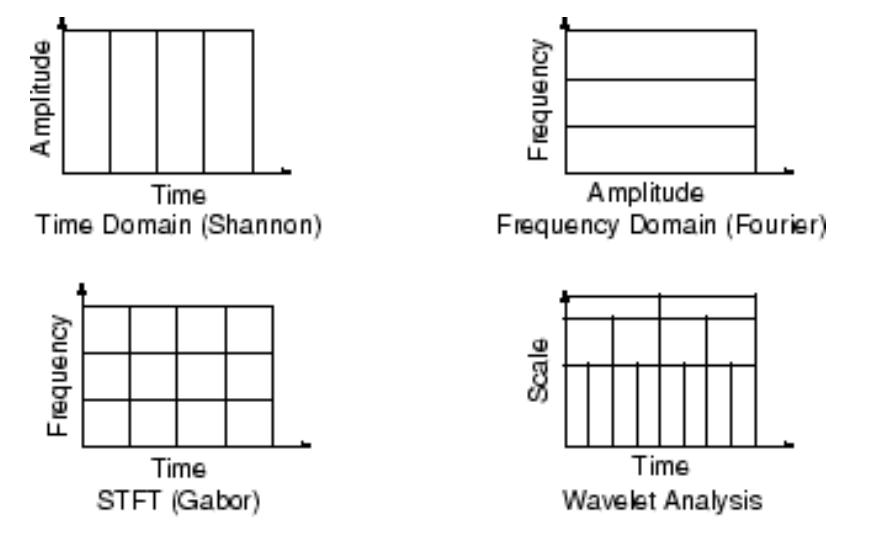

Kuva 3.15: CWT:n skaalauksen vaikutus analyysi-ikkunoiden pituuteen. Kuva:[11]

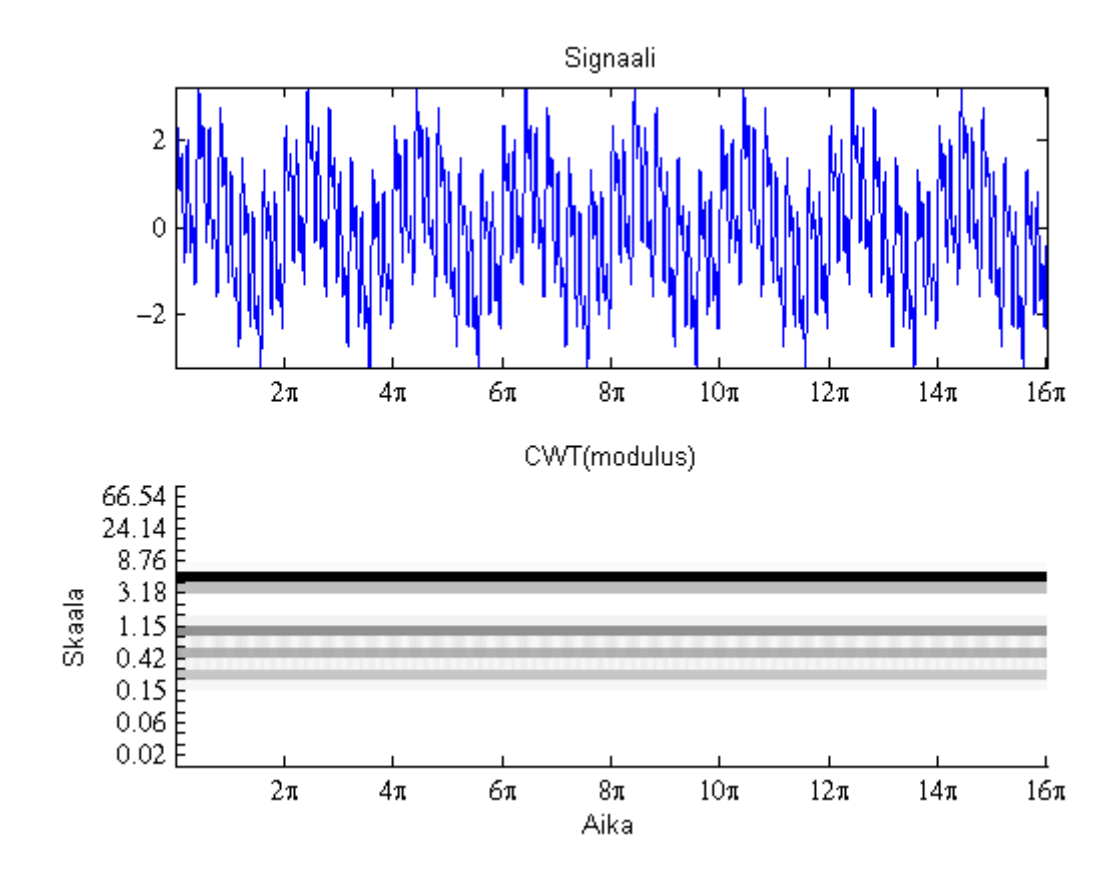

Kuva 3.16: Signaali on summa signaaleista sin(*t*), sin(5*t*), sin(10*t*), sin(20*t*). CWT:n kuvassa näkyy, kuinka kukin signaalikomponentti on aktiivinen koko ikkunan keston ajan.

### 3.4.6 Wavelet-analyysin parametrit

Wavelet-analyysiin kuuluu olennaisena osana parametrien valinta. Parametreja ovat waveletin tyyppi ja taajuusalue. Joissakin waveleteissa saattaa olla vielä muitakin parametreja, kuten syklien määrä (Morlet).

#### Waveletin tyyppi

Käytettävä wavelet valitaan tehtävän mukaan. Valinta voidaan tehdä mm. laskemalla tutkittavalla esimerkkisignaalilla wavelet-muunnoksia erityypin waveleteilla, laskemalla tämän jälkeen käänteismuunnos ja vertaamalla näiden välistä virhettä [15]. Apua waveletin valintaan löytyy esimerkiksi *Matlab wavelet-toolbox documentation: Wavelet families*.

#### Taajuusalue

Mikä on waveletin kattama taajuusalue, ja mikä on erotus kahden taajuuden välillä.

#### Syklien määrä

Kompleksisen Morletin waveletin tapauksessa puhutaan sykleistä [5], tällä viitataan siihen, kuinka monen syklin mittainen wavelet on. Jos syklien määrä pidetään vakiona, waveletin pituus ajassa muuttuu sillä sama määrä syklejä korkeammalla taajuudella vastaa lyhyempää aikaa. Siksi siis korkeilla taajuuksilla waveletin aikaresoluutio on parempi [2] (Kuva 3.15). Syklien määrää voidaan skaalata esimerkiksi kasvattamalla sitä lineaarisesti taajuuden kasvaessa. Syklien määrä vaikuttaa myös matalimpaan analysoitavaan taajuuteen - jos syklien määrä on suuri, lyhyestä aikaikkunasta ei saada analysoitua matalimpia taajuuksia, sillä konvoluutio ei ole mahdollinen.

### 3.4.7 Aika-taajuus ERP

EEG:tä tarkastaltaessa puhutaan yleensä kahdenlaisesta aktiivisuudesta: *evoked* ja *induced*. Evoked-tyypin aktiivisuus ilmenee stimuluksen jälkeen ja on vaihelukittunut siihen. Induced-aktiivisuus ilmenee myöskin stimuluksen jälkeen, mutta ei ole vaihelukittunut siihen. Keskiarvoistetussa signaalissa ei yleensä näy indusoitua aktiivisuutta, sillä aktiivisuudet kumoavat toisensa satunnaisen vaiheen vuoksi [16].

Aika-taajuustasossa evoked-aktiivisuus saadaan esiin laskemalla wavelet-muunnos yli keskiarvoistetun signaalin (ERP:n) [2].

$$
Evoked = \left| A_{\psi} \int \Psi^* \left( \frac{t - b}{a} \right) \cdot \frac{1}{N} \sum_{i = 1}^{N} eeg_i(t) dt \right|,
$$
\n(3.37)

Tämän jälkeen voidaan laskea taajuus-spesifinen baseline ja saada tf-arvot suhteessa baselineen. Kun wavelet-muunnos on laskettu, konvoluutio saa huippuarvonsa samaan aikaan kun etsittävä taajuuskomponentti löytyy signaalista. Huipun leveys tosin muuntuu. Baseline tulisikin ajoittaa edeltämään stimulusta puolen waveletin verran, jotta vältettäisiin poststimulusaktiivisuuden näkyminen baselinessa (esimerkiksi 75ms kuudelle 25ms:n syklille 40Hz:n wavelettia). Myöskin epookin neliöikkunan vaikutuksen vuoksi konvoluution tulisi alkaa ja päättyä puolen waveletin mitan pituuden verran ennen baselinea, ja datan jälkeen [2].

Jotta analyysissä saataisiin näkymään myös vaihelukittumaton data, voidaan laskea total activity, eli keskiarvo kaikkien epookkien wavelet-muunnetuista signaaleista.

$$
Total = \frac{1}{N} \sum_{i=1}^{N} \left| A_{\psi} \int \Psi^* \left( \frac{t-b}{a} \right) \cdot eeg_i(t)dt \right|.
$$
 (3.38)

### 3.5 Konnektiivisuusanalyysi

Konnektiivisuudella tarkoitetaan kahden erillään toisista sijaitsevan aivojen alueen toiminnan olevan yhteydessä toisiinsa. Konnektiivisuuden mittaamisessa on useita haasteita, esimerkiksi samanlähteisen sähkökentän näkyminen eri elektrodeilla (volume conduction) [14]. Analyysin tekemiseen on ehdotettu useita toisistaan eriäviä menetelmiä, mm. vaihesynkroniaa ja signaalien välistä korrelaatiota [13],[12].

Tässä diplomityössä esitellään A. Mazaherin ja J.P Lachaux'n esittelemät menetelmät. Mazaherin menetelmä perustuu fft-spektrien väliseen korrelaatioon. Lachaux'n menetelmä perustuu wavelet-analyysiin ja signaalien vaihesynkronisuuden tarkasteluun.

Liitteessä A.2 vertaillaan molempien menetelmien tuottamia konnektiivisuusestimaatteja viiden koehenkilön testiaineistolla.

#### 3.5.1 Korrelaatiomenetelmä

Koehenkilön EEG-data epokoidaan siten, että epookki alkaa 1000ms ennen stimulusta ja päättyy 1000ms stimuluksen jälkeen. Merkitään epookin kattavaa signaalia vektorilla **s**, joka sisältää signaalin näytepisteet. Tämän jälkeen vektori **s** jaetaan kahtia vektoreihin **s<sup>1</sup>** ja **s2**.

$$
\mathbf{s_1} = \begin{bmatrix} x_{-m} & x_{-m+1} & \dots & x_{-1} \end{bmatrix} \quad \mathbf{s_2} = \begin{bmatrix} x_0 & x_1 & \dots & x_{m-1} \end{bmatrix} . \tag{3.39}
$$

Vektorit **s<sup>1</sup>** ja **s<sup>2</sup>** käsitellään sekunnin mittaisella Hanningin ikkunointifunktiolla (3.40)

$$
w(n) = 0.5 \left( 1 - \cos \left( 2 \pi \frac{n}{N} \right) \right), \quad 0 \le n \le N . \tag{3.40}
$$

Ikkunointi tehdään kertomalla vektori ikkunointifunktion *w*(*n*) tuottamalla vektorilla **w** alkioittain

$$
ws_n = w_n \cdot s_n,\tag{3.41}
$$

jonka jälkeen niistä otetaan Fourier-muunnos. Merkitään vektoreiden **s<sup>1</sup>** ja **s<sup>2</sup>** Fourier-

#### 3. EEG-signaalin analysointi 34

muunnosvektoreita **S<sup>1</sup>** ja **S2**, missä

$$
\mathbf{S_1} = \begin{bmatrix} X_1 & X_2 & \dots & X_m \end{bmatrix} \quad \mathbf{S_2} = \begin{bmatrix} Y_1 & Y_2 & \dots & Y_m \end{bmatrix} \tag{3.42}
$$

Seuraavaksi lasketaan *|***S1***|*:n ja *|***S2***|*:n erotus eli *erotuspektri*

$$
\mathbf{S}_{\text{diff}} = \begin{bmatrix} |X_1| - |Y_1| & |X_2| - |Y_2| & \dots & |X_m| - |Y_m| \end{bmatrix} \tag{3.43}
$$

Tämän jälkeen valitaan referenssitaajuuskaista sekä vertailutaajuuskaista. Lasketaan keskimääräinen arvo valitulla taajuuskaistalla jokaiselle epookille. Seuraavaksi lasketaan signaalien keskiarvojen muodostamien signaalien välinen korrelaatio (3.44). Prosessi toistetaan referenssikanavan ja vertailukanavan välillä siten, että vertailukanavina toimivat kaikki kanavat, joiden yli konnektiivisuutta halutaan verrata.

$$
corr(\mathbf{S_1}(\text{referenssikaista}), \ \mathbf{S_2}(\text{vertailukaista})),\tag{3.44}
$$

$$
corr(x,y) = \frac{cov(x,y)}{\sigma_x \sigma_y} = \frac{E[(x - \mu_x)(y - \mu_y)]}{\sigma_x \sigma_y},
$$
\n(3.45)

missä *cov*(*x, y*) on kovarianssi, eli kahden muuttujan välisen riippuvuuden mittari. *E*(*x*) on *x*:n odotusarvo, eli

$$
E(x) = \mu_x \tag{3.46}
$$

Korrelaatio saa arvoja välillä [*−*1 1]. Näytteet käsitellään vielä Fisherin r*→*z-muunnoksella (kuva 3.17),

$$
z = \frac{1}{2}ln\frac{1+r}{1-r} = arctanh(r), \quad M_f = (-1, 1)
$$
 (3.47)

joka muuntaa näytteet normaalisti jakautuneiksi.

### 3.5.2 Esimerkki: Konnektiivisuusanalyysin laskeminen korrelaatiomenetelmällä

Tutkitaan kahden signaalin välistä konnektiivisuutta. Esimerkkisignaalit *S*1 ja *S*2 ovat satunnaisesti luotuja, 10 näytteen pituisia ja epookkeja on yhteensä kolme. Kyseessä on kaksi 3 *×* 10 matriisia *S*1 ja *S*2, joissa rivit ovat erillisiä ärsykkeistä epo-

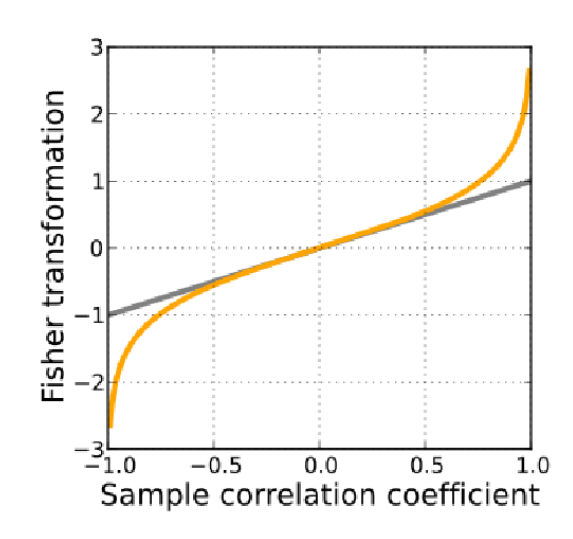

Kuva 3.17: Fisherin r*→*z-muunnos. Kuva:Wikipedia

koituja näytevektoreita. Rivit vastaavat matriiseissa toisiaan ärsykkeiden suhteen. Luodaan signaalit siten, että ne saavat arvoja välillä [-50, 50].

$$
S1 = \begin{bmatrix} -25 & -23 & 23 & -39 & 32 & -48 & -34 & -41 & 20 & -47 \\ -21 & 32 & -16 & 41 & -24 & -7 & -32 & 10 & 20 & -43 \\ 12 & 48 & 8 & 38 & 9 & -19 & -8 & -3 & 14 & -18 \end{bmatrix}
$$
(3.48)  

$$
S2 = \begin{bmatrix} 3 & 32 & 3 & 11 & -41 & -22 & -4 & 44 & -26 & 17 \\ 15 & 22 & -17 & 28 & -23 & -6 & 38 & 14 & 18 & 20 \\ -9 & 47 & -39 & -8 & -35 & 3 & 2 & 46 & -21 & -43 \end{bmatrix}
$$
(3.49)

Oletetaan stimuluksen tapahtuneen näytteiden 5 ja 6 välillä, valitaan pre-stimulusnäytteiksi näytteet 1-5 ja post-stimulusnäytteeksi näytteet 6-10. Nyt haetaan sopivan mittainen Hann-ikkuna, joka on muotoa [0 0*.*5 1 0*.*5 0] ja kerrotaan sillä pre- ja post-stimulusvektorit. Sen jälkeen lasketaan Fourier-muunnos ensimmäiselle viidelle ja jälkimmäiselle viidelle näytteelle.

$$
S1_{pre} = \begin{bmatrix} -8 & -6, 4 - 14i & 10, 3 + 47, 2i & 10, 4 - 47, 2i & -6, 4 + 14i \\ 20, 5 & 1, 3 + 6, 2i & -11, 6 - 44, 1i & -11, 6 + 44, 1i & 1, 3 - 6, 2i \\ 51 & -14, 4 - 16, 4i & -11, 1 - 24, 6i & -11, 1 + 24, 6i & -14, 4 + 16, 4i \\ \end{bmatrix}
$$
(3.50)

$$
S1_{post} = \begin{bmatrix} -48 & 19, 8+46, 2i & 4, 2-38, 5i & 4, 2+38, 5i & 19, 8+46, 2i \\ 4 & -21, 1+15, 2i & 19, 1+9, 4i & 19, 1-9, 4i & -21, 1-15, 2i \\ 0 & -4, 5+9, 7i & 4, 5-7, 2i & 4, 5+7, 2i & -4, 5-9, 7i \end{bmatrix}
$$
(3.51)

$$
S2_{pre} = \begin{bmatrix} 24.5 & -1.9 - 13.7i & -10.3 - 11.8i & -10.3 + 11.8i & -1.9 + 13.8i \\ 8 & 5.8 + 7.8i & -9.8 - 35.9i & -9.8 + 35.9i & 5.8 - 7.8i \\ -19.5 & 42 - 1.8i & -32.3 - 47.1i & -32.3 + 47.1i & 42 + 1.8i \\ \end{bmatrix}
$$
(3.52)

$$
S2_{post} = \begin{bmatrix} 29 & -25, 7 - 31, 6 & 11, 2 + 55, 4i & 11, 2 - 55, 4i & -25, 7 + 31, 6i \\ 42 & -12, 7 - 21i & -8, 3 - 6, 4i & -8, 3 + 6, 4i & -12, 7 + 21i \\ 36, 5 & -28, 4 - 34, 2i & 10, 2 + 53, 2i & 10, 2 - 53, 2i & -28, 4 + 34, 2i \end{bmatrix}
$$
(3.53)

Matriiseissa on nähtävissä Fourier-muunnoksen symmetrisyys, sarakkeet 3 ja 4 sekä 2 ja 5 ovat toistensa kompleksikonjugaatit. Seuraavaksi lasketaan erotus-spektrit

$$
S1_{diff} = \begin{bmatrix} -40 & -34, 8 & 9, 6 & 9, 6 & -34, 8 \\ 16, 5 & -19, 7 & 24, 3 & 24, 3 & -19, 7 \\ 51 & 11, 1 & 18, 5 & 18, 5 & 11, 1 \end{bmatrix}
$$
(3.54)

$$
S2_{diff} = \begin{bmatrix} -4,5 & -26,8 & -40,8 & -40,8 & -26,8 \\ -34 & -14,9 & 26,8 & 26,8 & -14,9 \\ -17 & -2.3 & 3 & 3 & -2,3 \end{bmatrix}
$$
(3.55)

Valitaan referenssitaajuudeksi esimerkin suppean taajuuskaistan vuoksi vain yksi taajuus, toinen sarake. Vertailutaajuudeksi valitaan kolmas sarake. Nyt siis

$$
S1, 2_{diff} = \begin{bmatrix} -34, 8 & -19, 7 & 11, 1 \end{bmatrix}
$$
 (3.56)

$$
S2, 3_{diff} = \begin{bmatrix} -40, 8 & 26, 8 & 3 \end{bmatrix}
$$
 (3.57)

Näiden vektoreiden välinen korrelaatio saadaan kaavoista (3.44) ja (3.45). Korrelaatioksi saadaan 0*,* 4781 ja sitä vastaava z-arvo on 0*,* 5205.

#### 3.5.3 Vaihesynkroniamenetelmä

Vaihesynkroniamenetelmässä lasketaan PLV, (Phase locking value). PLV:n laskemisessa on kolme vaihetta. Signaalit suodatetaan kaistanpäästösuotimella (FIR-suodin, pituus 300ms ja *f ±*2*Hz*) Lasketaan signaalin ja kompleksisen gabor-waveletin konvoluutio taajuudella f:

$$
G(t, f) = exp\left(-\frac{t^2}{2\sigma_t^2}\right) exp(j2\pi ft). \tag{3.58}
$$

Valitaan  $\sigma_t = \frac{7}{f}$  $\frac{7}{f}$ . Konvoluution tuloksen vaihe  $\phi(t, n)$  etsitään kaikille aikapisteille *t*, epookeille *n*[1*, ..., N*] sekä jokaiselle elektrodiparille. Vaihelukittumisarvo (PLV) saadaan kaavasta

$$
PLV_t = \frac{1}{N} \left| \sum_{n=1}^{N} exp(j\theta(t, n)) \right|,
$$
\n(3.59)

missä  $\theta(t, n)$  on vaihe-ero:

$$
\theta(t,n) = \theta_1(t,n) - \theta_2(t,n). \tag{3.60}
$$

PLV mittaa vaihe-eron vaihtelua epookeittain: jos PLV-arvo on lähellä yhtä, vaiheero vaihtelee vain vähän. Toisaalta, jos vaihtelu on suurta, on PLV lähellä nollaa. Viimeinen askel analyysissa on ns. testivaihe. Tässä vaiheessa rakennetaan tilastollinen testi, jolla todetaan tulosten merkitsevyys. Testin tarkoituksena on erottaa merkittävä PLV taustahäiriöistä. Tässä tapauksessa testijakauman muotoa ei tiedetä, joten ei voida olettaa sen olevan tasainen. Esimerkkinä kahden, toisistaan erillään olevan neuronipopulaation tapaus, jossa molemmat alkavat oskilloida 40Hz:n taajuudella 50-55ms stimuluksen jälkeen. 5ms vastaa 40Hz:n taajuudella noin neljänneskierrosta, joten neuronipopulaatioiden vaihe-ero on -90 ja 90 asteen välillä. Ongelman kiertämiseen voidaan käyttää apuna tutkittavaa dataa ja satunnaistamista. Menetelmän etuna on, ettei tarvita mitään aiempaa hypoteesia signaalista.

Tarkastellaan elektrodeja 1 ja 2, joiden vaihesynkroniaa mitataan. Merkitään vastaavia signaaleja **x** ja **y**. Muodostetaan 200 uutta joukkoa, joiden ominaisuudet vastaavat alkuperäistä, elektrodilta 2 tulevaa signaalia. Erona on, että nyt signaalit ovat riippumattomia elektrodin 1 signaaleista. Joukot muodostetaan sekoittamalla

$$
\hat{\mathbf{y}}(n) = y(sekoitus(n)),\tag{3.61}
$$

#### 3. EEG-signaalin analysointi 38

missä **y***<sup>i</sup>* on signaali joka on nauhoitettu elektrodilla 2 epookin *i* aikana. Jokaista surrogaattisarjaa **y**ˆ kohti lasketaan maksimi **x**:n ja **y**ˆ:n aikaerotukselle. PLV:tä korkeampien surrogaattisignaalien osuutta kutsutaan lyhenteellä PLS (Phase locking statistics). PLS mittaa todennäköisyyttä väärään positiivisen vaihesynkronian havaitsemiseen. Esimerkkitutkimuksessa käytettiin kriteeriä PLS<5%.

# 4. EEG-SIGNAALIN ANALYSOINTIA OHJELMALLISESTI

### 4.1 Johdanto

Diplomityön soveltavana osana toteutettiin EEG-signaalin analysointiohjelma Matlab-ohjelmistolla. Ohjelma toteutettiin Tampereen Yliopiston Lääketieteen laitoksen Infant Cognition Laboratorion tarpeisiin ja on siellä päivittäisessä käytössä. Ohjelmaa on esitelty lisäksi mm. Uppsalan yliopiston tutkijoille.

Kappaleessa käsitellään aluksi EEG-signaalin esittämistä matriisi- ja vektorimuodoissa, sekä niihin liittyviä erityispiirteitä. Käsittelyssä käydään läpi vaiheet jatkuvasta signaalista epokoiduksi ja esikäsittelystä analyysiin. Tämän jälkeen kuvataan Eegtool-ohjelman toiminta.

### 4.1.1 Signaalin esittäminen vektorissa ja matriisissa

Käsitellään EEG-mittauksesta saatua datasettiä. Mittauksen näytteenottotaajuus on *Rs*. Yksittäisen kanavan *s<sup>n</sup>* tallentama tieto esitetään vektorina

$$
\mathbf{c} = \begin{bmatrix} c_1 & c_2 & \dots & c_{k-1} & c_k \end{bmatrix},\tag{4.1}
$$

missä *k* on näytteiden määrä ja *c<sup>n</sup>* on kanavan mittauselektrodin ja referenssielektrodin välinen jännite ajanhetkellä  $t = n/R_s$ . Mittauksessa käsitellään useimmiten lukuisia kanavia. Kanavat on analyysia varten tarkoituksen mukaista sijoittaa matriisiin *C* siten, että kukin rivi vastaa yhtä kanavaa.

$$
C = \begin{bmatrix} \mathbf{c}_1 \\ \mathbf{c}_2 \\ \vdots \\ \mathbf{c}_{g-1} \\ \mathbf{c}_g \end{bmatrix},
$$
(4.2)

missä *g* on kanavien määrä. Näin matriisi on siis

$$
C = \begin{bmatrix} c_{1,1} & c_{1,2} & \dots & c_{1,k-1} & c_{1,k} \\ c_{2,1} & c_{2,2} & \dots & c_{2,k-1} & c_{2,k} \\ \vdots & \vdots & \ddots & \vdots & \vdots \\ c_{g-1,1} & c_{g-1,2} & \dots & c_{g-1,k-1} & c_{g-1,k} \\ c_{g,1} & c_{g,2} & \dots & c_{g,k-1} & c_{g,k} \end{bmatrix}
$$
(4.3)

Jatkuvalle datalle tehtävät operaatiot, kuten suodatus, tehdään matriisille *C* riveittäin. Näin käsittelemällä matriisin *C* alkiot yhtälöiden (3.1), (3.2) mukaan saadaan matriisi *B*

$$
B = \begin{bmatrix} b_{1,1} & b_{1,2} & \dots & b_{1,k-1} & b_{1,k} \\ b_{2,1} & b_{2,2} & \dots & b_{2,k-1} & b_{2,k} \\ \vdots & \vdots & \ddots & \vdots \\ b_{g-1,1} & b_{g-1,2} & \dots & b_{g-1,k-1} & b_{g-1,k} \\ b_{g,1} & b_{g,2} & \dots & b_{g,k-1} & b_{g,k} \end{bmatrix}
$$
(4.4)

Analyysi edellyttää usein datan pilkkomista pienempiin osasiin eli epookkeihin. Matriisiesitys voidaan epokoida alimatriiseiksi

$$
B_{style,s} = \begin{bmatrix} b_{1,n-m} & b_{1,n-m+1} & \dots & b_{1,n} & \dots & b_{1,n+v-1} & b_{1,n+v} \\ b_{2,n-m} & b_{2,n-m+1} & \dots & b_{2,n} & \dots & b_{2,n+v-1} & b_{2,n+v} \\ \vdots & & & \ddots & & \\ b_{g-1,n-m} & b_{g-1,n-m+1} & \dots & b_{g-1,n} & \dots & b_{g-1,n+v-1} & b_{g-1,n+v} \\ b_{g,n-m} & b_{g,n-m+1} & \dots & b_{g,n} & \dots & b_{g,n+v-1} & b_{g,n+v} \end{bmatrix}, \quad (4.5)
$$

missä *n* on tyypin *stype* stimuluksen numero *s* mittauspiste, *m* epookin pre-stimulusaika ja *v* post-stimulus-aika mittauspisteinä. Epokoitaessa on tärkeää säilyttää aikavektori **t**, jotta mittauspisteiden vastaavuus aikaan säilyy.

$$
\mathbf{t}_B = \begin{bmatrix} n-m & n-m+1 & \dots & n & \dots & n+v-1 & n+v \end{bmatrix}, \quad (4.6)
$$

missä *n* voi olla valitusta esitystavasta riippuen joko *n* = 0, tai *n* = stimuluksen esiintymisaika.

Epokoidulle datalle tehdään tarvittaessa vielä baselinekorjaus, jolloin matriisi muuttuu muotoon

$$
B_{style,s} = \begin{bmatrix} b_{1,n-m} - \beta_1 & \dots & b_{1,n} - \beta_1 & \dots & b_{1,n+v-1} - \beta_1 & b_{1,n+v} - \beta_1 \\ b_{2,n-m} - \beta_2 & \dots & b_{2,n} - \beta_2 & \dots & b_{2,n+v-1} - \beta_2 & b_{2,n+v} - \beta_2 \\ \vdots & & & \ddots & & \\ b_{g-1,n-m} - \beta_{g-1} & \dots & b_{g-1,n} - \beta_{g-1} & \dots & b_{g-1,n+v-1} - \beta_{g-1} & b_{g-1,n+v} - \beta_{g-1} \\ b_{g,n-m} - \beta_g & \dots & b_{g,n} - \beta_g & \dots & b_{g,n+v-1} - \beta_g & b_{g,n+v} - \beta_g \end{bmatrix} (4.7)
$$

missä *β<sup>k</sup>* on keskiarvo

$$
\beta_k = \frac{1}{v+k} \sum_{l=n-m}^{n+v} b_{k,l} . \qquad (4.8)
$$

Tässä vaiheessa voidaan tehdä virheiden tunnistus ja korjaaminen. Virheidentunnistus voidaan tehdä eri tavalla. Voidaan etsiä joko kauttaaltaan virheellinen kanava tai virheellinen ajanhetki, jolloin koehenkilö on esimerkiksi liikkunut. Virheellinen kanava voidaan joko poistaa tai vaihtoehtoisesti yrittää korjata. Valittaessa kanavan poisto, kauttaaltaan virheellisen kanavan matriisi sisältävä muutetaan alimatriisiksi ,

$$
B = \begin{bmatrix} \mathbf{b}_1 \\ \mathbf{b}_2 \\ \vdots \\ \mathbf{b}_k \\ \vdots \\ \mathbf{b}_{g-1} \\ \mathbf{b}_g \end{bmatrix} \rightarrow B_{cor} = \begin{bmatrix} \mathbf{b}_1 \\ \mathbf{b}_2 \\ \vdots \\ \mathbf{b}_{k-1} \\ \mathbf{b}_{k+1} \\ \vdots \\ \mathbf{b}_{g-2} \\ \mathbf{b}_{g-1} \end{bmatrix},
$$
(4.9)

missä *k* on virheellinen kanava. Epokoidussa datassa virheelliset epookit poistetaan kokonaan tai korjataan, jolloin matriisi *B* muuttuu muotoon

$$
B_{style,s} = \begin{bmatrix} b_{1,n-m} & \dots & b_{1,n} & \dots & b_{1,n+v-1} & b_{1,n+v} \\ b_{2,n-m} & \dots & b_{2,n} & \dots & b_{2,n+v-1} & b_{2,n+v} \\ \vdots & & \ddots & & \vdots \\ b_{k,n-m} & \dots & b_{k,n} & \dots & b_{k,n+v-1} & b_{k,n+v} \\ \vdots & & \ddots & & \vdots \\ b_{g-1,n-m} & \dots & b_{g-1,n} & \dots & b_{g-1,n+v-1} & b_{g-1,n+v} \\ b_{g,n-m} & \dots & b_{g,n} & \dots & b_{g,n+v-1} & b_{g,n+v} \end{bmatrix} \rightarrow (4.10)
$$

$$
B_{style,s,corr} = \begin{bmatrix} b_{1,n-m} & \dots & b_{1,n} & \dots & b_{1,n+v-1} & b_{1,n+v} \\ b_{2,n-m} & \dots & b_{2,n} & \dots & b_{2,n+v-1} & b_{2,n+v} \\ \vdots & \vdots & \ddots & \vdots & \vdots \\ \alpha_{k,n-m} & \dots & \alpha_{k,n} & \dots & \alpha_{k,n+v-1} & \alpha_{k,n+v} \\ \vdots & \vdots & \ddots & \vdots & \vdots \\ b_{g-1,n-m} & \dots & b_{g-1,n} & \dots & b_{g-1,n+v-1} & b_{g-1,n+v} \\ b_{g,n-m} & \dots & b_{g,n} & \dots & b_{g,n+v-1} & b_{g,n+v} \end{bmatrix},
$$
 (4.11)

missä kanava *k* sisälsi epookin s aikana virheitä. *α*(*i*) on *b*(*i*) korjattuna. Epokoitua dataa korjatessa täytyy käytännössä tehdä valinta epookin hävittämisen tai korjaamisen kanssa, sillä eri epookkien matriisien tulee olla samankokoisia, ja kanavien vastata toisiaan.

Signaalin esikäsittelyn jälkeen voidaan suorittaa analyysejä. Epokoidun datan tapauksessa analyyseissa käytetään epokoituja matriiseja, eikä koko signaalin sisältävää matriisia. Analyysit suoritetaan pääosin kanavittain, paitsi konnektiivisuusana-

lyysissa, jossa verrataan eri kanavia keskenään. Esikäsitelty kanavavektori

$$
B_{style,s,corr,ch} = \begin{bmatrix} b_{n-m} & \dots & b_n & \dots & b_{n+v-1} & b_{n+v} \end{bmatrix}
$$
 (4.12)

käsitellään ennen näytteen ottamista funktiolla, kuten esimerkiksi fft, tai päästetään läpi sellaisenaan. Funktion arvojoukosta riippuen tuloksena voi olla joko dimensioltaan yksi- tai kaksiulotteinen matriisi. Matriisi indeksoidaan niin, että saadaan haluttu alue, (esimerkiksi aika  $t \in [+100, +300](ms)$ , taajuus  $f \in [3, 7](Hz)$ )

$$
B_{style,s,corr,ch} = \begin{bmatrix} b_k & b_{k+1} & \dots & b_{k+l-1} & b_{k+l} \end{bmatrix},
$$
 (4.13)

$$
B_{style,s,corr} = \begin{bmatrix} b_{1,k} & b_{1,k+1} & \dots & b_{1,k+l-1} & b_{1,k+l} \\ b_{2,k} & b_{2,k+1} & \dots & b_{2,k+l-1} & b_{2,k+l} \\ \vdots & & \ddots & \vdots \\ b_{s-1,k} & b_{s-1,k+1} & \dots & b_{s-1,k+l-1} & b_{s-1,k+l} \\ b_{s,k} & b_{s,k+1} & \dots & b_{s,k+l-1} & b_{s,k+l} \end{bmatrix} . \tag{4.14}
$$

Lopuksi matriisi tai vektori käsitellään halutulla analyysifunktiolla, kuten keskiarvo tai maksimi. Näin saadaan näyte kanavoittain. Näytteiden yli lasketaan keskiarvo, jotta saadaan selville kyseisen stimuluksen aiheuttama keskimääräinen vaste kyseisellä kanavalla.

### 4.2 Eegtool- aivosähkökäyrän analyysiohjelma

Eegtool on Matlabilla toteutettu ohjelma EEG-signaalin esikäsittelyyn ja analysointiin. Ohjelma mahdollistaa erilaisten yksilö- ja ryhmätason analyysien tekemisen. Analyysit tehdään mittauksen jälkeen offline-tilassa. Eegtool lukee tiedostoja EGIja Neuroscan järjestelmistä sekä Eeglab-ohjelmistosta. Ohjelma on suunniteltu hyödyntämään mahdollisimman paljon avoimen Eeglab-ohjelmiston funktioita.

Ohjelma koostuu kahdesta osasta: esikäsittely (Eegtool-preprocess) ja analyysi (Eegtool-analysis). Eegtool-preprocess-ohjelma sisältää graafisen käyttöliittymän, jossa voidaan esikäsitellä kerrallaan yhden koehenkilön yksi mittaus. Eegtool-analysisohjelmassa on mahdollista ajaa erilaisia analyyseja kerrallaan useamman koehenkilön esikäsitellylle tiedostolle.

Tässä diplomityössä käsitellään Eegtool-ohjelman versiota 1.0. Ohjelmointiteknisiä seikkoja käsitellään lisäksi lyhyesti liitteessä A.1.

### 4.3 Asennus

Ohjelmasta on toistaiseksi saatavilla kaksi versiota. Standalone-versio ei tarvitse Matlabia eikä muita kirjastoja, paitsi Matlabin ilmaisen MCR-kirjaston. Matlabkoodeista ajettava versio vaatii Eeglab-kirjaston asennuksen ja lisäämisen Matlabin polkuun. Jotkut analyysit saattavat lisäksi tarvita Matlabin Signal Processing Toolboxin. Tiedostojen siirron jälkeen ohjelma on valmis käytettäväksi. Suositeltava versio on Matlab-versio, sillä se on vakaampi.

Ohjelma koostuu kahdesta ajettavasta tiedostosta - *eegtool\_preprocess* ja *eegtool\_analysis*, sekä näitä tukevista tiedostoista, kuten funktio-, grafiikka- ja lokaatiotiedostoista.

### 4.4 Tiedostojen tuominen ohjelmaan

### 4.4.1 EGI

EGI-järjestelmässä tiedostot tulee tallentaa eeglabin ymmärtämässä muodossa. Tallenna tiedostot seuraavalla tavalla:

- 1. Tuo raw Netstation Data file Netstationin Segmentation Marker Tooliin. Tämä työkalu muuttaa alkuperäistä tiedostoa merkitsemällä siihen tiedot stimuluksista. Esimerkki: Happy: Key Code "cel#"is "1"And Code "isstm+"And Trial Spec "rsp#"is 0
- 2. Tuo merkattu tiedosto file-export tooliin. Esimerkkiasetukset:
	- *•* Output options: Name: Append ".raw" Destination: "Same as Source"
	- *•* File Export Settings: Format: NetStation Simple Binary (Epoch Marked) Precision: Floating Point
	- *•* Export These Auxiliary Files: Calibration Information History information Calibrate Data Export Reference Channel
- 3. Jos dataa lähetetään esimerkiksi FTP-serverille, tulee se tallentaa zip-muotoon korruptoitumisen estämiseksi.

### 4.4.2 Neuroscan

Tiedosto tulee tallentaa .cnt-muodossa. Stimulusinformaatio tulee sisällyttää mukaan tiedostoon.

## 4.4.3 Eeglab

Tiedosto tulee tallentaa .set-muodossa jatkuva-aikaisena. Stimulusinformaatio tulee sisällyttää mukaan tiedostoon.

### 4.5 Signaalin esikäsittely

Esikäsittely tapahtuu Eegtool-preprocess-ohjelmalla. Ohjelma visualisoi EEG-mittauksen päätä kuvaavalle elektrodikartalle. Ladattaessa tiedostoa ohjelma hakee EEG-mittauksessa käytetyn myssyn elektrodien ideaalikoordinaatit lokaatiotiedostoista ja piirtää kunkin elektrodin paikalle tasoon akseliston. Akselistossa esitetään kyseisen elektrodin mittauskäyrä. Eegtool-preprocess tarjoaa useita esikäsittelytyökaluja, jotka on pääosin toteutettu eeglabin funktioita hyödyntäen. Ohjelman kontrollit (kuva 4.1) toimivat seuraavasti:

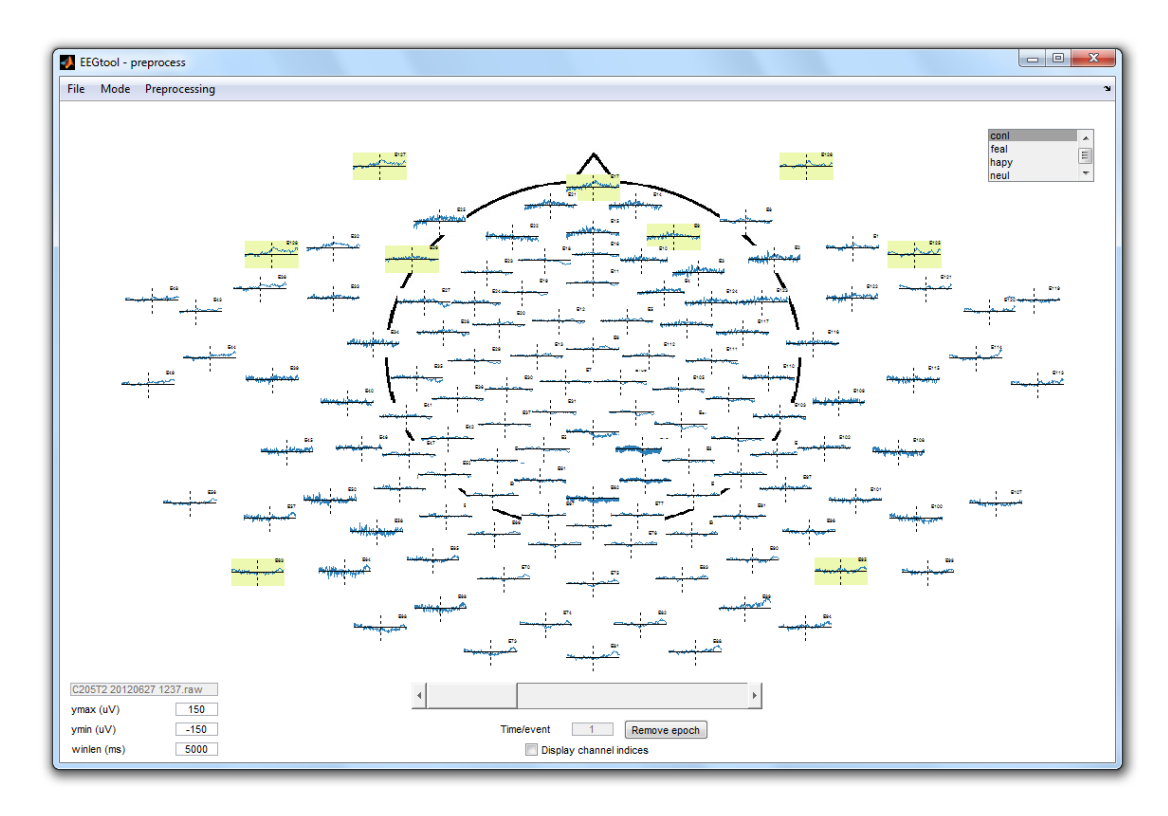

Kuva 4.1: Ohjelman esikäsittelyvaiheen päänäkymä

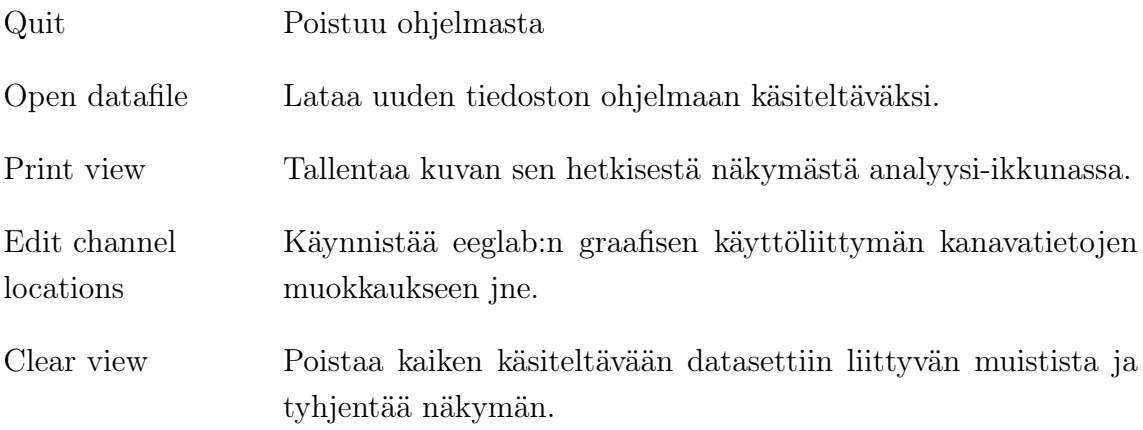

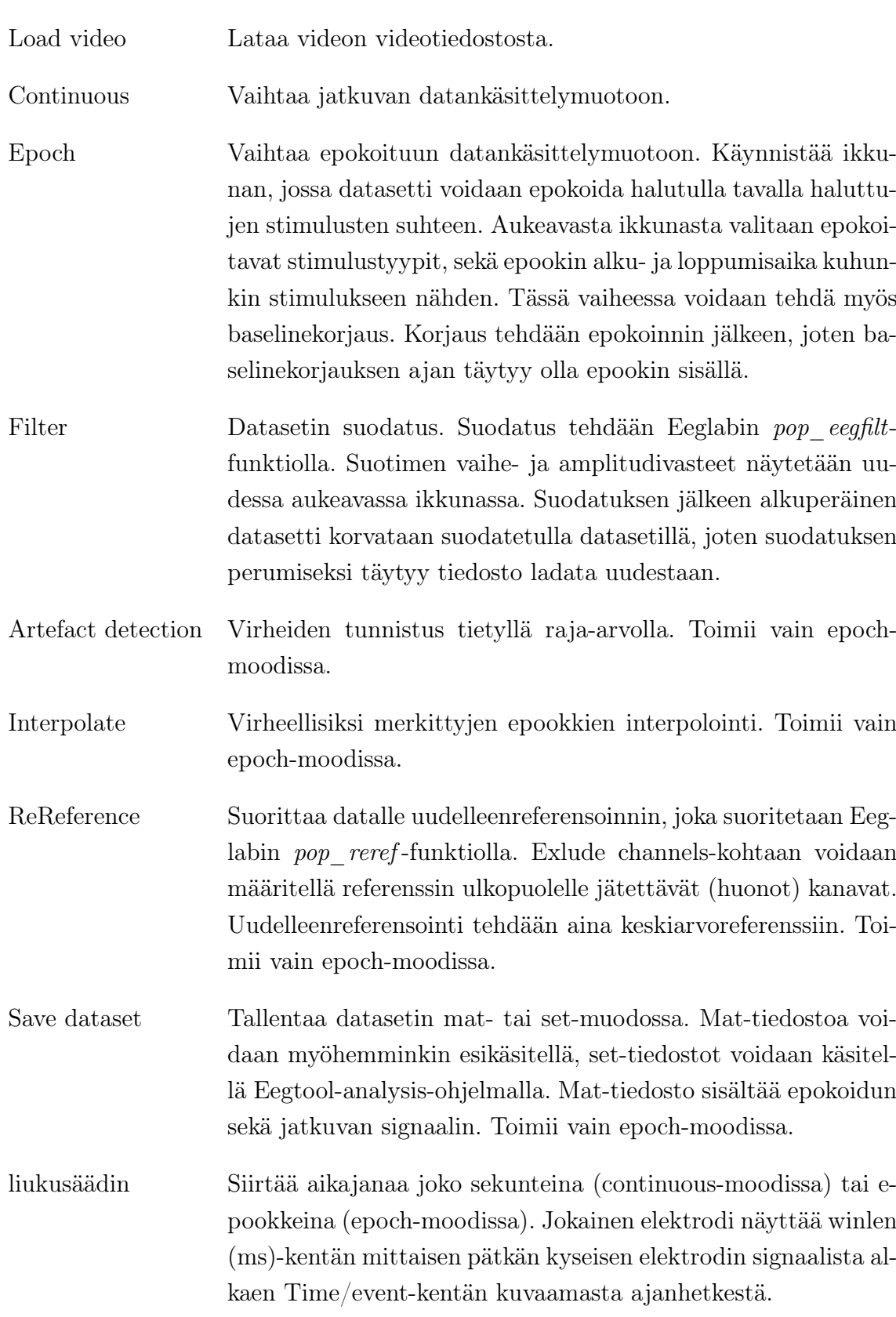

Elektrodien tunnisteet on kirjattu kyseisen elektrodin kuvaajan yläkulmaan.

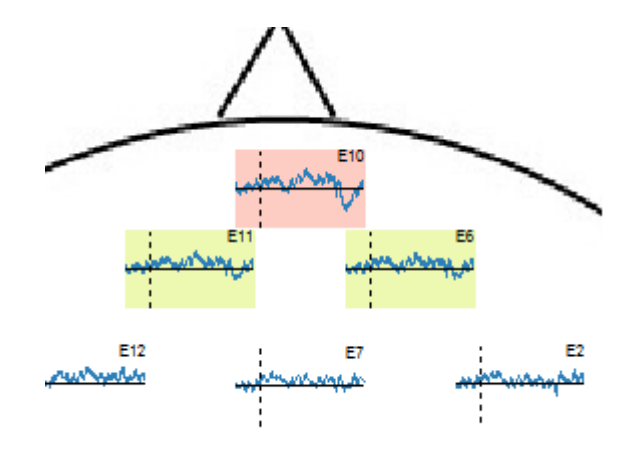

Kuva 4.2: Kuvassa valkoinen taustaväri tarkoittaa hyvää kanavaa, keltainen interpoloitua ja punainen huonoksi merkittyä.

### 4.5.1 Virheiden tunnistus ja korjaus

Epokointivaiheen jälkeen virheiden tunnistus voidaan tehdä Artefact detection-valinnalla. Eegtool sisältää useita virheentunnistusalgoritmeja. Oletuksena ohjelma etsii jokaisen epookin ja kanavan minimi- ja maksimiarvon. Jos jokin näistä arvoista poikkeaa nollatasosta treshold-arvon verran, merkataan kyseinen (kanava, epookki, stimulus)-kolmikko virheelliseksi. Tämän lisäksi voidaan suorittaa vielä manuaalinen tarkastus, jossa kaikki epookit jokaiselle stimulukselle käydään silmämääräisesti läpi ja merkataan hiiren oikealla painikkeella virheelliseksi tai virheettömäksi. Ctrlnäppäintä pohjassa pidettäessä koko kanava merkitään virheelliseksi kyseiselle stimulukselle. Virheellistä mittausta kuvaa punainen taustaväri, virheetöntä valkoinen ja interpoloitua keltainen. Jos datasettiä vastaava video on ladattu ohjelmaan, voidaan videolta vielä silmämääräisesti tarkastella koehenkilön liikettä epookin aikana.

Virheiden tunnistuksen jälkeen niitä voidaan korjata Interpolate-valinnalla. Virheelliseksi merkityt (kanava, epookki, stimulus)-kolmikot interpoloidaan vierekkäisten, hyvien elektrodien arvoista jokaiselle aikapisteelle. Operaatiossa käytetään eeglabin valmista *eeg\_interp*-funtiota, joka on säädetty toimimaan jokaista epookkia kohden (normaalisti funktio olisi interpoloinut virheellisen kanavan koko datasetin yli). Jos virheellisiä kanavia on epookkia kohden tietty määrä, esimerkiksi 10, ohjelma ehdottaa kyseisen epookin hylkäämistä. Tämä kynnysarvo on käyttäjän säädettävissä. Käyttäjä voi joko poistaa epookin datasetistä tai käytää sitä analyysissa.

Kun virheet on korjattu, korjattujen signaalien taustaväri muuttuu keltaiseksi, eikä niitä voi enää valita virheettömiksi. Näin estetään interpoloitujen kanavien käyttö myöhemmissä interpoloinneissa.

#### 4.5.2 Videon tuominen ohjelmaan

Eegtooliin on mahdollista tuoda rekisteröintitapahtumasta kuvattu video. Video voidaan tuoda missä vain matlabin *VideoReader* -funktion hyväksymässä formaatissa. Videon ei tarvitse olla täysin synkronoitu EEG:n kanssa, mutta oikean sykronoinnin saavuttamiseksi sen tulee olla tasavälein näytteistetty (näytteenottotaajuus vakio). Video ladataan Load Video-valinnalla. Synkronisaation luomiseksi videoon tulee ennen epokointia merkitä ensimmäisen epokoinnissa mukana olevan stimuluksen ajankohta. Ajankohta merkitään selaamalla videota eteenpäin ja oikean kehyksen kohdalla painetaan näppäintä i tai valintapainiketta "I". Epokoitaessa ohjelma etsii ensimmäisen stimuluksen ajankohdan EEG-signaalissa ja synkronoi videon EEG:n kanssa. Tämän jälkeen epookkeja selatessa myös video selautuu automaattisesti oikean epookin kohdalle. Mat-tiedostoon tallennettaessa myös videon tiedot (tiedostonimi, ensimmäinen stimulus ja epookit) tallentuvat. Video ladataan seuraavalla latauksella automaattisesti, mikäli se löytyy Mat-tiedoston kanssa samasta kansiosta.

#### 4.6 Signaalin analysointi

Mittausten analysointi tapahtuu Eegtool-analysis-ohjelmalla (kuva 4.3). Ohjelmalla valitaan analyysiin sisällytettävät tiedostot ja niiden pohjalta lasketaan ja visualisoidaan haluttu analyysi. Käyttäjä voi halutessaan tallentaa erilaisia näytteitä analysoidusta datasta. Laskennan kesto saattaa vaihdella huomattavasti riippuen analyysin kompleksisuudesta, analysoitavien tiedostojen määrästä ja tietokoneen nopeudesta. Kuvassa 4.4 näkyy esimerkkinä fft-erotus-spektrianalyysin visualisointiikkuna. Kanavan voi suurentaa klikkaamalla sitä vasemmalla hiiren-napilla (kuva 4.5). Ohjelman pääikkunan kontrollit toimivat seuraavasti:

Choose directory Valitsee ohjelman työhakemiston.

- Valintalista Näyttää hakemistossa olevat .set-päätteiset tiedostot. Tiedostolistaus päivittyy kun Choose directory-näppäintä painetaan. Useita tiedostoja voidaan valita pitämällä pohjassa ctrl- tai shift-näppäimiä ja painamalla hiiren vasenta painiketta. Huom! Vain oikeanmuotoiset, Eegtool-preprocess:lla tai Eeglabilla tallennetut tiedostot toimivat oikein.
- Choose analysis Alasvetovalikko, josta valitaan haluttu analyysipolku.
- Run analysis Suorittaa valitun analyysin valituille tiedostoille.

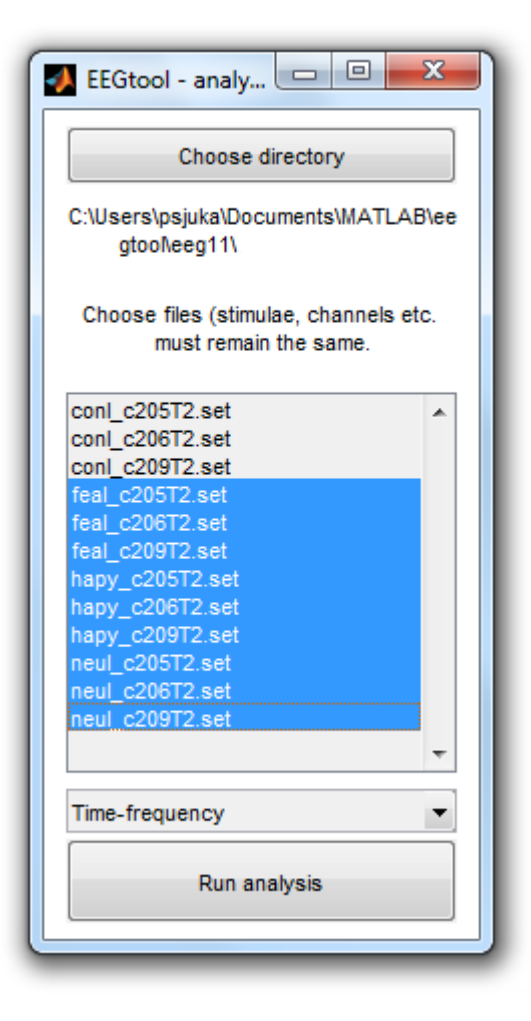

Kuva 4.3: Eegtool-analysis-ohjelman valintaikkuna.

Visualisointi-ikkunan kontrollit:

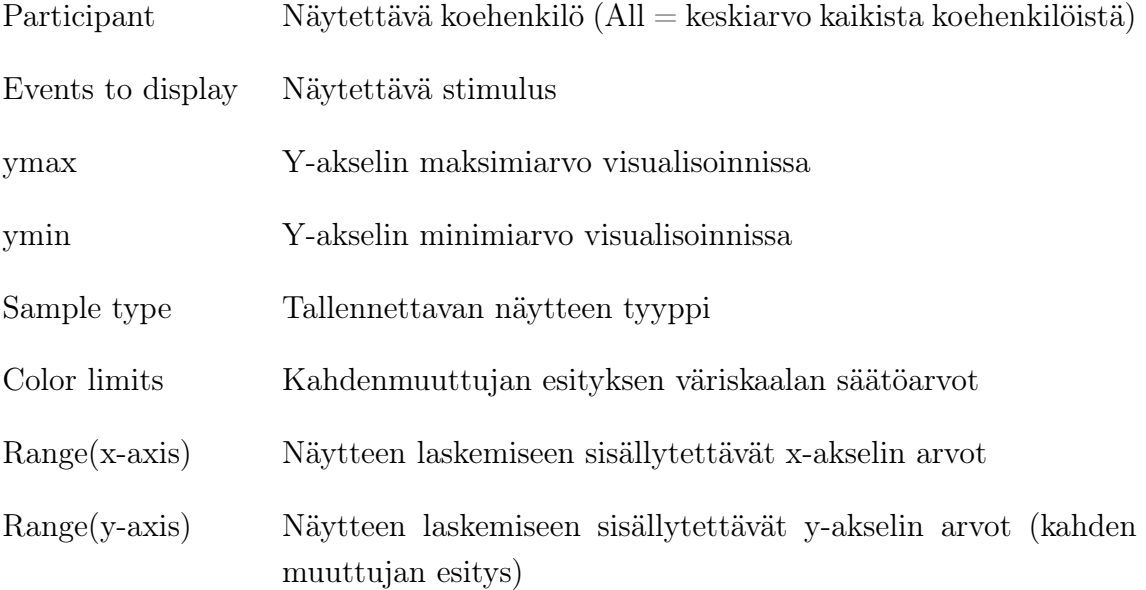

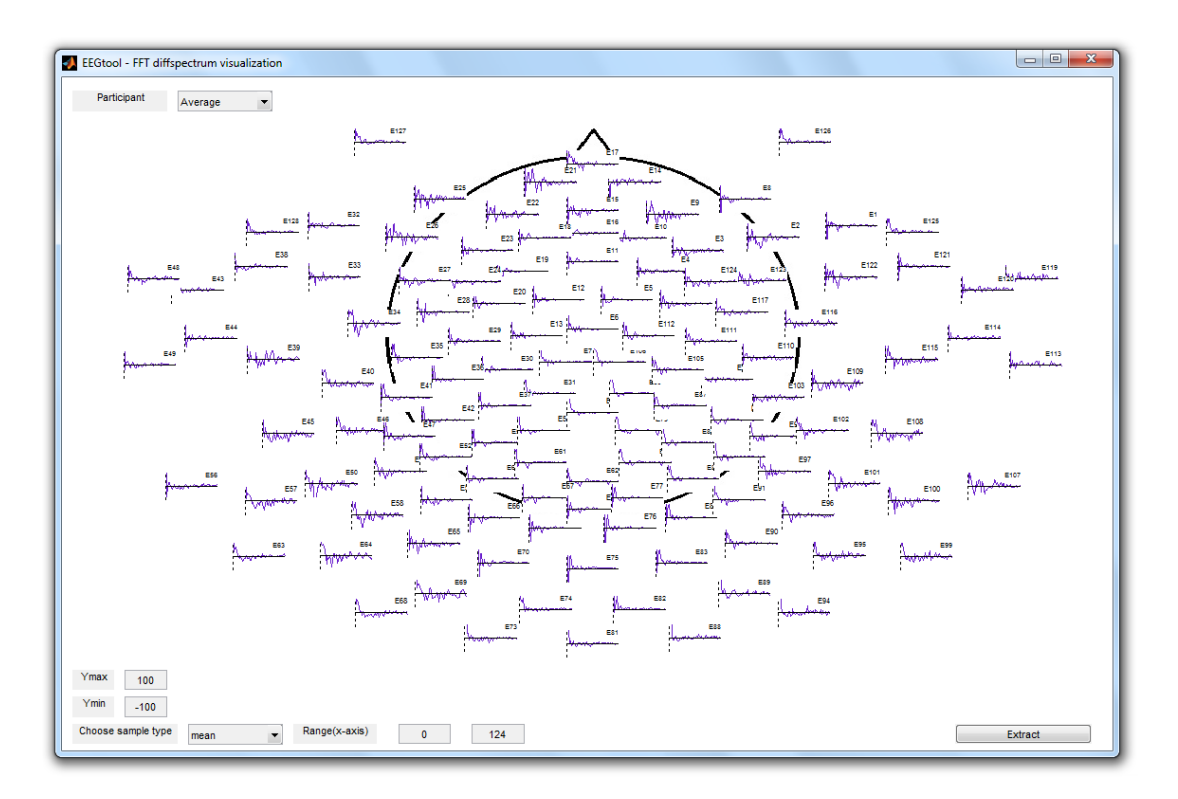

Kuva 4.4: Esimerkki analyysiohjelman tulosten visualisoinnista. Kuvassa fft erotusspektrianalyysi.

Extract Tallentaa valitun näytteen tiedostoon valitulta koehenkilöltä / stimulukselta.  $(AII = \text{tallenna kaikille})$ 

### 4.6.1 ERP-analyysi

ERP-analysis-valinnalla aukeaa ERP-vasteiden analysointi-ikkuna. Vasteet lasketaan kullekin kanavalle keskiarvona tiedoston kaikista epookeista. Tulokset visualisoidaan pään muotoiselle alueelle elektrodilokaatioiden suhteen. Liukuvalikosta voidaan valita yksittäinen tiedosto tai näyttää kaikkien tiedostojen keskiarvo valinnalla average. Analyysiin sisällytettävien tiedostojen tulisi luonnollisesti käsitellä samaa stimulusta kullakin koehenkilöllä.

Analyysista voidaan haluttaessa tallentaa näytteitä tiedostoon. Näytteen tyyppi valitaan alarivin valikosta, jossa vaihtoehtoina on mean (keskiarvo), max (maksimi), min (minimi), max\_lat (ajanhetki maksimiarvolle) ja min\_lat (ajanhetki minimiarvolle). Range (ms)-kenttään voidaan syöttää aikaikkuna, jolta väliltä näyte otetaan. Extract-painike tallentaa näytteet tiedostoon siten, että ensiksi tallennetaan otsikkorivi ja sen jälkeen valitun koehenkilön tiedot. Valinta "average"tallentaa kaikkien koehenkilöiden tiedot omille riveilleen. Näin luodaan tekstimuotoinen tiedosto, jossa ensimmäiset sarakkeet sisältävät metatietoa, kuten tiedostonimen, muokkausajan,

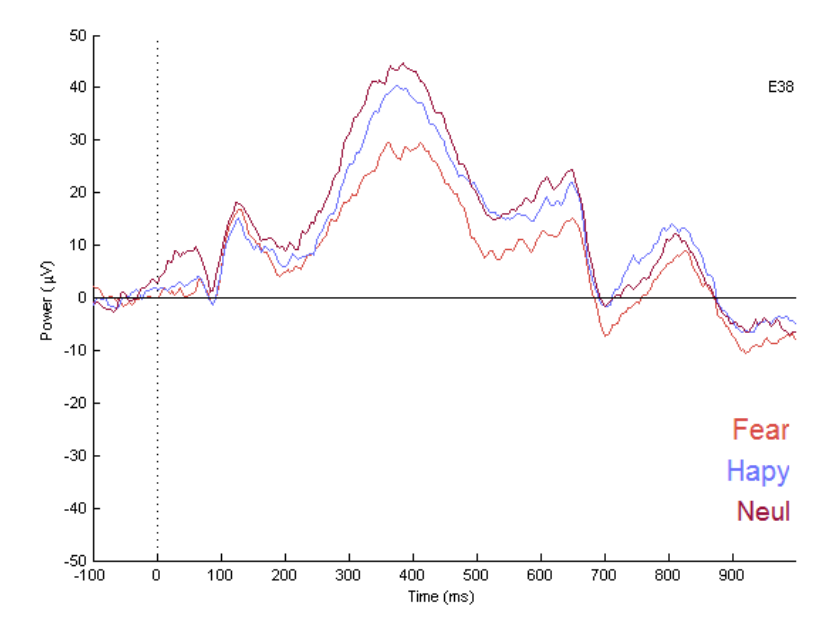

Kuva 4.5: Erään koehenkilön ERP-vasteet E38-elektrodilla.

näytteen tyypin jne. Seuraavat sarakkeet riviltä kaksi lähtien sisältävät näytearvot kanavittain. Tiedosto on helppo tuoda vaikkapa Microsoft Exceliin jatkokäsittelyä varten. Metatietokentät on suunniteltu siten, että dataa voidaan helposti järjestellä niiden avulla.

### 4.6.2 FFT ja FFT erotus-spektrianalyysi

FFT-analyysi käynnistyy valitsemalla analyysi-ikkunassa FFT tai FFT-diffspectrum. Analyysissa ohjelma laskee Fourier-muunnoksen jokaista epookkia kohden jokaiselle kanavalle. Fourier-muunnos lasketaan matlabin fft-funktiolla, ja signaali ikkunoidaan sitä ennen Hann-ikkunalla. Lopuksi epookeittain lasketut Fourier-muunnokset keskiarvoistetaan.

Erotus-spektrianalyysissä lasketaan Fourier-muunnos ennen stimulusta- ja stimuluksen jälkeen oleville aikapisteille. Tämä edellyttää epookin pituuden olevan sama ennen ja jälkeen stimuluksen.

Tulokset esitetään - kuten ERP-analyysissä - pään muotoon tasoon sijoitettujen elektrodien paikoille sijoitettujen graafien avulla (kuva 4.6).

### 4.6.3 Aika-taajuus-analyysi

Aika-taajuus-analyysit toteutetaan EEGlabin *new\_timef* -funktiolla. Funktion parametrit parsitaan muutellun *pop\_new\_timef* -funktion avulla. Funktiota on muutet-

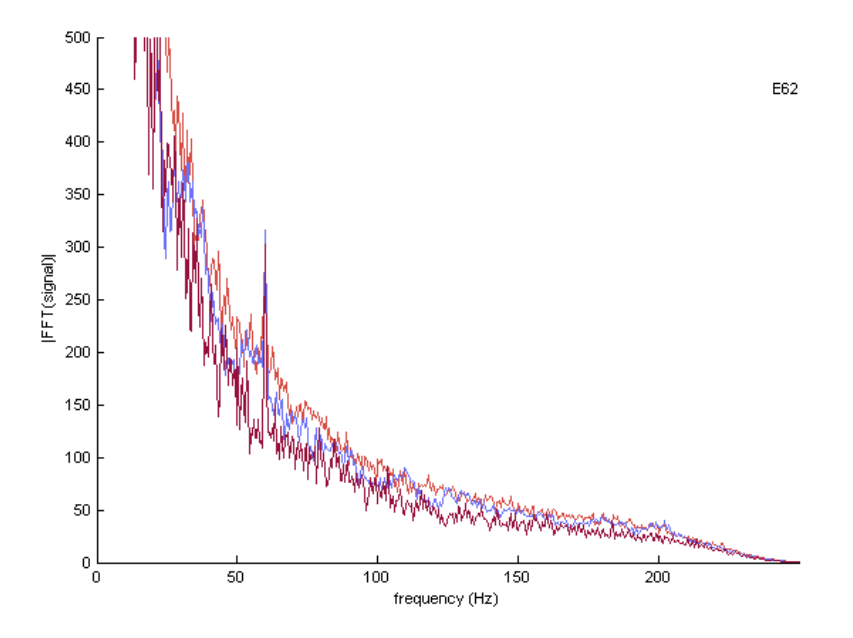

Kuva 4.6: Elektrodin E62 signaalien keskiarvoistetut FFT-spektrit. Käyrän eri värit kuvaavat eri stimulustyyppejä. Kuvassa näkyy sähköverkon (60Hz) aiheuttama häiriö, joka ei kuitenkaan vaikuta itse analyysiin, joka tarkastelee vain taajuuksia 3-5Hz.

tu, sillä se on alunperin suunniteltu vain yhden kanavan vasteen laskentaan. Parsituilla parametreilla kutsutaan varsinaista suorittavaa funktiota ja lasketaan vasteet joka kanavalle. Varsinainen dokumentaatio aika-taajuus analyysiin ja sen parametreihin löytyy siis eeglabin dokumentaation yhteydestä.

Tärkein parametri lienee cycles. Cycles ottaa vastaan joko luvun tai kaksi lukua. Siis cycles =  $\lceil \text{luku1} \rceil \cdot \text{loku2} \rceil$ , jos cycles = 0, lasketaan ikkunoitu FFT. Jos luku2  $= 1$ , syklit eivät kasva (puhdas wavelet-muunnos). Jos  $0 <$  luku $2 < 1$ , lasketaan wavelet-muunnos aloittaen luvu1:n syklimäärästä alimmalla taajuudella kasvattaen syklimäärää lineaarisesti luku2:n verran seuraavalle taajuudelle mentäessä. Jos luku2 > 1, kasvatetaan syklejä luku2:n asti korkeimmalle taajuudelle. [5]

Visualisointi noudattaa samaa linjaa muun ohjelman kanssa, data visualisoidaan pään muotoon asetelluille akseleille (kuva 4.7).

#### 4.6.4 Konnektiivisuusanalyysi

Konnektiivisuusanalyyseistä on toistaiseksi implementoitu korrelaatioanalyysi. Analyysi käynnistyy valinnalla Connectivity(Corr). Ensin ohjelma laskee Hann-ikkunoidun fft-erotuspektrin jokaiselle epookille ja käynnistää sen jälkeen graafisen ikkunan analyysin parametrien syöttämiseen (kuva 4.8). Parametrien syöttämisen jälkeen käyn-

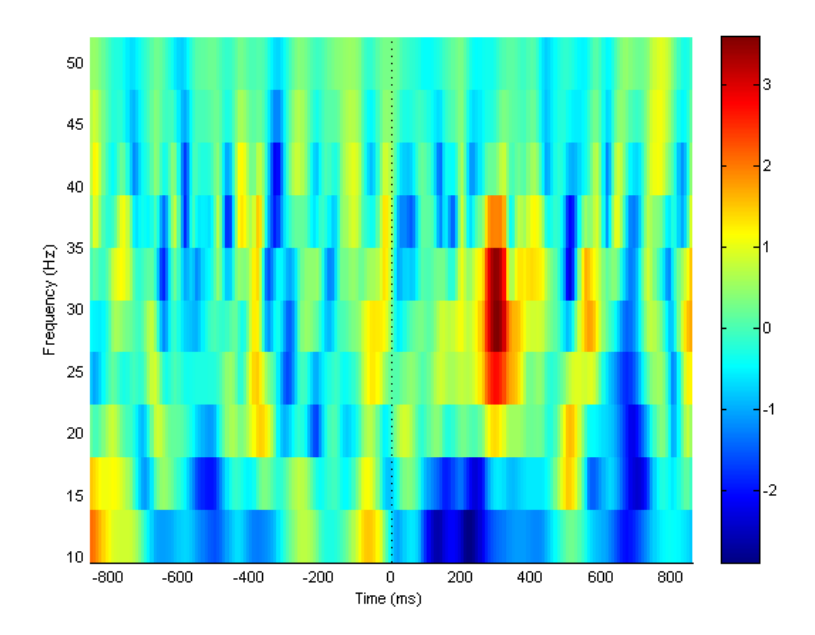

Kuva 4.7: Aika-taajuuskuva, jossa värin voimakkuus kertoo aktiivisuuden tietyllä taajuudella tiettynä ajanhetkenä. Kuva on laskettu parametreillä cycles: [3 0.5].

nistyy pään lämpökarttakuva, jossa kunkin elektrodin konnektiivisuusarvo on esitetty väriarvona (kuva 4.9). Parametrit ovat

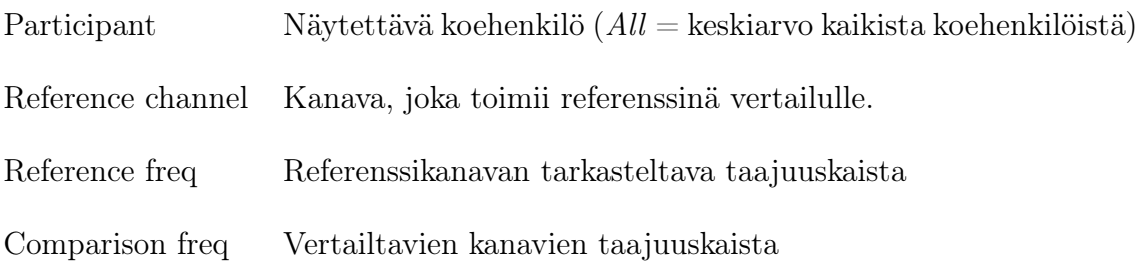

### 4.7 Tilastot

Jokaisesta koehenkilöstä, josta tallennetaan set-tiedostot, tallennetaan samaan kansioon tiedosto EEG\_error\_statistics.txt. Jos tiedosto on jo olemassa, lisätään rivit sen perään. Tiedosto sisältää tilastoja kullekin set-tiedostolle hyväksytyistä ja hylätyistä epookeista, interpoloiduista mittauksista jne.

### 4.8 Tietorakenteet

Ohjelmassa käytetään useita erilaisia tietorakenteita, kuten vektoreita matriiseja ja cell-tauluja. Alla on listattuna ohjelman käyttämät tärkeimmät tietorakenteet. Kaavakuva 4.10 esittää ohjelman käyttämät pääasialliset tietorakenteet.

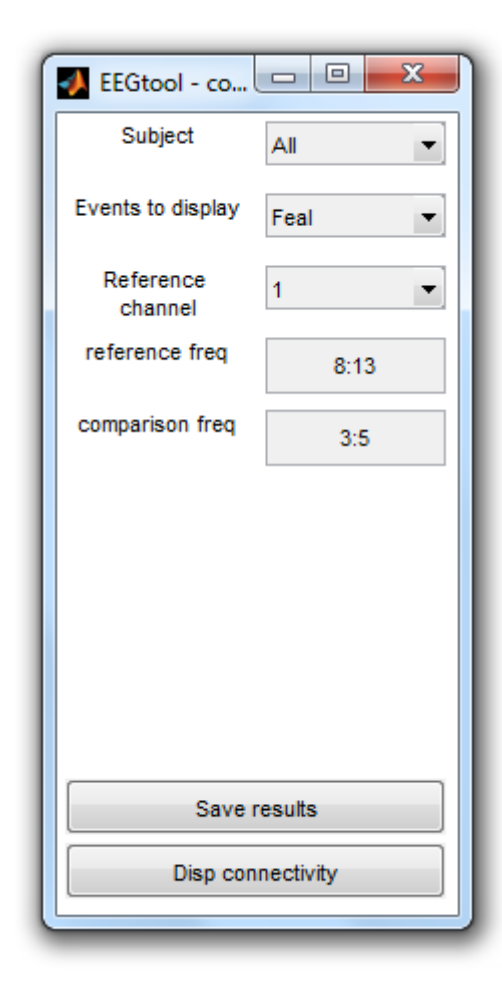

Kuva 4.8: Konnektiivisuusanalyysin graafinen parametri-ikkuna.

#### EEG

Eeglabin käyttämä tietorakenne, josta parempi ja tarkempi dokumentaatio löytyy [5]. Käytetään niin jatkuvan kuin epokoidun datan käsittelyyn. Tietorakenne sisältää lukuisia kenttiä, mutta tärkeimmät ovat setname, nbchan, data ja epoch. Setnamekenttä sisältää tiedon datasetin nimestä. Nbchan on kanavien määrä. Data sisältää mittauksen datapisteet. Jos käsitellään jatkuvaa signaalia, data-kenttä on kanavien määrä *×* datapisteiden määrä-matriisi. Jos mittaus on epokoitu, datakenttä on kanavien määrä *×* datapisteiden määrä *×* epookkien määrä-matriisi. Epoch-kenttä on tyhjä, jos data on jatkuva. Jos data on epokoitu, epoch-kenttä sisältää jokaisen epookin tiedot. Huom! Epokoidussa datassa EEG-tietorakenteen jokaiseen epoch-soluun luodaan epokointivaiheessa määrittelystä poikkeava urepoch-kenttä, jotta voidaan pitää kirjaa siitä mitkä epookit on poistettu.

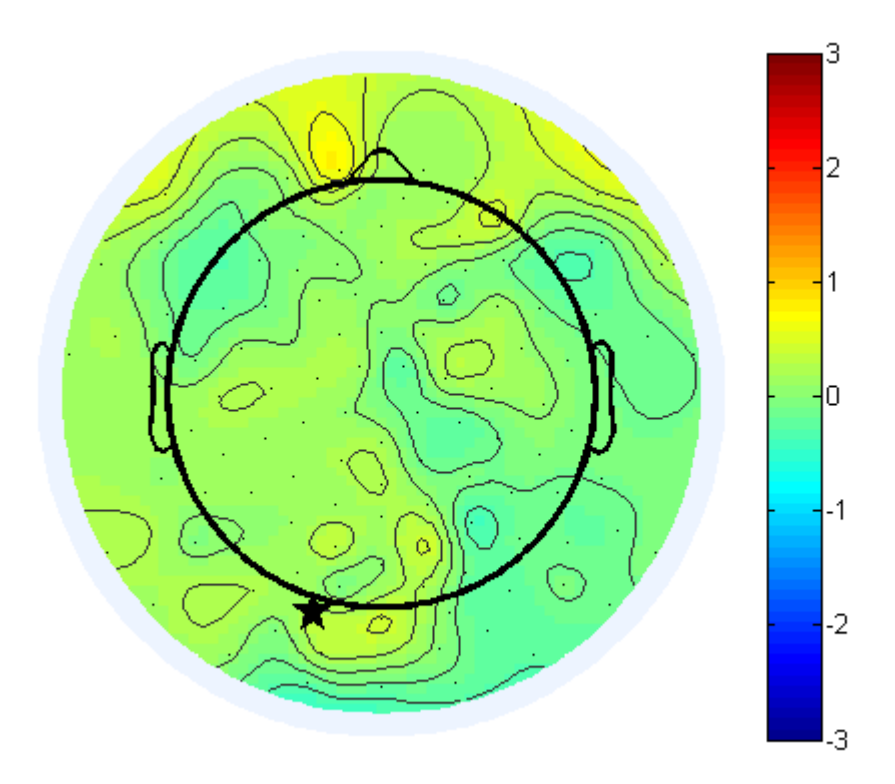

Kuva 4.9: Väri kuvaa elektrodin tietyn taajuuskaistan aktiivisuuden korrelaatiota tähdellä merkityn kanavan aktiivisuuteen (toisella) taajuuskaistalla.

#### ALLEEG

Vektori, joka sisältää epokoidun datan. Vektorin sisältämät alkiot ovat tyyppiä EEG(epokoitu), ja niiden stimulustyypin tunniste on setname.

#### EEGDATA

Tietorakenne, joka tallennetaan preprocessing ohjelman tallennuksessa ja jota eegtool-analysis-ohjelma lukee. Sisältää kentät filename, EEG, ALLEEG, event\_validity sekä urevent\_validity.

#### Video

Eegmplayer-luokan video-objekti. Mahdollistaa epokoituna visuaalisen virheentarkastelun.

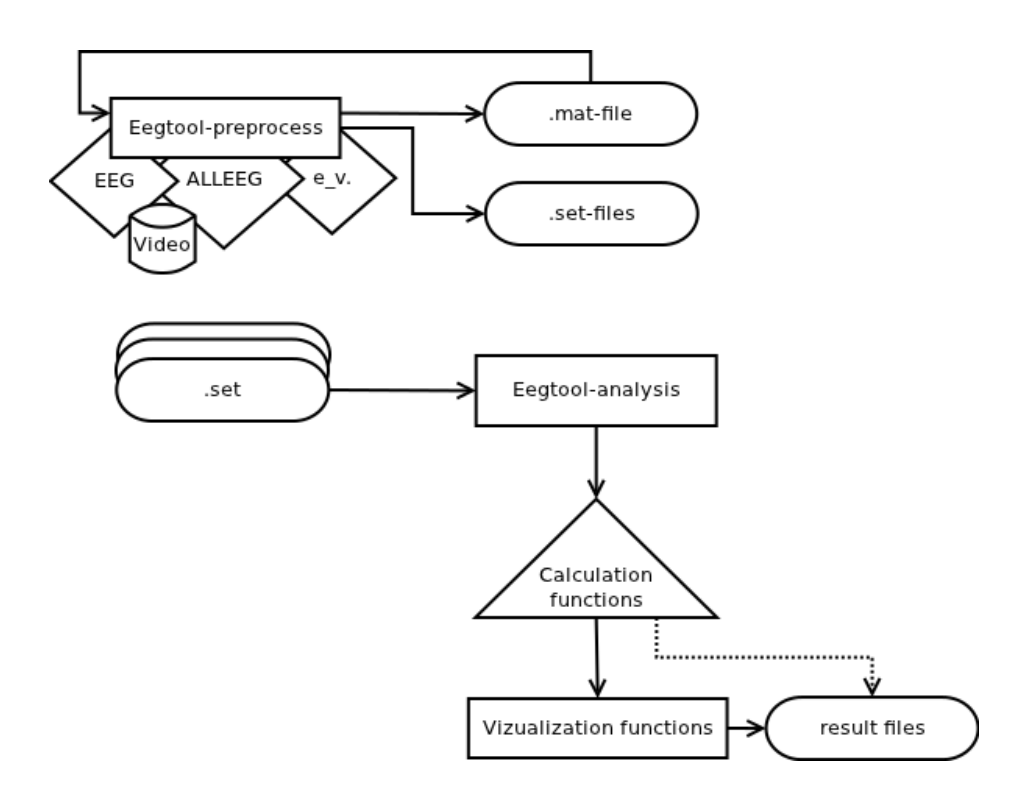

Kuva 4.10: Ohjelman käsittelemät tietorakenteet esitettynä kaavakuvana. Kärjellään seisovat neliöt ovat sisäisiä tietorakenteita, jotka eivät näy käyttäjälle. Eegtool-preprocessohjelmalla on mahdollista tallentaa .mat ja .set-tiedostoja. Mat-tiedostojen editointiin on mahdollista palata. Set-tiedostot syötetään analyysiohjelmaan.

#### Event validity

Solutaulu, joka sisältää tiedot (stimulus, epookki, kanava)-kolmikon virhetilasta. Arvo  $0 =$  signaali on virheetön,  $2 =$  merkattu virheelliseksi ja  $9 =$  interpoloitu. Soluvektorin indeksit ovat stimuluksia (vastaavat ALLEEG:n indeksejä) ja jokaisen solun matriisi on kanavat *×* epookit. Jos epookki on poistettu, sarake poistetaan (joten sarake 22 ei välttämättä tarkoita alkuperäistä saraketta 22).

#### Result files

Tulostiedostot, jotka voidaan haluttaessa tallentaa analyysin jälkeen. Tiedostoissa rivit on yksilöity koehenkilön ja stimuluksen tyypin mukaan. Ensimmäinen rivi on otsakerivi, jonka jälkeen datarivit alkavat. Ensimmäinen rivi sisältää saraketunnisteet, jotka kuvaavat sarakkeessa olevan tiedon tyypin. Erotinmerkkeinä toimivat välilyönnit.

#### Sisäiset tietorakenteet

Erityisesti analyysivaiheessa analyysien tulokset kootaan sisäisiin tietorakenteisiin. Tietorakenteet eivätkä näy käyttäjälle millään tavalla, mutta haluttaessa niitä voidaan käyttää analyysien skriptaukseen.

#### 4.9 Testaus

Ohjelma tekee useita erilaisia analyyseja ja paljon erilaisia laskutoimituksia. Virheiden varalta ohjelmalle on rakennettu datasetti, jossa on tunnettuja testisignaaleja. Testidatasetti ajetaan läpi ohjelman analyysiosiosta ja sen pitäisi tuottaa tunnettuja tuloksia. Ainakin seuraavat testitapaukset löytyvät testisignaaleista:

- Eri vaiheessa olevat siniaallot Kahdessa perättäisessä stimuluksessa on vastavaiheessa olevaa sinisignaalia: näiden pitäisi kumota toisensa keskiarvolaskennassa.
- Samassa vaiheessa olevat siniaallot Kahdessa perättäisessä stimuluksessa samassa vaiheessa olevat siniaallot: ERP:ssä pitäisi näkyä selvä siniaalto. FFT:ssä molempien signaalien tulisi näyttää lähes identtisiltä.
- Chirp-signaali:0-50Hz Matlabin chirp-funktiolla luotu sinisignaali, jonka taajuus nopeutuu koko ajan, tässä tapauksessa 0-50Hz. Aika-taajuus-analyysissä tulisi näkyä viivamainen aktiivisuus, joka kasvaa lineaarisesti alun nollataajuudesta 50Hz:n epookin lopussa.
- Chirp-signaali:0-25Hz ks. edellinen.
- Taajuustasossa porrasmuotoinen sinisignaali Taajuudeltaan nouseva tai laskeva sinisignaali, jolla voidaan testata aika-taajuusanalyysin parametrien toimivuutta.
- FFT:n testisignaali 25:Hz:n Taajuudella värähtelevä sinisignaali.
- FFT-erotuksen testisignaali1 Sama ennen ja jälkeen stimuluksen. Pitäisi näkyä nollasignaali.
- FFT-erotuksen testisignaali1 Eri sinisignaali (20Hz ja 40Hz) ennen ja jälkeen stimuluksen. Pitäisi näkyä piikki 20:ssä ja negatiivinen piikki 40:ssä.
- Konnektiivisuusanalyysin testisignaali Kahden eri kanavan kaksi eri taajuuskaistaa, joille luodaan keskimääräinen teho trial1: 40 ja 20 trial2: 40 ja 30 trial3: 40 ja 20. Korrelaation ja järjestyskorrelaation testaamiseen.

## 5. YHTEENVETO

EEG eli elektroenkefalografia on yksi käytetyimmistä aivojen toiminnan tutkimusmenetelmistä. EEG-signaalista voidaan tehdä havaintoja henkilön aivojen sähköisestä tilasta. Mittaukset voivat olla pitkäkestoisia (esim. unenaikainen mittaus) tai tapahtumasidonnaisia (esim. kuvan vaikutus tietyn alueen aktiivisuuteen). EEGmittalaitteet kehittyvät jatkuvasti ja niistä on tullut koehenkilöille mukavampia sekä herkkyydeltään parempia. Tyypillisessä mittaustilanteessa koehenkilön päähän asetetaan elektrodimyssy tai -verkko ja elektrodien tiedot luetaan reaaliajassa tietokoneelle. Mittausten analysointia voidaan suorittaa joko tutkimusten aikana tai jälkikäteen.

Myös EEG-signaalin analyysimenetelmät ovat kehittyneet viime vuosina. Perinteisten menetelmien - kuten ERP:n ja FFT:n - rinnalle on noussut uusia menetelmiä, kuten aika-taajuusanalyysi ja konnektiivisuusanalyysi. Diplomityössä käytiin läpi yleisimmät EEG-signaalin esikäsittelyvaiheen menetelmät painottaen erityisesti suodatusta, uudelleenreferensointia ja virheentunnistusta. Analyyseista esiteltiin tarkemmin ERP-, FFT-, wavelet- ja konnektiivisuusanalyysi.

Konnektiivisuutta mittaavia menetelmiä on useita, eikä yksikään ole vielä vakiintunut ainoaksi oikeaksi. Ehdotettuja menetelmiä ovat mm. eri taajuuskaistojen välinen korrelaatio elektrodien välillä sekä signaalien vaiheiden synkronian vertailumenetelmä. Eräs suurimmista ongelmista konnektiivisuutta mitattaessa on saman lähteisen sähkökentän näkyminen kahdella mittauselektrodilla eli volume conduction.

Diplomityön soveltavana osana toteutettiin aivosähkökäyrien analysointiohjelma Eegtool. Eegtool helpottaa tapahtumasidonnaisten rekisteröintien analysointia yksilöja joukkotasolla. Ohjelma sisältää erillisen työkalun yksittäisen koehenkilön signaalin esikäsittelyyn sekä useiden koehenkilöiden esikäsiteltyjen signaalien analysointiin. Eegtool sisältää tällä hetkellä ERP-, aika-taajuus-, konnektiivisuus- (korrelaatiolla), fft- sekä fft:n erotus-spektri-analyysit. Ohjelma pyrkii käyttäjäystävälliseen ja havainnolliseen esitystapaan ja siksi signaalit ja analyysien tulokset esitetään kuvattuna pään muotoiselle tasolle vastaaville elektrodilokaatioille. Eegtool on päivittäisessä käytössä esimerkiksi Tampereen yliopiston Lääketieteen laitoksen tutkijoilla.

#### 5. Yhteenveto 60

Ohjelman kehitys jatkuu edelleen tarpeen mukaan. Virheentunnistusta pyritään parantamaan kehittämällä automaattista virheentunnistusalgoritmia, joka tunnistaisi erityyppisiä virheitä signaalista. Tämä mahdollistaisi laajan koehenkilöjoukon analysoinnin nopeasti. Ominaisuus helpottaisi tutkijan työtä huomattavasti, sillä virheiden etsiminen käsin on työlästä ja virheentunnistuskriteerit saattavat vaihdella tutkijoittain.

## LÄHTEET

- [1] Niesnstedt, W., Hänninen, O., Arstila A., Björkqvist, S.-E., 2004, Ihmisen anatomia ja fysiologia, WSOY, Porvoo
- [2] Herrmann, C. S., Grigutsch, M., Busch, N.A, 2005, Event-related potentials: a methods handbook, painos, MIT Press, Cam, MA
- [3] Huttunen, H., 2005, Signaalinkäsittelyn menetelmät, TTY, Signaalinkäsittelyn laitos
- [4] Partanen J., Sainio K., Hyvärinen T., 1994, Sähköiset aivomme, Suomen kliinisen neurofysiologian yhdistys RY, Painokiila ky, Turku
- [5] EEGlab-documentation, EEGlab, sccn.ucsd.edu/wiki/EEGLAB
- [6] EGI Technical Manual, 2006, Electrical geodesics, Inc.
- [7] Net Station Waveform Tools Technical Manual, 2006, Electrical geodesics, Inc.
- [8] Ruohonen K., Vehmanen L., 2006, Fourier Methods, Pearson Custom Publishing
- [9] Cooley, J.W., Tuckey, J.W., 1965, An algorithm for the machine computation of complex Fourier series, Mathematics of Computation 19
- [10] Akay, M., 1998, Time Frequency and Wavelets in Biomedical Signal Processing, IEEE Press
- [11] Matlab wavelet-toolbox documentation, Mathworks inc.
- [12] Mazaheri, A., Coffley-Corina, S., Mangun, G.R., Bekker, E. M., Berry, A.S., Corbett, B. A., 2010, Functional Disconnection of Frontal Cortex and Visual Cortex in Attention-Deficit/Hyperactivity Disorder, Society of Biological Psychiatry
- [13] Lachaux J.-S., Rodriguez, E., Martinerie, J., Varela, F. J., 1999, Measuring Phase Synchrony in Brain Signals,Human Brain Mapping 8:194-208
- [14] www.scholarpedia.org/article/Volume\_conduction
- [15] Long, Y., Gang, L., Jun, G., 2004, Selection of The Best Wavelet Base For Speech Signal, Proceedings of 2004 International Symposium on Intelligent Multimedia, Video and Speech Processing, Oct 20-22, 2004 Hong Kong
- [16] Basar-Eroglu, C., Strüber, D., Schürrman, M., Stadler, M., Basar, E., 1996, Gamma-band responses in the brain: a short review of psychophysiological correlates and functional significance, International Journal of Psychophysiology 24 (s.101-112)
- [17] Shepard, D., 1968, A two-dimensional interpolation function for irregularlyspaced data, Proceedings of the 1968 ACM National Conference pp.517-524
- [18] Pfurtscheller, G., Lopes da Silva, 1999, F.H., Event-related EEG/MEG synchronization and desynchronization: basic principles, Clinical Neuropsychology 110 (1842-1857)
- [19] Perrin, F., Pernier, J., Bertnard, O., Giard, M.H., Echallier, J.F., 1986, Mapping of scalp potentials by surface spline interpolation, Electroencephalography and Clinical Neuropsychology, Jan. 1987, P. 75-81
- [20] Heil, C.E., Walnut, D.F., 1989, Continuous and Discrete Wavelet Transforms, Siam Review, Vol. 31, No.4 pp.628-666
- [21] Stoica P., Moses, R. L., 1997, Introduction to Spectral Analysis, A Pearson Education Company
- [22] Norton, M. P., Karczub, D. G., 2003, Fundamentals of Noise and Vibration Analysis for Engineers, Cambridge University Press
- [23] Soininen H., Riekkinen P., 1993, Tarkkaavuuden säätely, Lääketieteellinen Aikakauskirja Duodecim, 1993; 109(21):2001
- [24] Partanen, J., Falck, B., Hasan, J., Jäntti, V., Salmi T., Tolonen, U., 2006, Kliininen Neurofysiologia, Duodecim

## A. LIITTEITÄ

### A.1 Ohjelmointiteknisiä seikkoja

Eegtool on toteutettu Matlabin versiolla R2011b. Ohjelmoinnissa on pyritty huomioimaan hyvät ohjelmointikäytännöt, koodi on kauttaaltaan kommentoitu englanniksi ja esimerkiksi breakin käyttöä silmukoissa vältetään. Ohjelma on osittain modulaarinen ja skriptattava, mutta kaikilta osiltaan se ei ole suoraan yhteensopiva Eeglabin kanssa. Osa ohjelman funktioista on jouduttu toteuttamaan epäselvemmin keskusmuistin riittävyyden ja muistiin ladattavien datasettien määrän rajoittamisen vuoksi (erityisesti Eegtool-analysis-ohjelman käyttämät funktiot).

Eegtool-ohjelman tärkeimmät tiedostot ovat eegtool\_preprocess.m, eegtool\_analysis.m ja functions-kansiossa olevat funktiot. Graphics-kansiossa olevia tiedostoja tarvitaan grafiikoiden, kuten videotoiston näppäinten ja headgui-funktion toimintaan. Optionaalinen locs-kansio sisältää lokaatiotiedostoja eri elektrodiverkoille.

Ohjelman GUI-elementit on määritelty m-tiedostojen alussa uicontrol-funktioilla. Tietoa säilötään Matlabin sisällä pääasiassa appdata-rakenteessa (setappdata(), getappdata(), isappdata()) käytössä olevassa ikkunassa (gcf).

Ohjelmaa ei ole toistaiseksi julkaistu vapaaseen levitykseen. Mahdollinen julkaisu tapahtunee tulevaisuudessa verkkosivun www.uta.fi/med/icl kautta.

### A.2 Konnektiivisuusmenetelmien vertailu

### Kuvaus

Diplomityössä esitellään kaksi erilaista menetelmää aivojen konnektiivisuuden mittaamiseksi. Molemmat menetelmät vertaavat yhden kanavan signaalia muiden kanavien signaaleihin laskeakseen arvon konnektiivisuudelle. Tässä osiossa vertaillaan pienehköllä testiaineistolla, tuottavatko menetelmät samankaltaisia konnektiivisuusestimaatteja.

Vertailuun valittiin mukaan viisi seitsemän kuukauden ikäistä lasta Infant Cognition Laboratoryn laajemmasta seurantatutkimuksesta. Lapset istuivat kokeen aikana äitinsä sylissä pimeässä huoneessa edessään tietokoneruutu. Tietokoneen ruudulla esitettiin stimuluksia, joita lapsi katsoi. Stimuluksia oli neljä erilaista: pelokkaat kasvot, iloiset kasvot, neutraalit kasvot ja kontrollikuva, jossa kasvojen paikalla oli tummahko alue. Kuva oli näytöllä neljä sekuntia. Vertailuun valittiin muut, paitsi kontrollikuvien aiheuttamat vasteet.

### Menetelmä

Ensiksi aineisto tarkastettiin virheiden varalta Eegtool-ohjelmistolla. Analyysi aloitettiin tutkimalla aineiston FFT-erotus-spektristä theta-kaistan aktiivisuutta (3-5 Hz). Theta-kaistan aktiivisuus otettiin tarkastelun kohteeksi, koska lasten EEGaktiivisuus on tyypillisesti voimakkaimmillaan matalilla taajuusalueilla ensimmäisen ikävuoden aikana. Edelleen tiedetään, että theta-kaistan aktiivisuus on hajatettujen hermostollisten prosessien yhteensitomisessa (mm. amygdalan ja aivokuoren yhteistoiminnassa).

Theta-taajuuden tarkastelua varten kuvattiin keskimääräinen teho erotus-spektrissä topologisena värikarttana kuvan A.1 mukaisesti. Kuvan perusteella aktiivisuutta on paitsi taka- myös sivu- ja joillakin etukanavilla. Tutkittiin, onko eri kanavilla näkyvä theta vaste yhteydessä toisiinsa. Tätä varten valittiin kanava 89 pään takaosasta vertailukanavaksi sen voimakkaan aktiivisuuden vuoksi. Vertailukanavan theta-vastetta verrattiin kaikkien muiden mitattujen kanavien theta-vasteeseen sekä korrelaatiomenetelmällä että PLV-menetelmällä. Korrelaatiomenetelmässä parametrit olivat vertailukanavan 3-5Hz:n taajuustehon korrelaation vertaus vastaavaan 3-5Hz:n tehoon muilla kanavilla. Epookin rajoiksi valittiin -500ms-500ms. Vaihesynkroniamenetelmässä valittiin tarkasteluhetkeksi stimuluksen jälkeistä aikaa 200ms-450ms. Molemmilla menetelmillä laskettiin konnektiivisuusestimaatit kanavan 89 suhteen. Vaihelukittumismenetelmään liittyvää tilastollista merkitsevyystestiä (PLS) ei to-
# A. Liitteitä 65

## teutettu testiaineistolla.

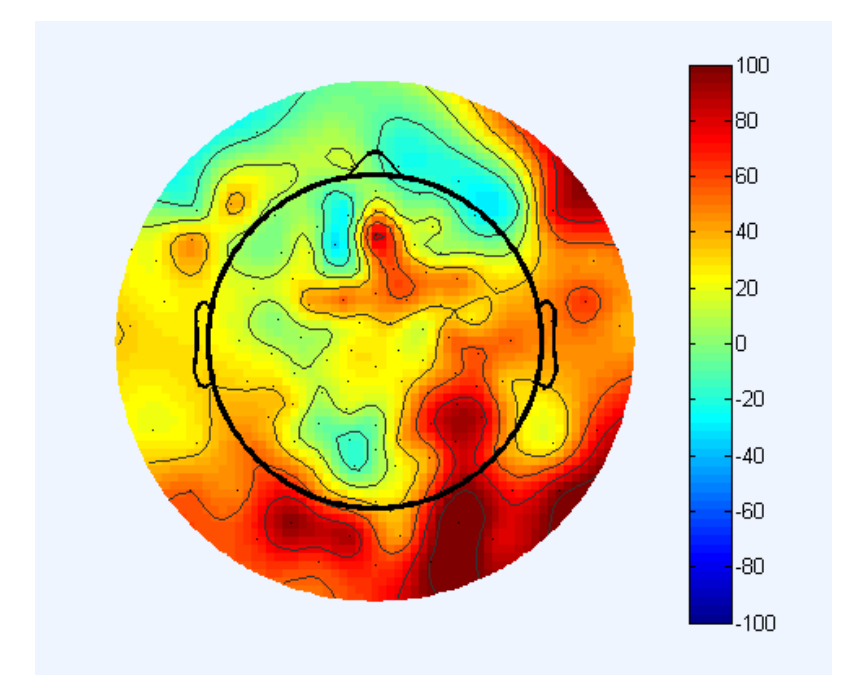

Kuva A.1: FFT:n keskiarvotehon kuvaaja topoloogisena värikarttana. Kuvassa punainen kuvaa suhteessa korkeaa aktiivisuutta.

#### A. Liitteitä 66

# Tulokset

Vertailukanavan 89 ja muiden kanavien välisen konnektiivisuuden estimaatit korrelaatiomenetelmällä laskettuna on esitettu kuvassa A.2. Vastaavat estimaatit PLV menetelmällä on esitetty kuvassa A.3.

Kuvista voidaan havaita, että molempien mentelmien perusteella konnektiivisuusestimaatit ovat voimakkaimpia viereisiin kanaviin (kuva A.4). Vierekkäisten kanavien väliset korkeat konnektiivisuusestimaatit selittyvät todennäköisesti saman lähteen leviämisellä useammalle kanavalle (EEG-signaalin voluumikonduktio).

Korrelaatio- ja PLV-menetelmä antavat tämän tarkastelun perusteella lähellä toisiaan olevia arvoja konnektiivisuudesta. Myös korkeimpia konnektiivisuusestimaatteja saaneet kanavat ovat lähestulkoon samoja molepien menetelmien perusteella.

Kummassakaan menetelmässä yhteydet pääpinnan taka- ja etuosissa mitatun theta vasteen välillä eivät olleet vahvoja, joskin molemmissa menetelmissä ne ovat oletetun suuntaisia (PLV kanavan 89 ja 12 välilä n.0.52 ja korrelaatio 0.31).

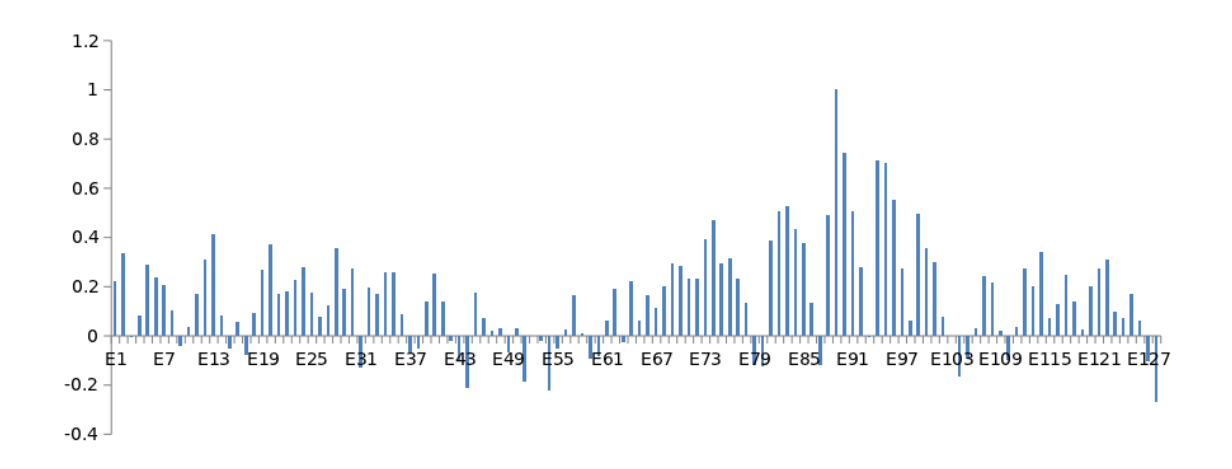

Kuva A.2: Pearson-korrelaatiot viite-elektrodin E89 ja muiden elektrodien välillä.

## A. Liitteitä 67

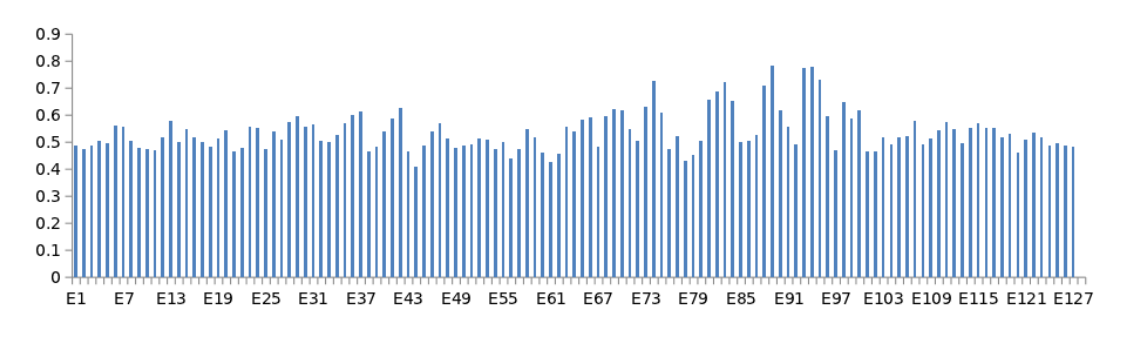

Kuva A.3: PLV-arvot viite-elektrodin E89 ja muiden elektrodien välillä.

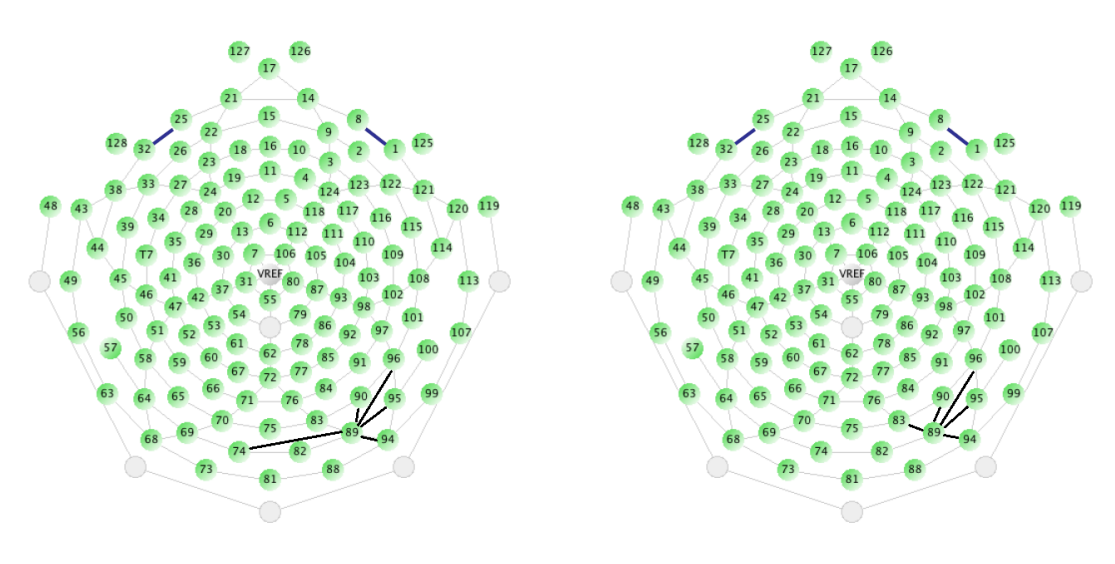

PLV-method, average z-score 3.02 for the top 5 electrodes

Pearson correlation-method, average z-score 2.5 for the top 5 electrodes

Kuva A.4: Viisi korkeimman konnektiivisuusestimaatin omaavaa kanavaa suhteessa vertailukanavaan. Vasemmalla PLV-menetelmä ja oikealla konnektiivisuusmenetelmä.